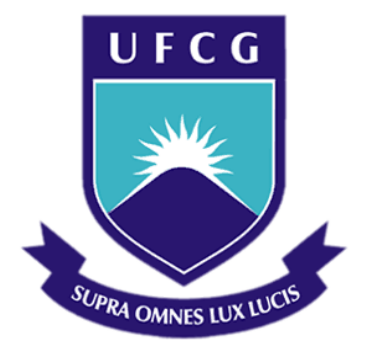

# **Universidade Federal de Campina Grande**

# **Centro de Engenharia Elétrica e Informática**

Curso de Graduação em Engenharia Elétrica

RAMSÉS ARAUJO GONÇALVES

# RELATÓRIO DE ESTÁGIO INTEGRADO REALIZADO NA COTEMINAS S.A.

Campina Grande, Paraíba Dezembro de 2013

#### RAMSÉS ARAUJO GONÇALVES

# RELATÓRIO DE ESTÁGIO INTEGRADO REALIZADO NA COTEMINAS S.A.

*Relatório de Estágio Integrado submetido à Unidade Acadêmica de Engenharia Elétrica da Universidade Federal de Campina Grande como parte dos requisitos necessários para a obtenção do grau de Bacharel em Ciências no Domínio da Engenharia Elétrica.* 

Área de Concentração: Controle e Automação/Coleta de dados

Período do Estágio: 13/06/2013 a 13/12/2013

Orientador: Professor Alexandre Cunha Oliveira, Dr.

> Campina Grande, Paraíba Dezembro de 2013

# RELATÓRIO DE ESTÁGIO INTEGRADO REALIZADO NA COTEMINAS S.A.

*Relatório de Estágio Integrado submetido à Unidade Acadêmica de Engenharia Elétrica da Universidade Federal de Campina Grande como parte dos requisitos necessários para a obtenção do grau de Bacharel em Ciências no Domínio da Engenharia Elétrica.* 

Área de Concentração: Controle e Automação/Coleta de dados

Aprovado em  $\frac{1}{2}$  /

**Professor Avaliador** Universidade Federal de Campina Grande Avaliador

**Professor Alexandre Cunha Oliveira, Dr.** Universidade Federal de Campina Grande Orientador, UFCG

Dedico este trabalho aos meus pais, João e Verônica, exemplos de dignidade, amor e caráter, que com tanto esforço conseguiram realizar o sonho de ver todos os seus três filhos formados.

## AGRADECIMENTOS

Agradeço primeiramente a Deus por todas as oportunidades que me proporcionou, por todas as dificuldades, obstáculos e experiências vividas, servindo tudo isto como aprendizagem e crescimento nos campos pessoal e profissional.

Agradeço também a toda a minha família, nas figuras de meus pais, João e Verônica, dos meus irmãos, Radamés e Rayanne e a pessoa da minha namorada Monailza, por toda força e compreensão, estando todos sempre ao meu lado, me apoiando e atenuando todas as adversidades, comemorando comigo cada conquista.

Agradeço também aos engenheiros Sérgio Fernandes e Arthur Tôrres Paiva, além das pessoas de Walisson e Vanessa Pereira por toda solicitude e por terem me proporcionado a experiência de estagiar na maior empresa da cidade de Campina Grande, empresa esta que desde minha formação tecnológica já me despertava bastante interesse.

Não poderiam faltar os agradecimentos aos meus colegas de trabalho Cynthia Maciel, Eduardo Geovani, Flauberto Raposo, Juliana Silva, Morgana Ramos, Reinaldo Walniere, Tatiane Santos, Thatiane Emiliano, Janemere Barbosa, Gerônimo Imperiano, Ygor Araújo, Emília Villar, Emanuel Amorim, Diego dos Santos, Cristiano Guimarães, Ivan Medeiros, Viviane Melo entre outros que não foram aqui mencionados, mas que estão marcados na minha memória.

Dedico agradecimentos especiais ao engenheiro de sistemas Jesimiel Domingos da S. Sousa, tendo ele figurado como meu co-supervisor. Ele se mostrou um exemplo de liderança sendo um profissional muito versátil, capaz de criar um excelente clima motivacional e com isso obter um melhor rendimento da equipe. Com ele recebi muitas orientações tanto de aspecto técnico quanto no âmbito profissional, apontando características fortes e fracas do meu perfil, sempre me aconselhando e me auxiliando.

Agradeço por fim aos meus muitos professores por terem dedicado muito do seu tempo em prol de que possamos cada vez mais consolidar saberes e com isso fortalecer progressivamente nosso corpo discente e, por conseguinte o nome da nossa instituição.

Enfim, agradeço a todos que de alguma forma, passaram pela minha vida e contribuíram para a construção de quem sou hoje.

v

*"A alegria está na luta, na tentativa, no sofrimento envolvido e não na vitória propriamente dita."*

Mahatma Gandhi

# SUMÁRIO

<span id="page-6-8"></span><span id="page-6-7"></span><span id="page-6-6"></span><span id="page-6-5"></span><span id="page-6-4"></span><span id="page-6-3"></span><span id="page-6-2"></span><span id="page-6-1"></span><span id="page-6-0"></span>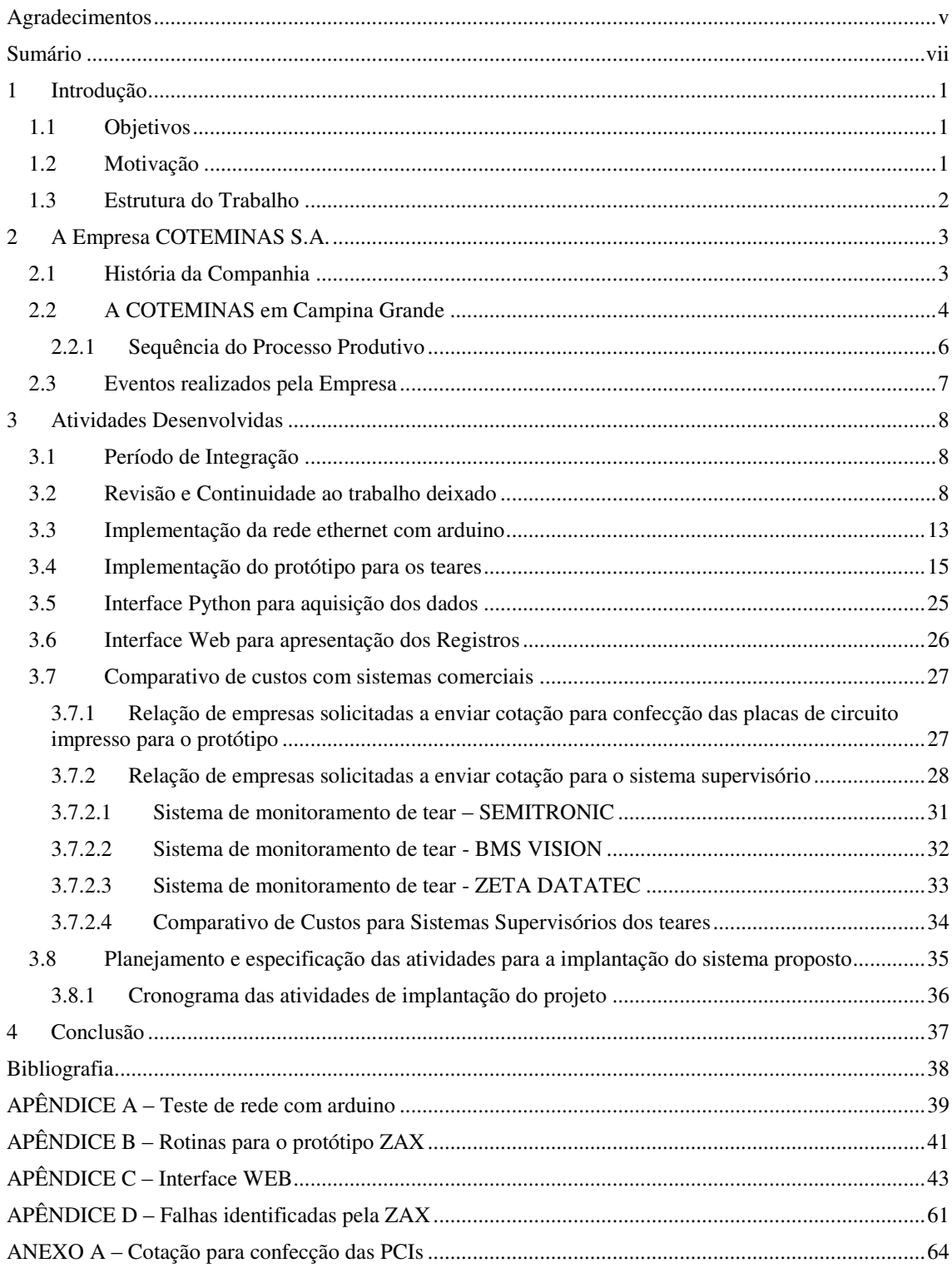

# 1 INTRODUÇÃO

O presente relatório refere-se a modalidade de estágio integrado desenvolvido pelo aluno Ramsés Araujo Gonçalves como atividade curricular do curso de graduação em Engenharia Elétrica da Universidade Federal de Campina Grande.

O estágio foi realizado nas dependências da EMBRATEX, uma das duas unidades fabris da COTEMINAS na cidade de Campina Grande, mais precisamente nos setores do Laboratório de Eletrônica e na Tecelagem, tendo como supervisor, por parte da empresa, o engenheiro de operação e manutenção Sérgio Pereira Fernandes Torres, e, na UFCG, como orientador, o professor Alexandre Cunha Oliveira.

O estágio se desenvolveu no período de 13 de junho de 2013 a 13 de dezembro de 2013 resultando em um total de 720 horas, objetivando o desenvolvimento de um sistema de monitoramento para as máquinas da tecelagem, especificamente do modelo TSUDAKOMA ZAX 330.

Este trabalho dá continuidade ao mesmo tema abordado anteriormente pela exestagiária Débora Diniz e alguns conceitos não foram aqui citados por terem sido tão bem explanados no trabalho da mesma.

## 1.1 OBJETIVOS

Otimizar o processo de gestão no setor da Tecelagem na empresa COTEMINAS/Unidade Embratex, no que diz respeito a parte produtiva, proporcionando maior agilidade na criação de relatórios e auxiliando na detecção e correção de problemas no maquinário por meio da implantação de um sistema de monitoramento.

### 1.2 MOTIVAÇÃO

Atualmente na empresa COTEMINAS, especificamente no setor da Tecelagem, existe uma necessidade em se automatizar o processo de coleta de informações da produção para que medidas corretivas possam ser mais bem aplicadas e com isso garantir a melhor eficiência na utilização dos recursos produtivos.

A Tecelagem conta com um galpão com um total de 444 teares, cujos dados de produção, de todos os teares, são coletados de forma manual ao fim dos turnos operacionais, notadamente as 06:00hs, 14:25hs e 22:35hs. Estes dados são levados ao setor de gerenciamento onde são transferidos para um computador e logo em seguida se realiza o relatório da produção o qual é disponibilizado aos setores interessados apenas no outro dia.

Com a implantação de um sistema supervisório tem-se um maior detalhamento das falhas, discriminando e registrando tipo, duração além de um melhor acompanhamento dos teares por meio de emissões de alertas para o apoio técnico. Além disso, com a automação e o projeto de uma interface web é possível um acompanhamento em tempo real dos dados de produção e das falhas por pessoas cadastradas no sistema, bastando para isso uma conexão com a internet.

### 1.3 ESTRUTURA DO TRABALHO

Este trabalho esta estruturado da seguinte forma:

Parte introdutória, onde são discutidos a problemática e os objetivos do estágio.

Posteriormente faz-se uma breve apresentação da empresa abordando sua estrutura organizacional, sua história e suas especificidades.

Em seguida são apresentadas as atividades desenvolvidas durante o estágio, sendo estas divididas em quatro etapas: i) pesquisa e aplicação com o arduino e comunicação ethernet, ii) desenvolvimento do hardware do protótipo, iii) desenvolvimento das interfaces de software, iv) elaboração de orçamento e planejamento para implantação do sistema.

O trabalho é finalizado com o encaminhamento das conclusões onde são discutidos os eventos marcantes vivenciados pelo estagiário durante a execução das atividades.

# 2 A EMPRESA COTEMINAS S.A.

A Companhia de Tecidos Norte de Minas, COTEMINAS, possui um parque fabril com quinze unidades industriais em cinco estados Brasileiros, além de cinco unidades nos Estados Unidos, uma na Argentina e uma no México. Com mais de 15 mil colaboradores o grupo fabrica e distribui produtos com marcas de sucesso no mercado nacional e internacional, como: Artex, Santista, Casa Moysés, MMartan, Calfat, Garcia, Arco Íris, Palette, Fantasia, Jamm, Atitude, Springmaid, Wabasso e Texmade.

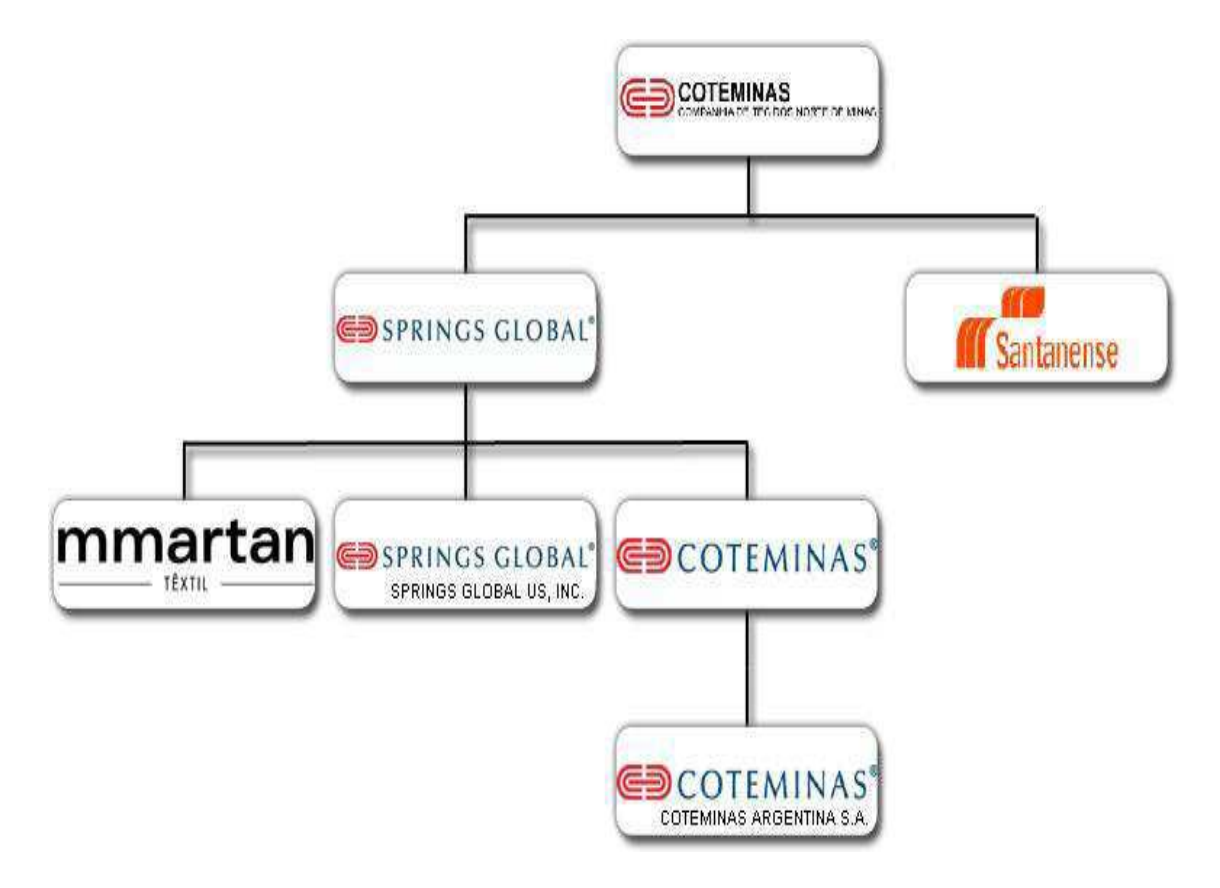

Figura 1 – Organograma do Grupo COTEMINAS

## 2.1 HISTÓRIA DA COMPANHIA

Nasce Em 17 de outubro de 1931, em Itamuri, município de Muriaé, Minas Gerais, José Alencar, sendo o décimo primeiro descendente, de um total de 15 filhos do casal Antônio Gomes da Silva, pequeno comerciante, e Dolores Peres Gomes da Silva, dona de casa.

- Em 1946, passa a trabalhar como balconista na loja de tecidos "A Sedutora".
- Em maio de 1948, José Alencar muda-se para Caratinga aonde assume o cargo de vendedor na Casa Bonfim.
- Aos 18 anos, em 1950, utilizando os recursos que o seu irmão mais velho, Geraldo Gomes da Silva, lhe concedeu, José Alencar abri a sua primeira empresa, A Queimadeira, situada na avenida Olegário Maciel, 520, no Barro Branco, em Caratinga.
- No ano de 1954, José Alencar vende o seu comércio e começa a trabalhar como representante de uma empresa atacadista de tecidos do Rio de Janeiro, a Tecidos Custódio Fernandes S.A.
- Em 1959, com a morte do seu irmão mais velho, José Alencar assume a sociedade que era do seu irmão, na empresa União dos Cometas, de Geraldo Gomes & Cia.
- Em 1963, José Alencar construiu a Cia. Industrial de Roupas União dos Cometas, sendo mais tarde renomeada de Wembley Roupas S.A.
- Em 1967, foi fundada por José Alencar e Luiz de Paula Ferreira em Montes Claros a Companhia de Tecidos Norte de Minas, COTEMINAS, com o apoio da Superintendência de Desenvolvimento do Nordeste (SUDENE) e do Banco de Desenvolvimento de Minas Gerais (BDMG).
- Em 1975 foi realizada a inauguração da fábrica de fiação e tecidos COTEMINAS.
- Em 1996, assume o cargo de Superintendente Geral da Companhia, Josué Christiano Gomes da Silva, filho de José Alencar, sendo o atual executivo titular da empresa, atribuição esta que era do seu pai desde a fundação da empresa.

### 2.2 A COTEMINAS EM CAMPINA GRANDE

Inaugurada em 1997, a COTEMINAS de Campina Grande, composta de duas unidades fabris, Embratex e Wentex, está situada em uma área de 130.000 metros quadrados, localizada na Avenida Deputado Raimundo Asfora, Velame, N ° 1001. Nelas são produzidos fios e tecidos, abastecendo boa parte do mercado têxtil nacional além de exportar matéria prima, para outros parques fabris do grupo.

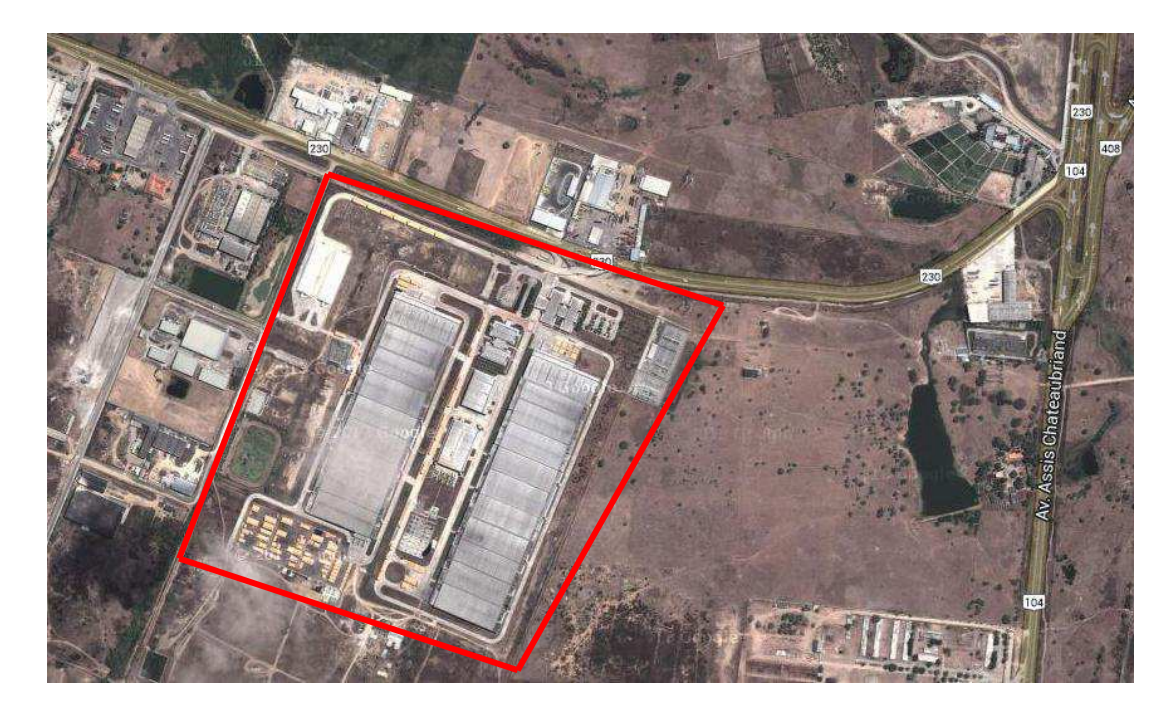

Figura 2 – Localização da COTEMINAS S.A. Campina Grande, PB

A unidade Wentex é destinada a exportação e é constituída por:

- Sete linhas de abertura;
- Uma preparação com 105 cardas e 52 passadores;
- Uma fiação com 94 Open-ends.

A unidade Embratex é destinada ao mercado nacional e é constituída por:

- Quatro linhas de abertura;
- Uma preparação com 64 cardas e 54 passadores;
- Uma fiação com 66 Open-end's;
- Uma tecelagem, com:
	- o 4 Urdideiras West Pont;
	- o 2 Urdideiras Macoy Ellisson;
	- o 3 Engomadeiras Ira Griffin;
	- o 1 Engomadeira West Point;
	- o 234 teares Picanol OMINI 2-P;
	- o 1 tear Picanol OMINI Plus 800;
	- o 58 teares Sulzer L5300 B 330E2,
	- o 144 teares Tsudakoma Zax 330;
	- o 7 teares Tsudakoma Zax 340;

#### 2.2.1 SEQUÊNCIA DO PROCESSO PRODUTIVO

O maquinário descrito no tópico anterior é responsável pelo processo de produção desde o tratamento da matéria-prima até o tecido. De modo que podemos descrever os setores:

#### **1. Abertura**

É composta por um conjunto de máquinas, que através de tubulações, limpam e "flocam" a matéria-prima.

#### **2. Preparação (Cardas e Passadores)**

Uma vez limpo e flocado, os materiais (algodão e poliéster), na forma de flocos, vão para as cardas, destinadas à paralelização das fibras, transformando-os em uma espécie de manta, que depois de fitada é depositada em latões.

Na sequência, se dá a homogeneização dessas fibras, conduzindo-se ao passador, que as equalizam minimizando as falhas no processo seguinte de fiação.

#### **3. Fiação**

A fiação é composta por máquinas chamadas "open-end", que através de cilindros abridores, transformam a fibra da fita em fio.

#### **4. Tecelagem**

Na Tecelagem, o grupo de Urdideiras recebe o fio e o enrola em um grande carretel metálico. Em seguida este conjunto de fios é alinhado e é encaminhado para um grupo de engomadeiras, que através de uma mistura de goma proporciona maior maciez e evita fungos, garantindo uma maior resistência ao fio.

Do carretel metálico da engomadeira, os fios vão até os teares, onde se inicia a fabricação do tecido; um conjunto de 12.700 liços tecendo em alta velocidade, cada milímetro do tecido que é enrolado em um segundo carretel.

### 2.3 EVENTOS REALIZADOS PELA EMPRESA

A empresa COTEMINAS desenvolve também atividades para manter um bom clima organizacional. Eventos como Visita dos Familiares, Caminhada Ecológica, Festa dos Aniversariantes do mês, são atividades mensais que trazem um senso de acolhimento e garantem um melhor rendimento entre seus colaboradores. Eventos corriqueiros como festa de São João, Natal, SINPAT entre outros também são tratados com atenção e valorizados pela equipe de Gerenciamento, Planejamento e Melhorias da empresa.

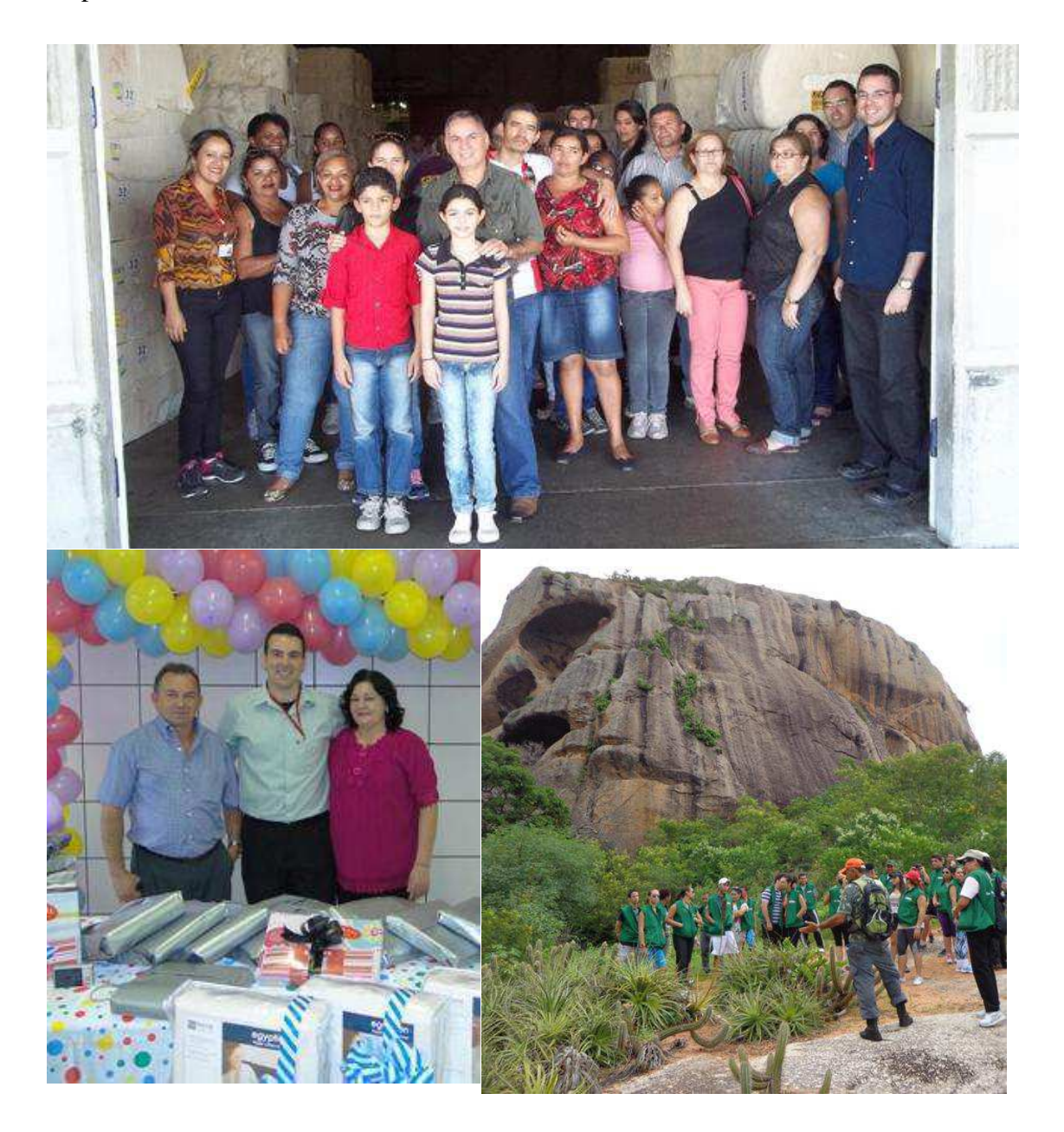

Figura 3 – Eventos promovidos pela COTEMINAS S.A.

# 3 ATIVIDADES DESENVOLVIDAS

## 3.1 PERÍODO DE INTEGRAÇÃO

Iniciou-se o estágio por meio de um processo de integração com duração de dois dias, evento este destinado a expor as normas, direitos e deveres, cuidados com a saúde e segurança no trabalho, apresentação dos setores e partes componentes da empresa, exibindo um apanhado de orientações sobre o dia-dia na empresa.

### 3.2 REVISÃO E CONTINUIDADE AO TRABALHO DEIXADO

Após uma conversa com o orientador do estágio na empresa, o engenheiro e gerente Sérgio Fernandes, foram apresentadas as considerações sobre quais os pontos a serem abordados durante o estágio e quais os resultados esperados. A proposta que foi explicitada era referente ao registro dos dados de produção dos teares da Tecelagem.

Neste momento o trabalho foi voltado ao Laboratório de Eletrônica, localizado no setor da Fiação da unidade Embratex, sobre a tutela do engenheiro de sistemas Jesimiel Domingos, o qual atua como supervisor do corpo técnico de manutenção deste setor.

Reuniu-se então o material deixado pela ex-estagiária Débora Diniz, além de ser apresentada toda a infraestrutura deixada assim como foi observado o princípio operacional do maquinário a ser estudado.

Até então o que havia sido decido era dar continuidade a coleta de dados e transferência das informações utilizando a plataforma Arduino e a montagem da rede ethernet por meio de cabo trançado utilizando protocolo TCP/IP, já que este material se fazia presente no laboratório para implementação em pelo menos 6 máquinas.

Foi aconselhado que o estudo se voltasse inicialmente para o tear de modelo Tsudakoma ZAX, assim como havia sido realizado anteriormente e só após a definição da arquitetura do protótipo seria dado seguimento para as outras tecnologias.

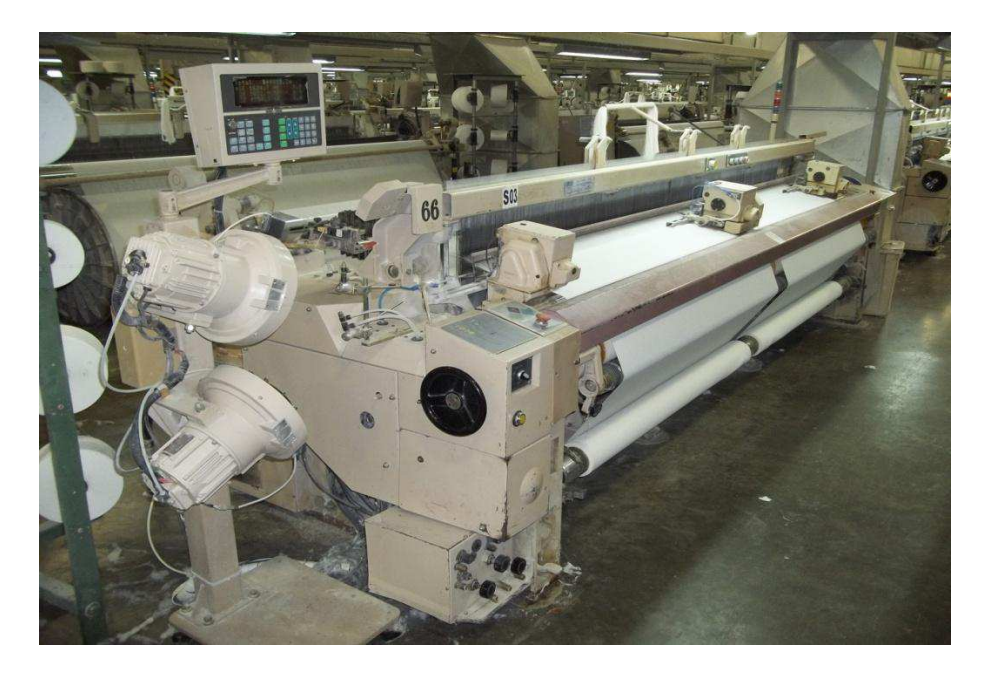

Figura 4 – Tear Tsudakoma Zax 330

Os dados a serem registrados por tear e a cada turno seriam:

- Referência da máquina  $\bullet$
- Rendimento da produção (%);
- Coeficiente relativo à metragem da produção (xcmp);
- Velocidade de batidas de pente da máquina (ppm);
- Quantidade e duração do Total de Falhas por turno;
- Quantidade e duração das falhas por trama (H1 e H2);
- Quantidade e duração das falhas por urdume;
- Quantidade e duração das falhas por parada manual;
- Quantidade e duração das falhas por pane elétrica;

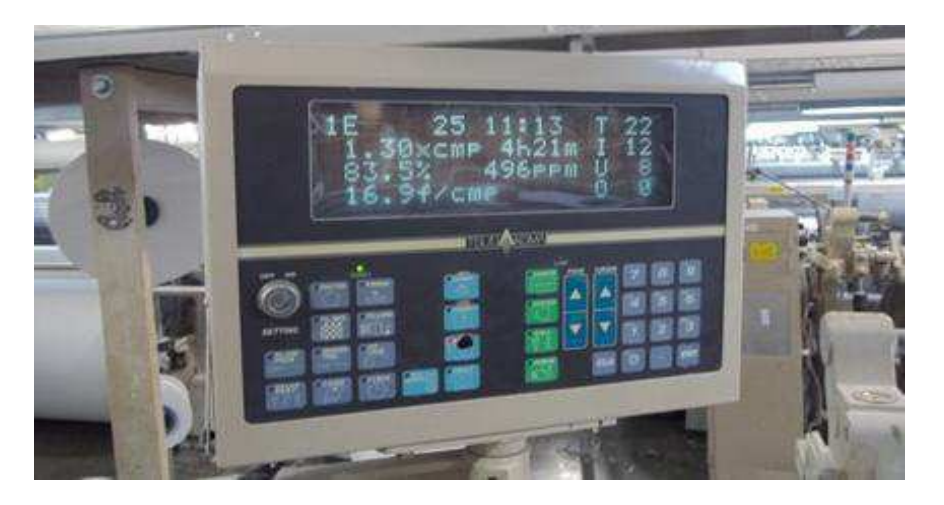

Figura 5 – Display da Tsudakoma ZAX 330

A Tsudakoma ZAX 330 contém um gabinete que comporta quase que todas as placas necessárias ao funcionamento elétrico da máquina e dentre estas placas tem-se uma denominada SQC que foi o foco do estudo anterior. Esta placa recebe e supervisiona os sinais dos sensores além de diagnosticar o status de funcionamento da máquina.

| <b>Entradas</b><br>do<br><b>Arduino</b> | Descrição do<br>funcionamento                                                                                                    | Placa<br>da<br>Máquina | Entrada<br>na<br>placa | Sinalização<br>(LED) | Saída Luminosa                                                                                                  | Descrição do sinal elétrico                                                                                                    |
|-----------------------------------------|----------------------------------------------------------------------------------------------------|------------------------|------------------------|----------------------|----------------------------------------------------------------------------------------------------|----------------------------------------------------------------------------------------------------|
| <b>URDUME</b>                           | Erro provocado<br>pelo<br>rompimento de<br>fio<br>um<br>de<br>urdume.<br>indicado<br>pela<br>"queda"<br>das<br>lamelas.              | <b>SOC</b>             | <b>DR</b>              | 412                  | - O LED apaga:<br>não ocorrência do<br>erro mencionado:<br>- O LED acende:<br>ocorrência do<br>erro;            | Tensão<br>24V<br>DV-<br>t (tempo)<br>t <sub>0</sub> - Ocorrência do evento: 100 ms                                                                           |
| <b>TRAMA</b><br>H1                      | da<br>Sinalização<br>ocorrência<br>do<br>fio de trama ser<br>menor do que o<br>esperado<br>ou<br>mesmo<br>a<br>ausência desse<br>fίο | soc                    | H <sub>1</sub> S       | 3 <sub>0</sub> 4     | - O LED apaga:<br>não ocorrência do<br>erro mencionado:<br>- O LED acende:<br>ocorrência do<br>erro;            | Tensão<br>24V<br>OV-<br>t (tempo)<br>tο<br>t <sub>0</sub> - Ocorrência do evento                                                                             |
| <b>TRAMA</b><br>H2                      | Sinalização<br>da<br>ocorrência<br>de<br>desperdício<br>do<br>fio de trama, um<br>fio<br>com<br>tamanho<br>além<br>do esperado       | SQC                    | $\overline{H2S}$       | $\overline{303}$     | - O LED apaga:<br>não ocorrência do<br>erro mencionado:<br>- O LED acende:<br>ocorrência do<br>erro;            | Tensão<br>24V<br>ΰV<br>tο<br>t (tempo)<br>t <sub>0</sub> -Ocorrência do evento                                                                               |
| <b>AVARIA</b>                           | Sinalização<br>da<br>ocorrência<br>de<br>defeito elétrico                                                                            | SQC                    | <b>CE</b>              | 102                  | - O LED apaga:<br>o erro de avaria<br>ocorre;<br>- O LED acende:<br>não se têm defeito<br>elétrico.             | Tensão<br>24V<br>۵V<br>t (tempo)]<br>ι'n                                                                                                    |
| <b>STOP</b>                             | Sinalização<br>do<br>acionamento da<br>parada                                                                                        | SQC                    | PS3                    | 003                  | - O LED apaga:<br>o evento de<br>parada ocorre;<br>- O LED acende:<br>não ocorre evento<br>de parada            | t <sub>0</sub> - Ocorrência do evento<br>Tensão<br>4817<br>۵V۰<br>t (tempo)<br>tn.                                                                           |
| <b>BATIDAS</b>                          | <b>Sinaliza</b><br>$\mathbf{o}$<br>"batida<br>evento<br>do pente"                                                                    | <b>SLC</b>             | <b>CPK</b>             | <b>CPK</b>           | - O LED apaga:<br>não está<br>ocorrendo a batida<br>do pente;<br>- O LED acende:<br>a batida do pente<br>ocorre | t <sub>0</sub> - Ocorrência do evento<br>Tensão<br>24V<br>0v+<br>t <sub>o</sub> t <sub>o</sub><br>to i<br>t (tempo)<br>t <sub>0</sub> - Ocorrência do evento |

*Tabela 1 - Representação dos sinais de erro e localização de ponto de medição*

São estes pinos identificados na tabela 1 que estão conectados ao Arduino por meio do buffer ULN2003A.

Abaixo segue as representações da montagem deixada.

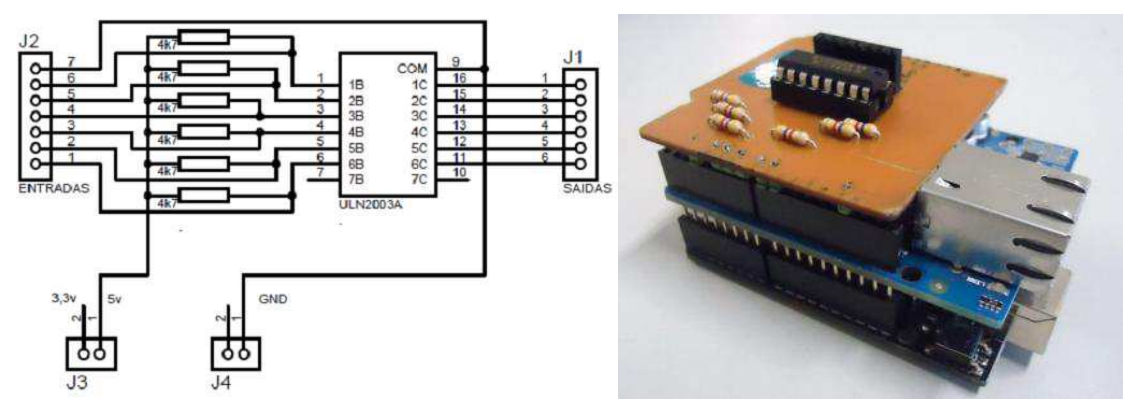

Figura 6 – Plataforma Arduino com Placa Ethernet e Buffer de interface com os sinais do tear.

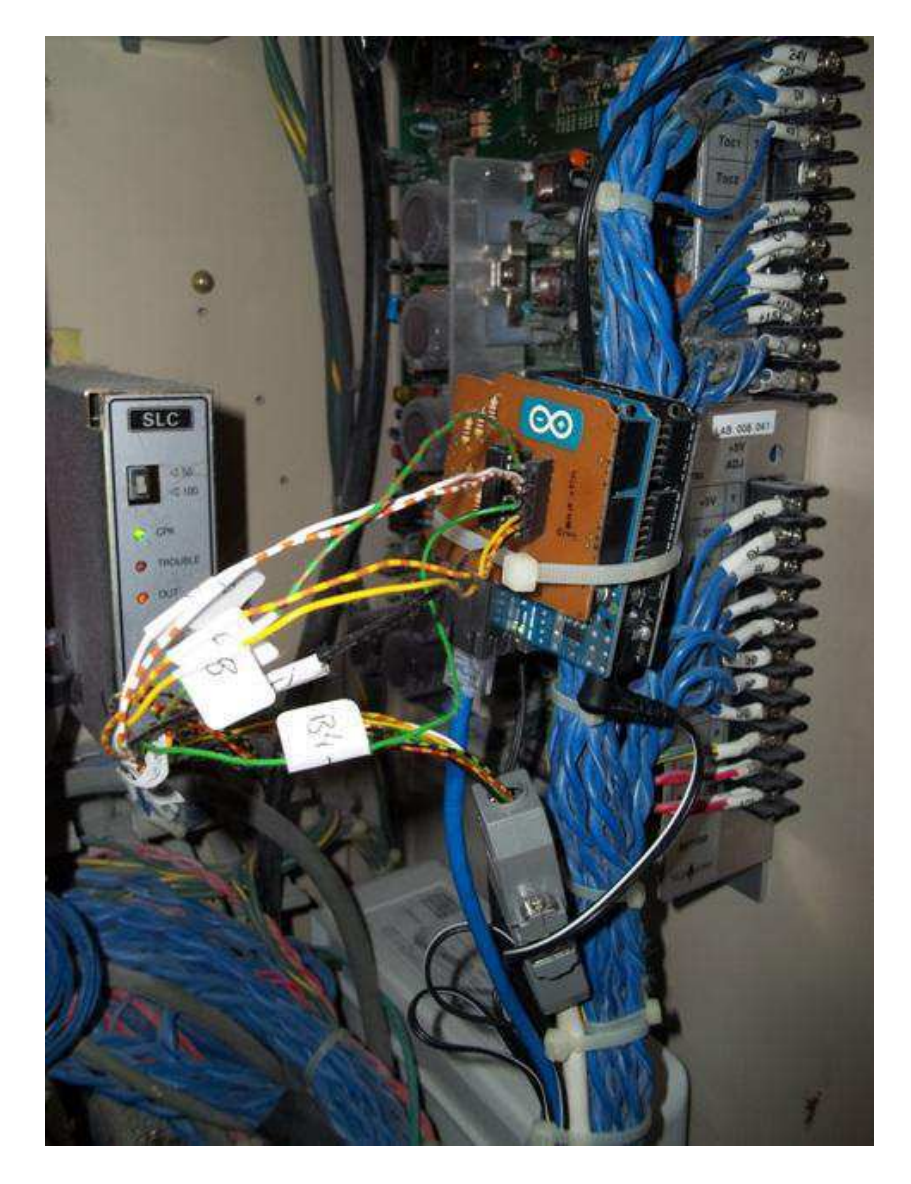

Figura 7 – Fixação e conexão do protótipo na máquina

Com a placa conectada na máquina e conectada a rede ethernet, realizou-se primeiramente o teste de ping da placa de rede do protótipo e depois de confirmada a conexão, por meio de uma interface em Python criada por Débora Diniz reproduziu-se o último experimento deixado.

A figura abaixo apresenta os resultados obtidos, sendo a sequência de números exibidas na tela respectivamente: data e hora da chegada do dado, identificador da máquina, número de batidas desde o último envio, número de paradas manuais registradas, ocorrência de falha por H1, ocorrência de falha por H2, ocorrência de avaria ou pane elétrica, ocorrência de falha por urdume.

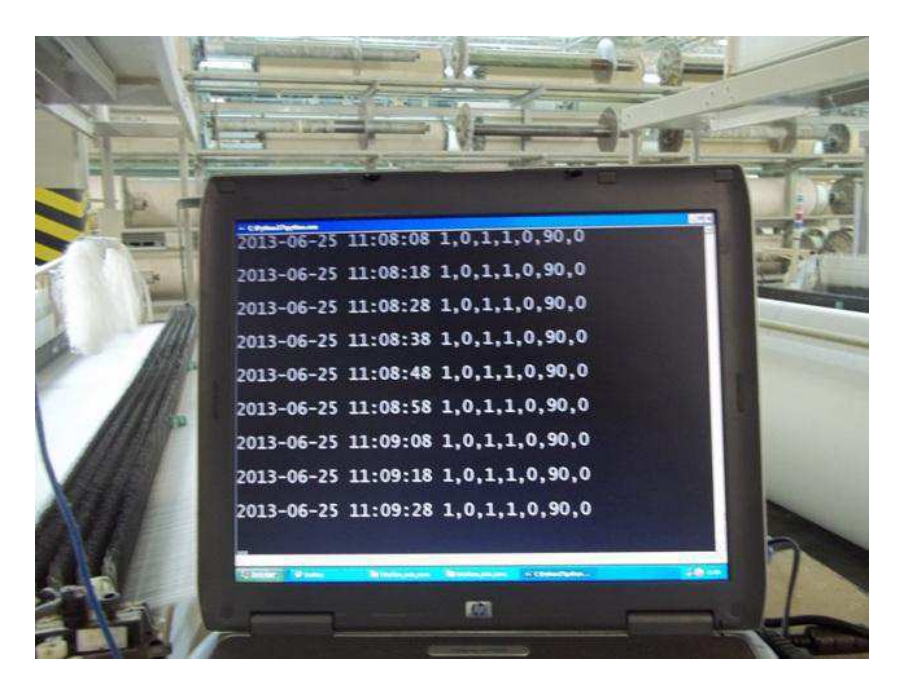

Figura 8 – Interface apresentando os registros do tear

Com o sistema funcionando foram simulados e introduzidos defeitos na máquina em teste para observar o seu comportamento. Na figura exibida acima, o valor de batidas está em zero porque a placa Arduino apresentou alguns travamentos inesperados durante os ensaios e como teste, desabilitou-se o pino referente a interrupção de batidas para ver se estava nas interrupções a causa do problema. Além disso, o pino de avaria estava flutuante, por isso o valor elevado 90, se tratando nada mais do que a captação de um ruído, ou como jargão da área, apenas um lixo.

Com a realização destes ensaios foi possível ter conhecimento dos materiais e dos problemas envolvidos e traçar um plano de ação, tendo sido definida duas linhas de atuação. A primeira, voltada à programação da rede com o Arduino e a segunda, as análises, pesquisas e ensaios com as placas e sensores do Tear.

### 3.3 IMPLEMENTAÇÃO DA REDE ETHERNET COM ARDUINO

As atualizações dos dados e a contabilização de registros temporais de cada máquina no projeto anterior se dava pela variação de algum parâmetro enviado de forma periódica pelo Arduino o qual estava configurado como um cliente na rede enquanto que o computador responsável pelo armazenamento e processamento das informações se caracterizava como servidor. A cada intervalo predeterminado o Arduino conectado na máquina enviava ao servidor uma mensagem contendo os registros e status da máquina. Pensando em pequena escala esta conjuntura seria viável, porém quando se pensa em 444 máquinas atualizando seus dados continuamente, teríamos um tráfego de informações considerável.

Para contornar este problema decidiu-se inverter os agentes envolvidos. O Arduino em cada máquina funcionará agora como um servidor, enquanto que o computador se caracterizará como um cliente. O protótipo Arduino montado na máquina irá realizar os registros temporais, registrando em uma lista cada ocorrência que houver na máquina e por meio de um processo de varredura, o computador solicitará as informações registradas e quando validada a resposta recebida, será autorizado ao Arduino a limpeza dos registros.

Para tanto realizou-se um teste de rede simples com as características apresentadas acima com quatro placas Arduino respondendo com uma mensagem específica sempre que solicitadas. A paltaforma experimental para realização deste ensaio é mostrada na figura abaixo.

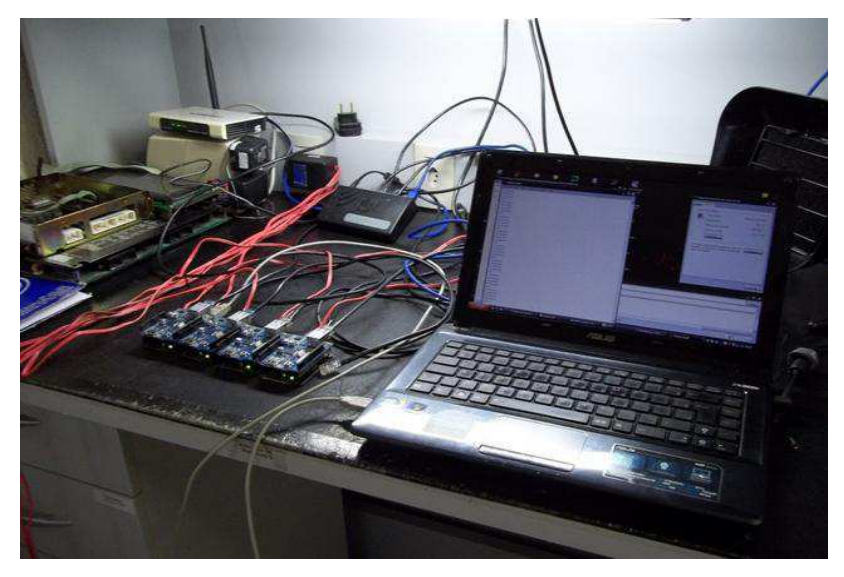

Figura 9 – Ensaio para verificar o comportamento da rede com os arduinos.

Para o ensaio acima, utilizou-se um modem com o DHCP habilitado e um switch conectado as placas ethernet dos Arduinos. Esta mesma configuração será montada na tecelagem, isolando a rede das máquinas do resto da empresa, a diferença se dará apenas nos dispositivos utilizados, os quais terão um maior número de portas e mais funcionalidades no que diz respeito ao processo de transferência das informações.

Sobre o código Arduino, o qual foi adaptado do exemplo ChatServer, as partes importantes são:

Configuração dos endereços da placa, sendo um MAC e um IP para cada Arduino;

```
byte mac[] = {0x00, 0x00, 0x00, 0x00, 0x00, 0x01};
IPAddress ip(132, 1, 0, 91);
IPAddress gateway(132, 1, 0, 50);
IPAddress subnet(255, 255, 0, 0);
```
Definição da porta do servidor;

EthernetServer server(8080);

- Definição de forma estática dos endereços para a placa ethernet do Arduino; Ethernet.begin(mac, ip, gateway, subnet);
- $\bullet$  Inicialização do servidor;

```
server.begin();
```
Identificação quando recebida a solicitação do computador cliente e envio da mensagem de resposta;

```
 if (client) 
 { 
   if (client.available() > 0) {
   char thisChar = client.read();
   server.write("Conexao1");
    Serial.write(thisChar);
  } 
 }
```
Para o computador realizar as conexões com as placas Arduino foi criada uma rotina na linguagem Python. Os códigos fonte do experimento tanto para o Arduino quanto para a interface se encontram no Apêndice A.

## 3.4 IMPLEMENTAÇÃO DO PROTÓTIPO PARA OS TEARES

Com a parte referente a programação do Arduino e da comunicação ethernet já definidas, o trabalhou prosseguiu para implementação da comunicação com o tear.

Nos ensaios realizados com o protótipo de Débora Diniz observou-se que o Arduino costumava parar de funcionar (travar) com maior frequência, quando estava realizando a leitura também das batidas de pente. O estranho é que a placa ethernet respondia quando solicitada na rede por meio de um ping, chegando a conclusão que o problema estaria no Arduino. Experimentalmente ao remover a parte do código referente as interrupções, utilizadas para ler a batida, os travamentos apareciam com menor frequência, porém ainda se faziam presentes. Decidiu-se então procurar outra maneira de coletar os dados de produção.

A placa ELO, ilustrada na figura abaixo, é a responsável por replicar por meio de um cabo de fibra ótica, todas as informações que trafegam por um barramento 485 na máquina, para o Terminal I-Board, que nada mais é do que um dispositivo de interface com o operador.

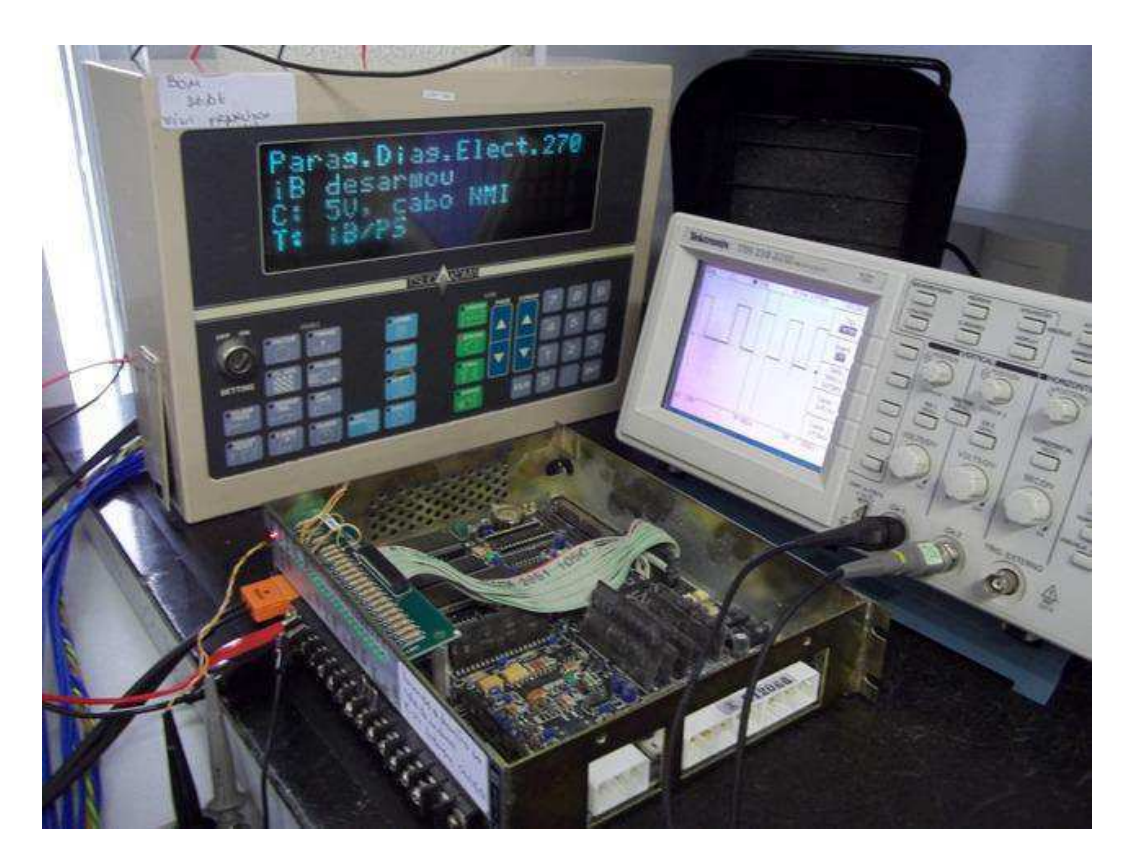

Figura 10 – Alimentação e verificação do funcionamento das placas ELO e I-Board na bancada.

Analisando os sinais transmitidos e recebidos da placa ELO com o osciloscópio, conseguiu-se identificar apenas o valor de 9600 da taxa de transmissão do sinal, porém ao injetar estes dados no computador por meio de um circuito conversor serial, não se conseguiu identificar nenhum padrão na informação coletada.

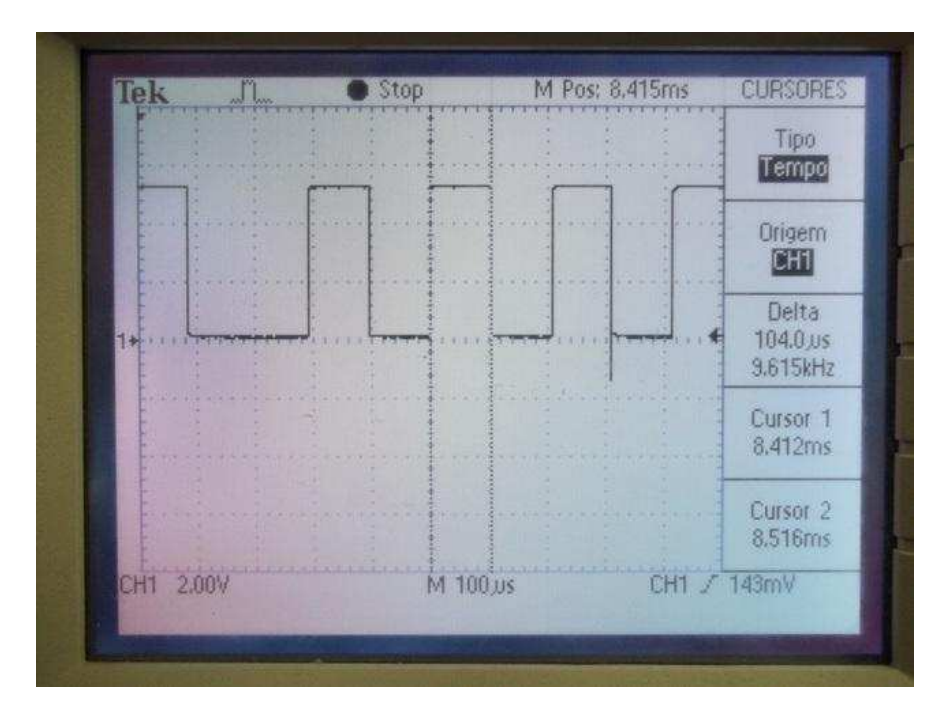

Figura 11 – Sinal transmitido da placa ELO para a I-Board vista com o osciloscópio.

Ao conversar com um mecânico que havia trabalhado na COTEMINAS de Natal, foi mencionada a utilização de uma placa para coleta dos dados da produção nos teares de lá. Decidiu-se então analisar esta placa de coleta de dados. Praticamente todas as máquinas Tsudakoma ZAX 330 da produção possuíam este dispositivo fixado no seu gabinete, porém com seus fios todos cortados.

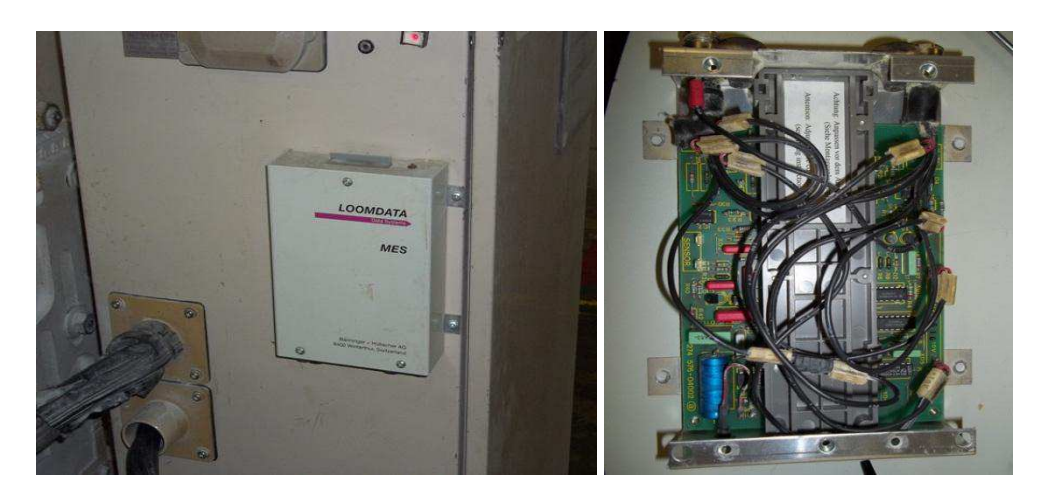

Figura 12 – Placa de coleta de dados da produção (Sistema LOOMDATA).

A placa LOOMDATA é composta por circuitos contadores com todos os seus componentes discretos, porém não se conseguiu obter nenhuma informação sobre seu funcionamento.

Ao ler o manual da máquina identificaram-se 5 terminais presentes na placa SVU, responsáveis pelo status e detecção de falhas da máquina. Os terminais são:

- M0: Comum;
- $\bullet$  M1: Estado da máquina (em marcha ou parada);
- M2: Falha por Trama;
- $\bullet$ M3: Falha por Urdume;
- M5: Contador;  $\bullet$

Ao procurar estes terminais no gabinete da máquina observou-se que estes fios estavam sem uso e que as pontas de fios cortadas conectados a eles, eram os mesmos do LOOMDATA.

Revisando a documentação pôde-se observar que estes terminais nada mais são do que contatos de relés sendo M0 ligado ao comum e os outros terminais são conectados a M0 quando na ocorrência do evento a que cada terminal é destinado.

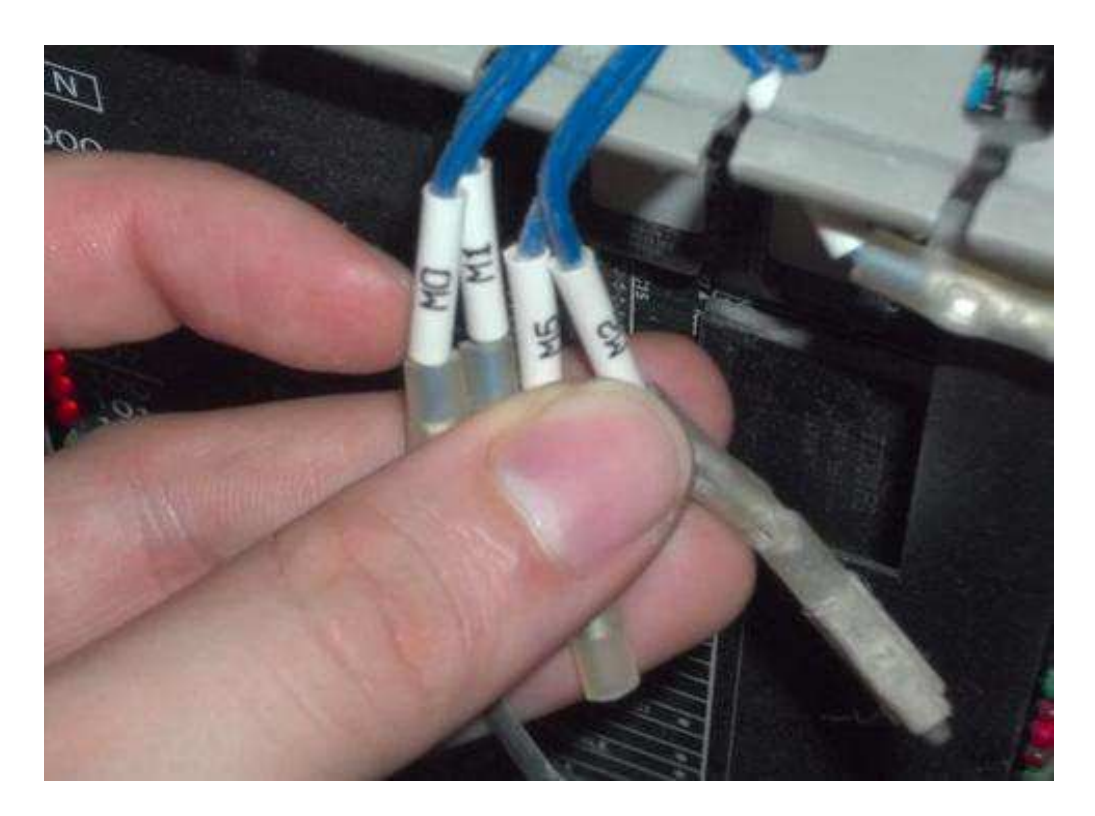

Figura 13 – Terminais para auxiliar na coleta dos dados de produção do tear Tsudakoma ZAX 330.

Discutindo as atividades com Jesimiel Domingos, surgiu a ideia de utilizar as próprias informações que são exibidas na máquina por meio da I-Board, ao invés de ter que processá-las como a maioria das interfaces comerciais fazia.

Voltando o foco agora para a I-Board foi observado que o seu circuito é composto por um microprocessador e cuja programação está presente nas memórias EPROMs, as quais por meio de um gravador e do software Wellon foi possível realizar a sua leitura. Logo o que despertou maior atenção foi o display do terminal.

Procurando o manual do display na internet sem sucesso, recorreu-se ao fabricante o qual respondeu prontamente e a partir daí iniciaram-se os testes com o mesmo.

Primeiramente foi realizada a tarefa de escrever no display, logo em seguida foi realizado o experimento para realizar a escrita e leitura do display pelo Arduino, já que este possuía também esta função.

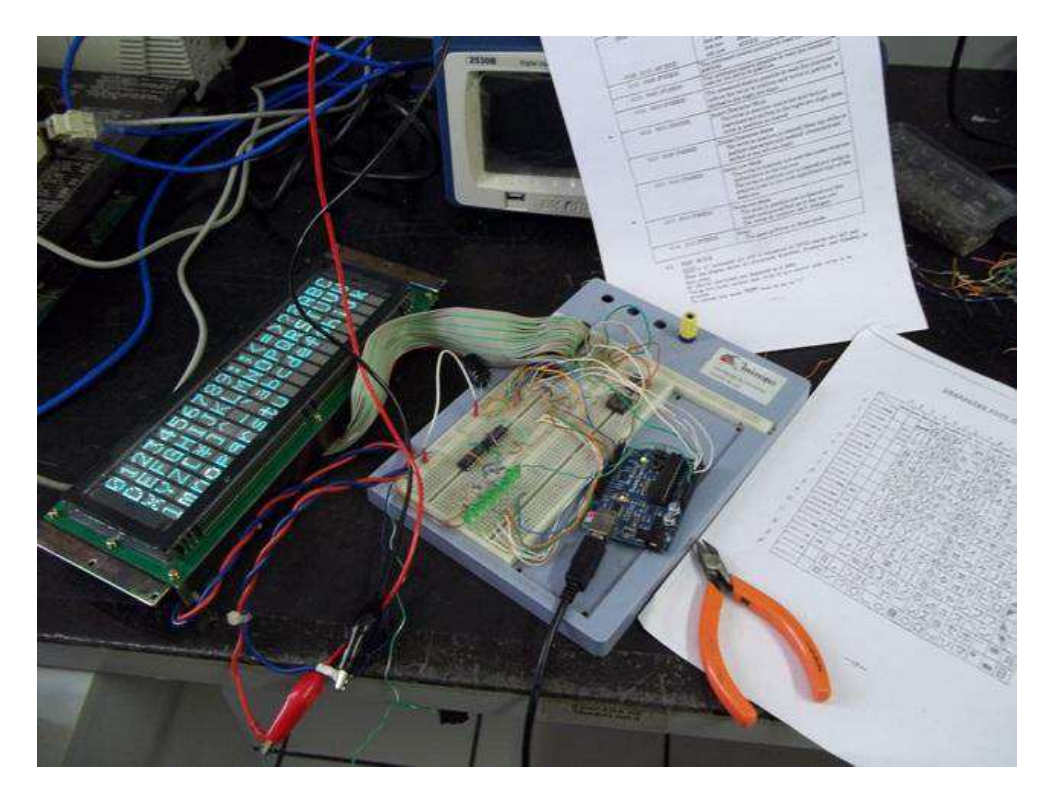

Figura 14 – Teste de escrita e leitura no display da I-Board com o arduino.

 Com o funcionamento do experimento a preocupação agora se voltou para a quantidade de pinos do Arduino Uno já que para a leitura e escrita do display foram utilizados 11 pinos do Arduino de um total de 13 pinos livres.

 Projetado um circuito de interface utilizando o Buffer de 8 portas SN74HCT245N foi possível realizar a leitura de tudo que era escrito no display por meio do protótipo exibido na figura abaixo.

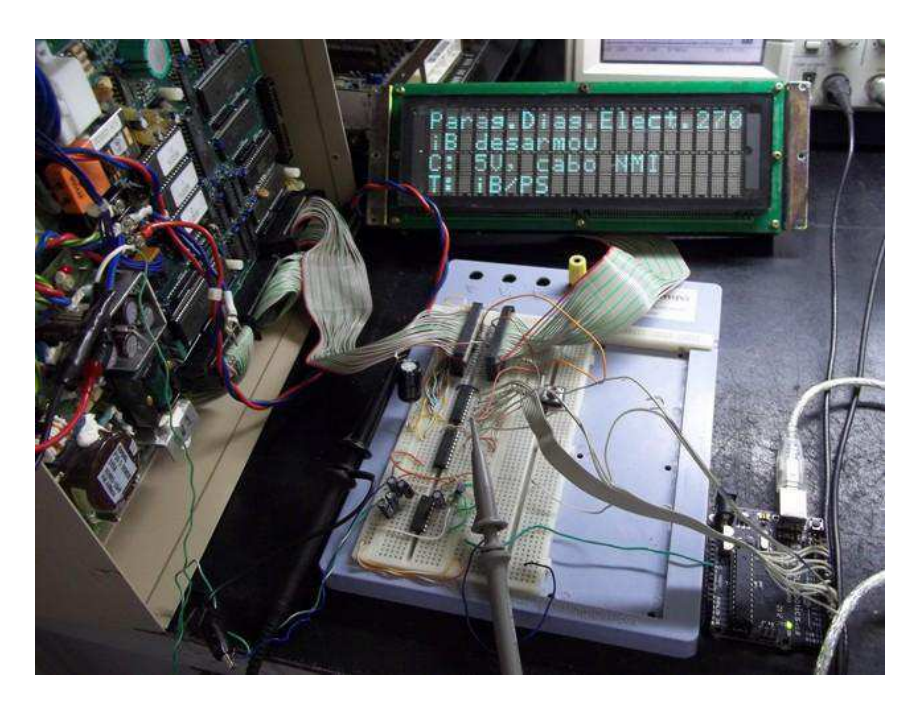

Figura 15 – Protótipo de leitura das informações escritas no display pelo I-Board.

Logo em seguida confeccionou-se a placa de circuito impresso e realizou-se a montagem denominada de protótipo 1, o qual pode ser observado na figura abaixo.

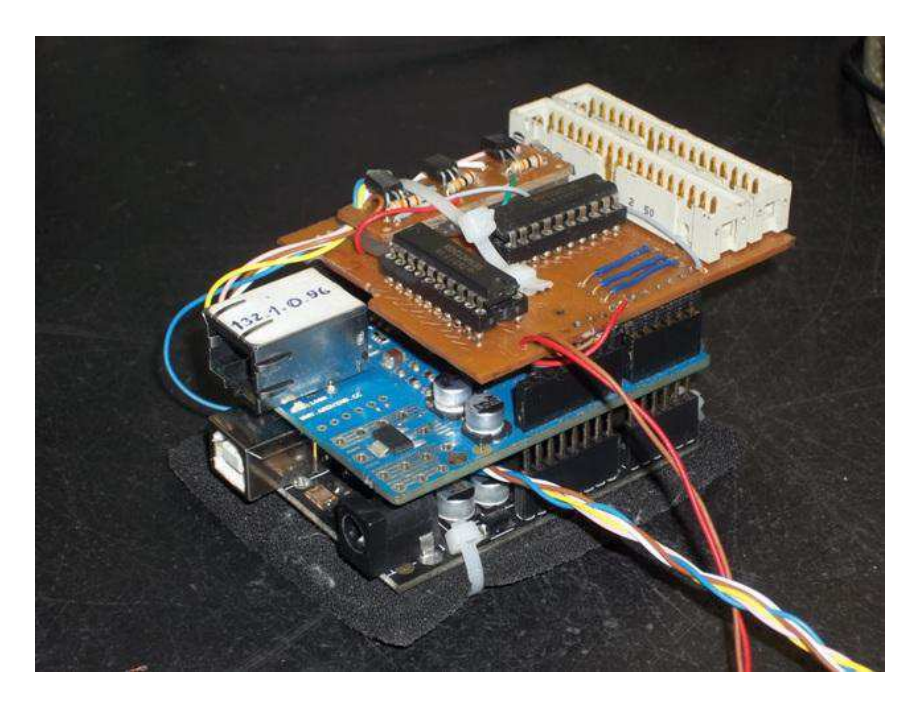

Figura 16 – Protótipo 1

Com este protótipo toda informação escrita no display era salva no Arduino e a cada intervalo de 20 segundos o computador solicitava ao mesmo o envio dos dados coletados. O Arduino ao receber a solicitação chaveava um botão ou uma sequência de botões específicos no teclado do I-Board, o qual provocava a mudança de mensagem e com isso o registro e envio da resposta para o computador por meio da rede ethernet. As informações recebidas estão exibidas na figura abaixo.

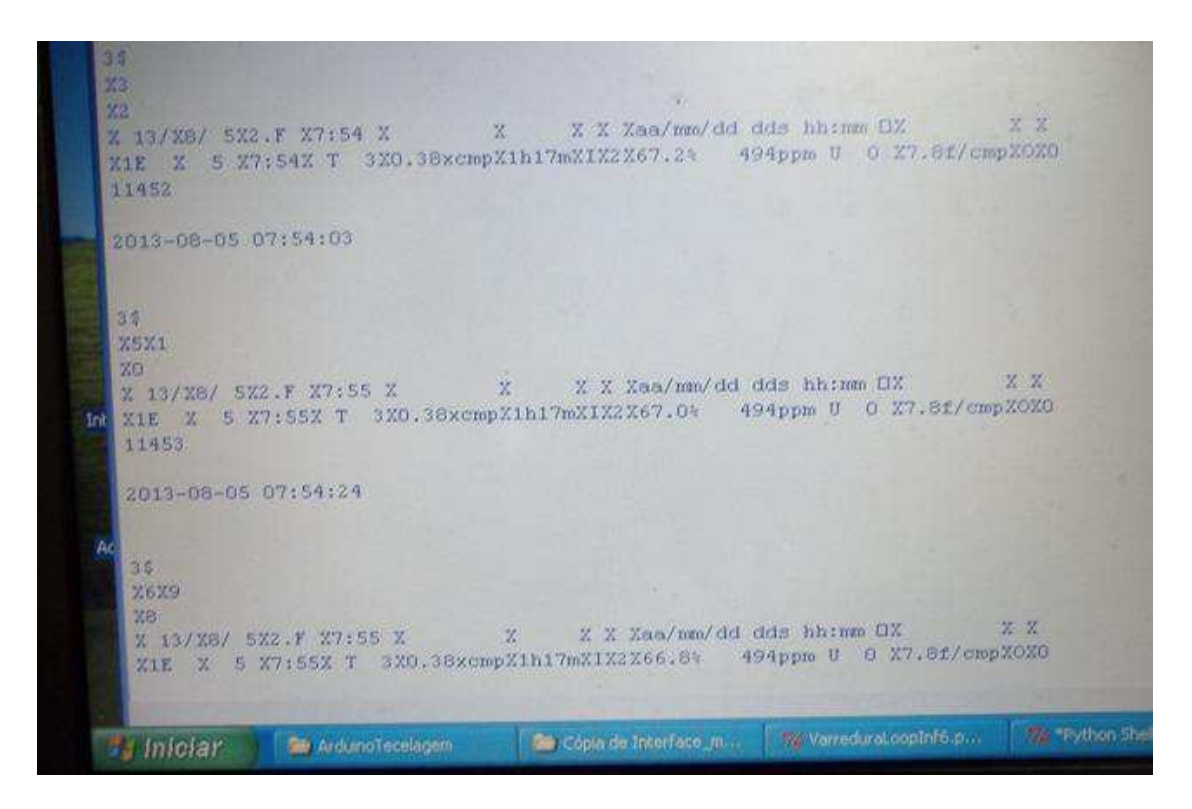

Figura 17 – Informação da produção recebida pela interface quando solicitado ao protótipo 1.

Surgiu um problema devido a um processo de otimização na utilização do display por parte do fabricante do terminal. O problema foi que só eram escritos no display, os caracteres que eram modificados a medida que mudavam-se as telas, ou seja, se no próximo quadro a ser enviado existir um caractere semelhante ao que seria escrito, simplesmente o terminal envia um comando de salto para a próxima posição do display, evitando a escrita desnecessária, porém se a placa Arduino não contiver a informação anterior, irão faltar caracteres na mensagem. Isto pode ser observado na figura acima, onde sempre que aparecer um 'X' significa que naquele ponto foi escrito um comando de salto e não um dado.

É possível identificar os dados de produção, como um rendimento de 66,8%, um coeficiente de 0,38xcmp e uma batida de pente de 494 ppm na última linha, porém podem ocorrer falhas devido a falta de algum caractere na mensagem.

Como o display estudado possuía também uma função de leitura, decidiu-se então resolver o problema da falta de algum caractere na mensagem simplesmente realizando a leitura completa do quadro. Para isso foi necessário modificar a estrutura e confeccionar uma nova placa, cuja montagem ficou denominada de protótipo 2.

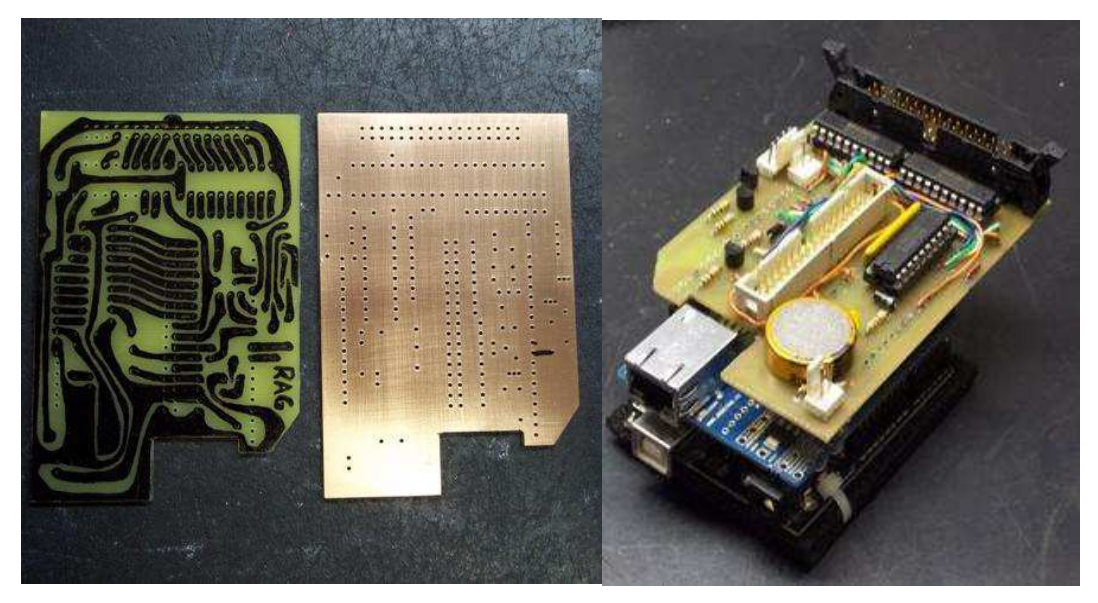

Figura 18 – Protótipo 2

O experimento foi um sucesso e logo partiu-se para a confecção das outras placas, totalizando ao final da montagem 6 protótipos funcionais. Para diminuir esforços operacionais foi realizado o desenho da placa no software Orcad 9.2 e utilizou-se uma Fresa CNC para confeccionar as placas de circuito impresso.

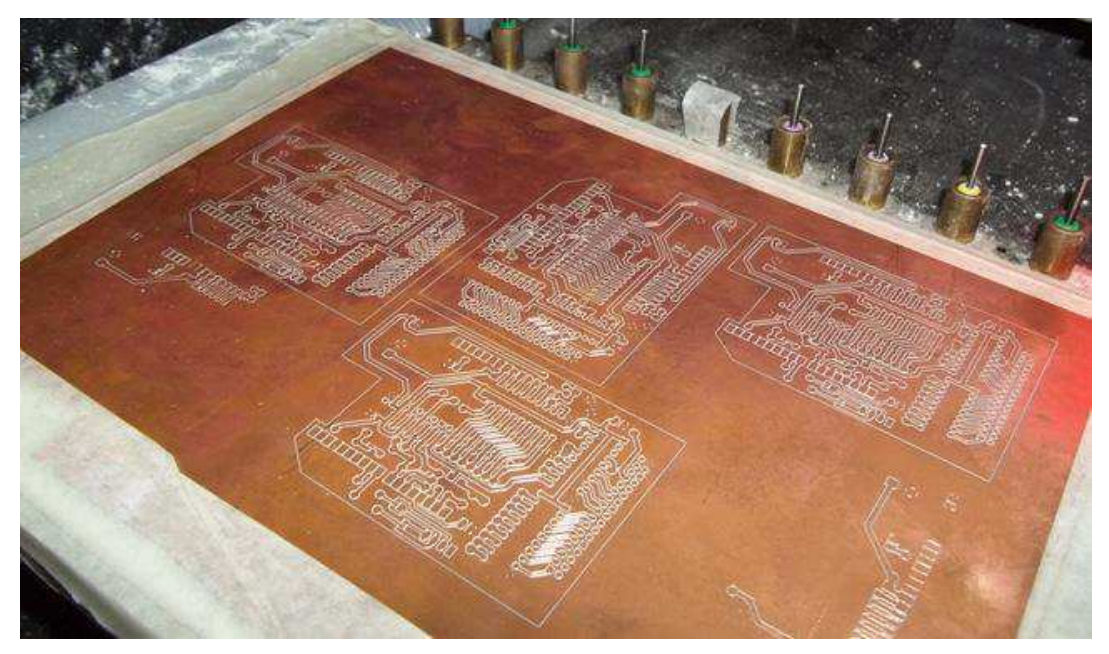

Figura 19 – Placa de Fenolite utilizada pela Fresa CNC para confecção das PCIs.

Após confeccionadas e montadas, as placas do protótipo 2 foram inseridas nos terminais. Programados os Arduinos e testadas as montagens, os terminais foram levados e substituídos na tecelagem.

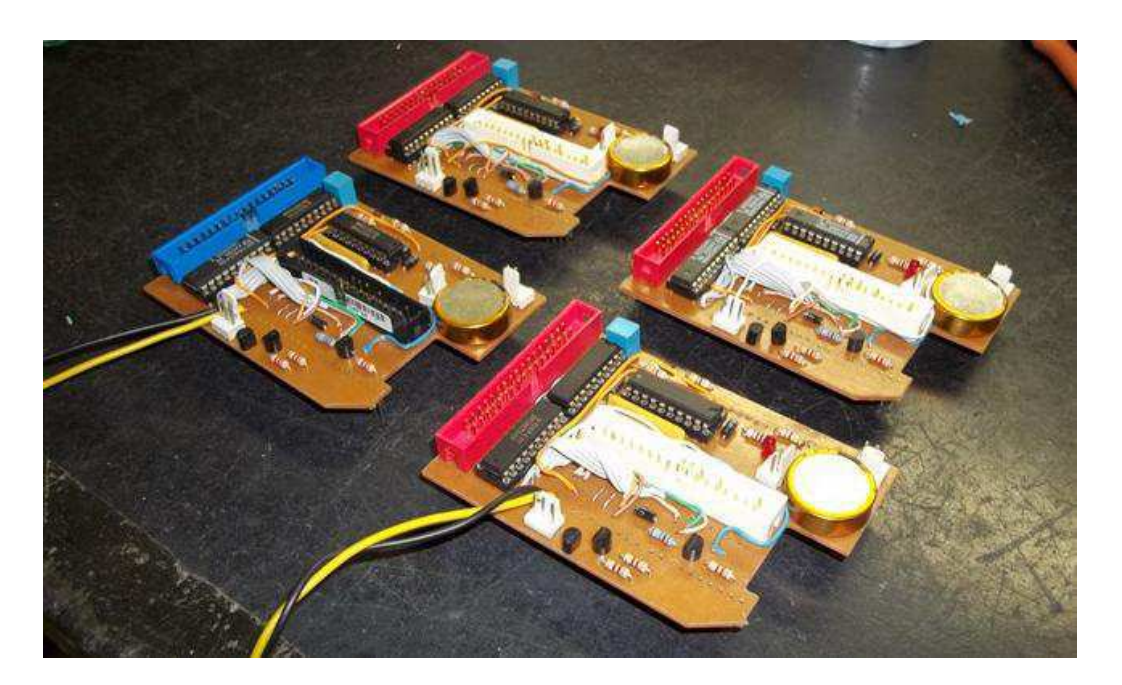

Figura 20 – Placas do protótipo 2.

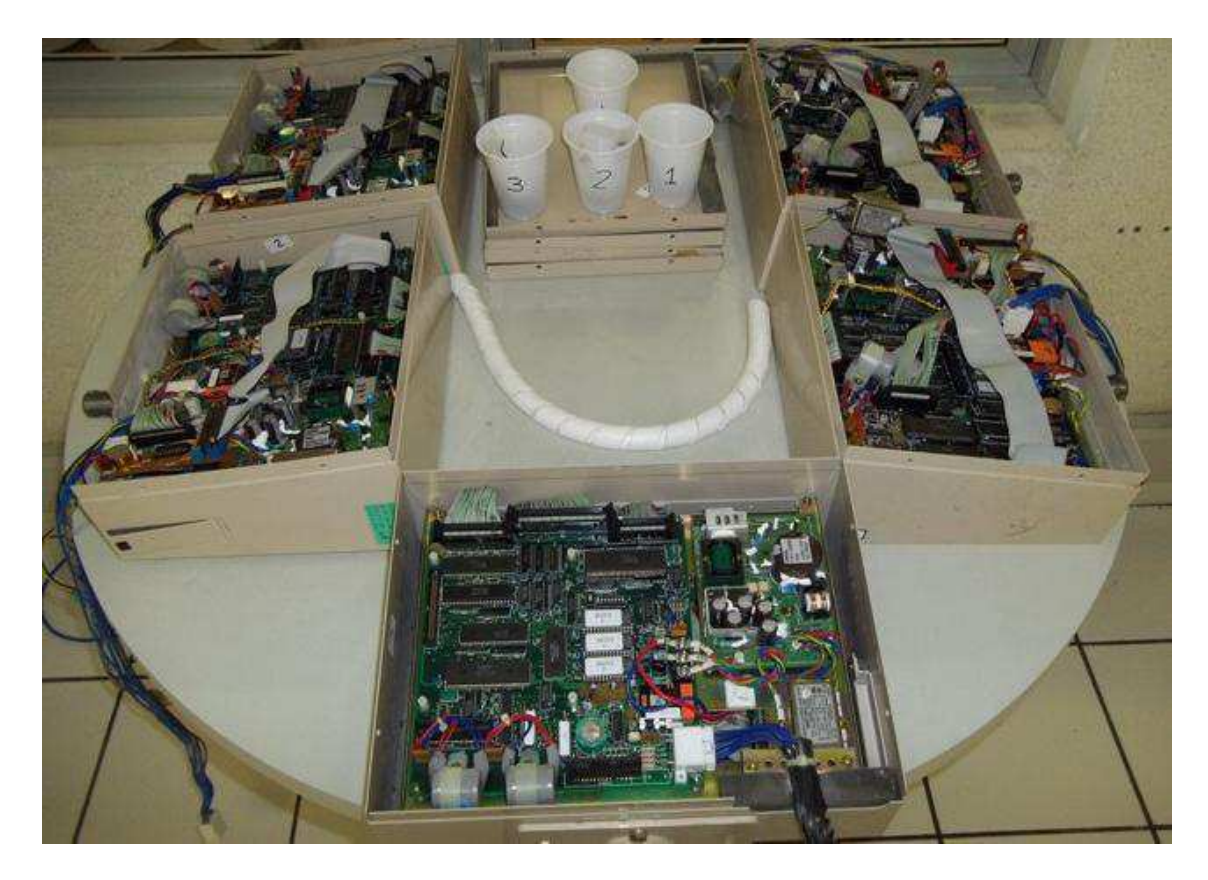

Figura 21 – Terminal não modificado no centro e terminais adaptados com os protótipos 2 aos lados.

 Durante a montagem percebeu-se que nem todos os displays dos terminais eram de um mesmo fabricante e que alguns deles não possuíam funções de leitura mesmo com a pinagem de escrita semelhante.

 Realizou-se então uma revisão e melhorias no protótipo 1 para que o mesmo obtivesse a mesma funcionalidade do protótipo 2 e que funcionasse independente do modelo do display existente no terminal. Esta nova montagem foi denominada de protótipo 1V3.

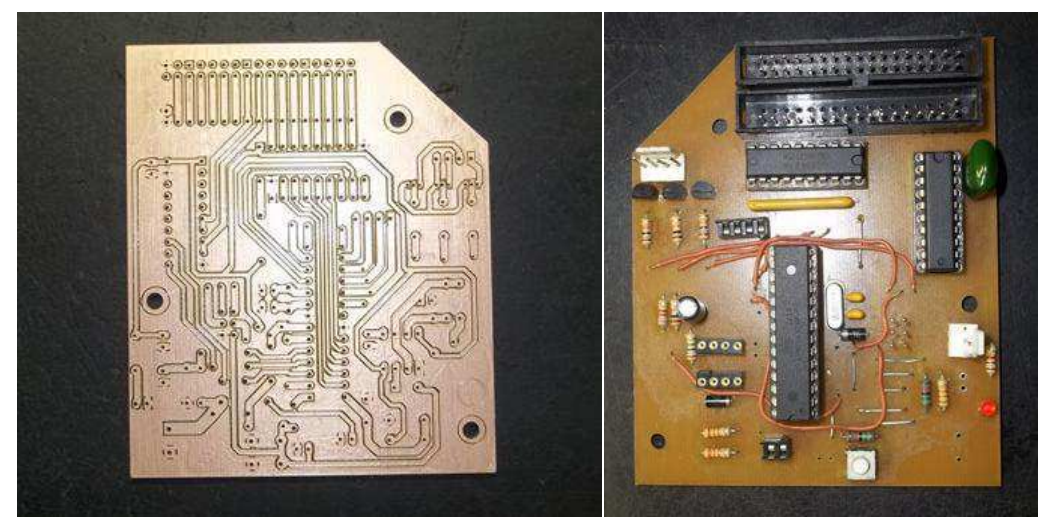

Figura 22 – Protótipo 1V3.

Além das modificações impostas, para diminuir os custos com a aquisição de uma placa Arduino necessária apenas durante a programação, inseriu-se o microcontrolador na própria placa confeccionada sendo necessária a aquisição apenas do módulo ethernet shield.

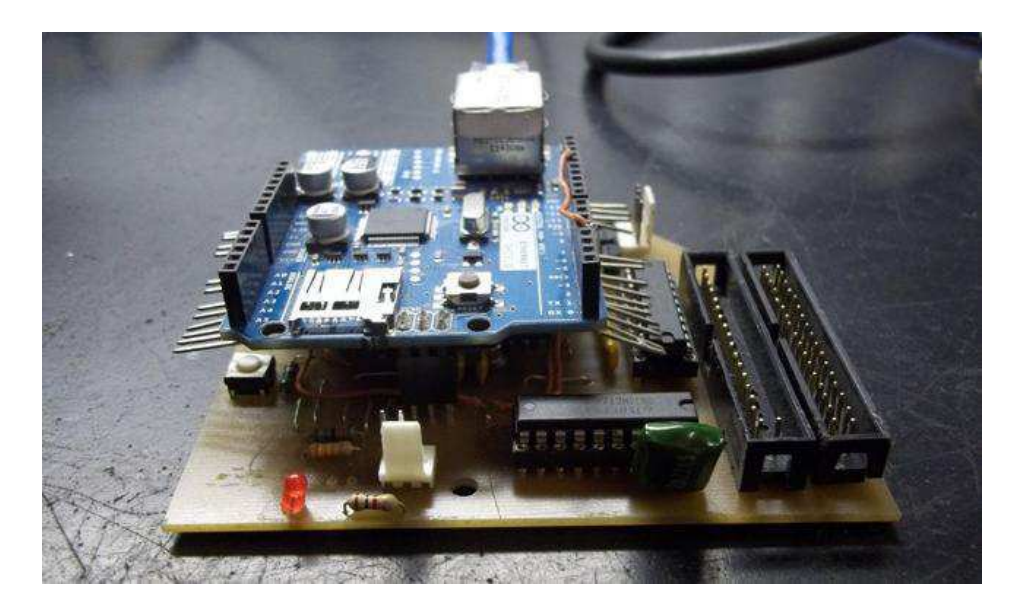

Figura 23 – Montagem do módulo ethernet shield no Protótipo 1V3.

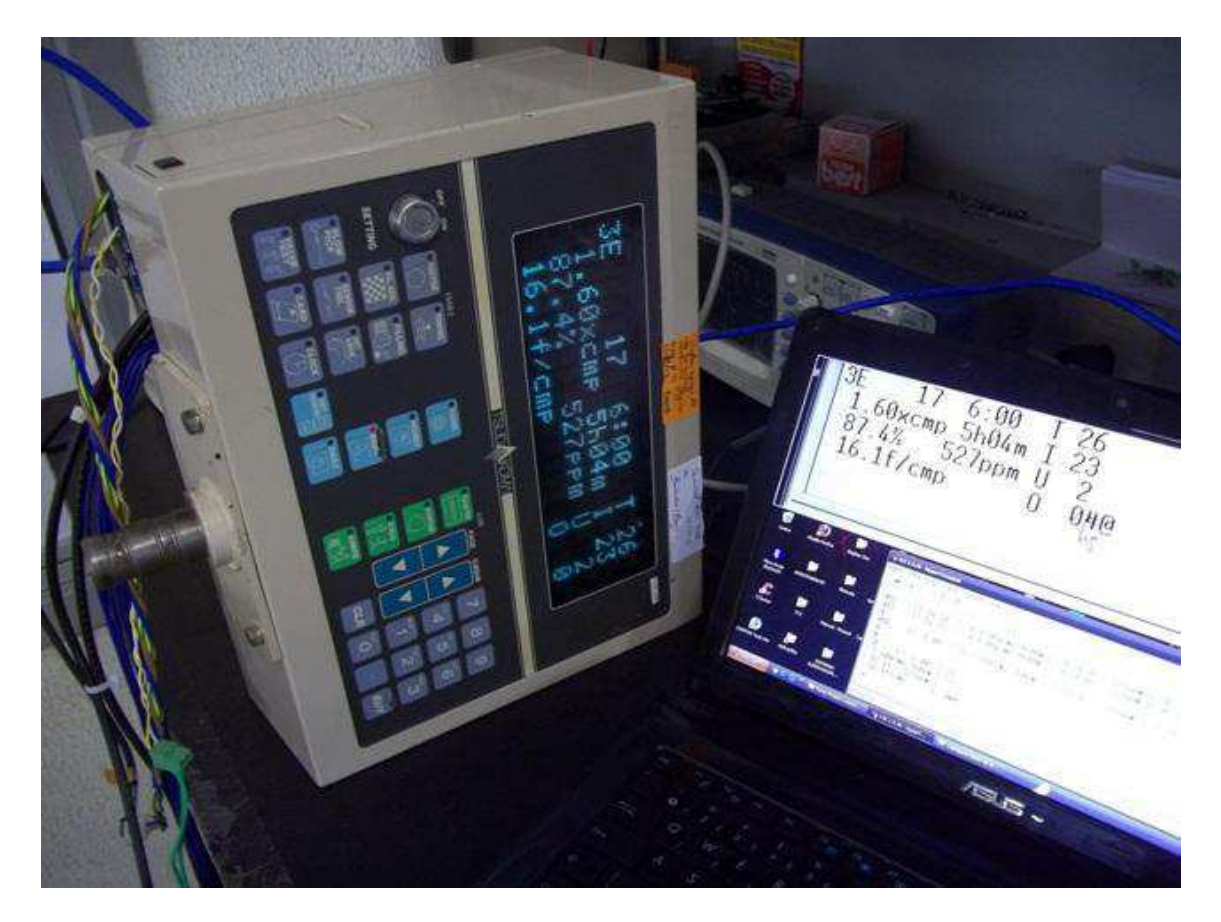

Figura 24 – Montagem final do Protótipo ZAX (1V3).

Ao fim foram obtidos os resultados esperados, por meio dos terminais M0 e M1 se fez possível identificar quando se iniciava e terminava uma falha, assim como por meio da leitura do display, se tornou possível identificar qual a falha e ainda com riqueza de detalhes, pois existem 97 falhas automaticamente detectadas na Tsudakoma ZAX 330.

Como exemplos dos dados registrados e coletados pela máquina, segue o exemplo abaixo.

```
P01 1E 19 7:34 T 1 0.47xcmp 1h32m I 1 97.4% 513ppm U 0 2.1f/cmp 
O 0# 
INICIO# 
1_00:05:22/21:16# 
1_00:02:21/21:58# 
3_00:00:11/22:07# 
@
```
### 3.5 INTERFACE PYTHON PARA AQUISIÇÃO DOS DADOS

Para montar as interfaces utilizadas pelo computador para solicitar e abrir as conexões com as placas Arduinos por meio da rede ethernet assim como receber os dados de produção das máquinas, utilizou-se a linguagem de programação Python.

A versão instalada foi a 2.7.3 (default, Apr 10 2012, 23:31:26) [MSC v.1500 32 bit (Intel)] on win32. Os programas são executados por meio do Python Shell. Os pacotes utilizados foram o socket e time.

Python se mostrou uma linguagem intuitiva, com suas variáveis automaticamente tipadas no momento da inicialização e cuja organização dos blocos se deve a indentação da sintaxe utilizada.

Foram utilizadas na interface conceitos como testes condicionais, conexões por socket e manipulação de arquivos.

Como partes importantes do código, tem-se:

Criação e inicialização das variáveis:

```
contact = 0mensagem = []
ip = "132.1.0.91"porta = 8081;
```
Abertura, manipulação e fechamento de arquivo:

```
myFile = open('regsmaqP01.txt', 'a');
myFile.write(lineP + " - " + receive(Test, find("P");])regGeral = open('qeral.txt', 'r+);
regGeral.seek(0,0);
myFile.close();
```
Conexão por socket (abertura, leitura e encerramento):

```
client_socket1=socket.socket(socket.AF_INET, socket.SOCK_STREAM)
client_socket1.connect((ip, porta))
client_socket1.send("%")
a = client socket1.recv(1)client_socket1.close()
```
O programa completo se encontra no Apêndice A.

### 3.6 INTERFACE WEB PARA APRESENTAÇÃO DOS REGISTROS

Para que fosse possível visualizar os dados coletados das máquinas em tempo real de uma maneira mais intuitiva não sendo necessário conhecer detalhes do sistema e com isso permitir o acesso as informações registradas, foi criada uma pequena interface web.

Para a criação do esqueleto e das tonalidades da interface utilizou-se o programa WebAcappella4. Logo em seguida foram inseridas as funcionalidades mais específicas de atribuição de valores em variáveis e manipulação de arquivos por meio da linguagem php utilizando o programa Notepad++.

| WebAcappella4 site n 1 (Zax)                        |                                                     |                              |                    |                                 |                  |                                   |                 |                                   |                                            | $ \circ$ $\times$             |
|-----------------------------------------------------|-----------------------------------------------------|------------------------------|--------------------|---------------------------------|------------------|-----------------------------------|-----------------|-----------------------------------|--------------------------------------------|-------------------------------|
| Editar<br>Disposição<br>Site<br>Arquivos<br>Inserir | Páginas / Matrizes<br>Ver                           | Ajuda<br>Ferramentas         |                    |                                 |                  |                                   |                 |                                   |                                            |                               |
| Botão<br>Biblioteca<br>Imagem<br>Texto<br>Salvar    | مر<br>m<br>My Shop<br>Album<br>Cor                  | m<br>x<br><b>Back Office</b> | Publicar<br>Testar | A<br>Visitar                    |                  |                                   |                 |                                   |                                            |                               |
| $\bullet$<br>Site nº 1 (Zax)                        |                                                     |                              |                    |                                 |                  |                                   |                 |                                   | $\hat{\phantom{a}}$<br>ø<br><b>Camadas</b> |                               |
| $+$ *<br>Páginas                                    | <b>RedeZAX</b>                                      |                              |                    |                                 |                  |                                   |                 |                                   | Π<br>42                                    | п<br>$\rightarrow$<br>ĥ<br>00 |
| <b>BAI Home</b><br><b>In</b> contact                |                                                     |                              | Home               |                                 |                  | P <sub>09</sub>                   |                 | Contato                           |                                            |                               |
| P <sub>01</sub>                                     |                                                     |                              |                    |                                 |                  |                                   |                 |                                   |                                            |                               |
| <b>B</b> P03                                        |                                                     |                              |                    |                                 |                  |                                   |                 |                                   |                                            |                               |
| $+$ *<br><b>Matrizes</b>                            | Visão Ge                                            |                              |                    |                                 |                  |                                   |                 | urno Atual: 2E 15:30              |                                            |                               |
| <b>b</b> bottom                                     |                                                     |                              |                    |                                 |                  |                                   |                 |                                   |                                            |                               |
| i<br>D<br><b>b</b> home                             | Parâmetro                                           | P <sub>01</sub>              | P <sub>0</sub> 3   | P <sub>05</sub>                 | P <sub>07</sub>  | P <sub>09</sub>                   | P <sub>11</sub> | Média                             |                                            |                               |
| a others<br>$\overline{\phantom{a}}$                | Producao(%)                                         | <b>P01</b>                   | P <sub>0</sub> 3   | P <sub>05</sub>                 | P <sub>0</sub> 7 | P <sub>09</sub>                   | P <sub>11</sub> | <b>Média</b>                      |                                            |                               |
| <b>RedezAX</b><br>Sello Gara                        | <b>XCMD</b>                                         | <b>P01</b>                   | P <sub>0</sub> 3   | P <sub>05</sub>                 | P07              | P <sub>09</sub>                   | P11             | <b>Média</b>                      |                                            |                               |
|                                                     |                                                     |                              |                    |                                 |                  |                                   |                 |                                   |                                            |                               |
|                                                     | f/cmp                                               | <b>P01</b>                   | P <sub>0</sub> 3   | P <sub>05</sub>                 | P <sub>07</sub>  | P <sub>09</sub>                   | <b>P11</b>      | <b>Média</b>                      |                                            |                               |
| O'Vaterd<br><b>CO GALLERY</b><br>D m way            | <b>Batida</b>                                       | <b>P01</b>                   | P <sub>03</sub>    | P <sub>05</sub>                 | P <sub>07</sub>  | P <sub>09</sub>                   | P11             | <b>Média</b>                      |                                            |                               |
| <b>Friedrich</b><br>23 WW.F                         | <b>Status</b>                                       | P <sub>0</sub>               | P <sub>0</sub> 3   | P <sub>05</sub>                 | P07              | P <sub>09</sub>                   | DX.             | <b>Média</b>                      |                                            |                               |
| Home                                                | Falhas                                              | D                            |                    |                                 |                  | P09                               |                 | Média                             |                                            |                               |
|                                                     |                                                     |                              |                    |                                 |                  |                                   |                 |                                   |                                            |                               |
| <b>Redezax</b><br><b>Cymer</b>                      | $(\mathbf{t})$<br>Alarmes                           |                              |                    |                                 | Informações      |                                   |                 | 'arredura                         |                                            |                               |
| <b>Anvenzing decates</b><br>Eng. Bakkios            | Observações de Alarmes ou de                        |                              |                    | Alguma informação necessária ao |                  |                                   |                 | Informações do Ciclo de varredura |                                            |                               |
| If mid: rander parciden@exutig enaits               | mensagens importantes poderiam se<br>colocadas agui |                              |                    | processo                        |                  |                                   | dos dados       | realizado no processo de aquisiça |                                            |                               |
|                                                     |                                                     |                              |                    |                                 |                  |                                   |                 |                                   | $\overline{\mathbf{v}}$                    |                               |
|                                                     |                                                     |                              |                    |                                 |                  |                                   |                 | $\rightarrow$                     |                                            |                               |
| O & Q " C Softwares<br><b><i>d</i></b> Iniciar      | Fotos Projeto                                       |                              | Resultados da      | Relatorio Estagio               |                  | 3 Microsoft  - var Python - Wikip |                 | OLHAR E.                          | <b>M</b> WebAcappella                      | → 第 6 29 14:23                |

Figura 25 – Programa utilizado para criação do esqueleto da interface web.

Para disponibilizar os dados na rede por meio de um servidor Apache, permitindo ainda a utilização de um banco de dados Mysql, utilizou-se o programa EasyPHP DevServer 13.1 VC9.

O script php utilizado para a interface web da página de índice pode ser encontrado no Apêndice C.

## 3.7 COMPARATIVO DE CUSTOS COM SISTEMAS COMERCIAIS

Além das atividades de cunho tecnológico também foram realizadas atividades de gestão e planejamento como segue.

3.7.1 RELAÇÃO DE EMPRESAS SOLICITADAS A ENVIAR COTAÇÃO PARA CONFECÇÃO DAS PLACAS DE CIRCUITO IMPRESSO PARA O PROTÓTIPO

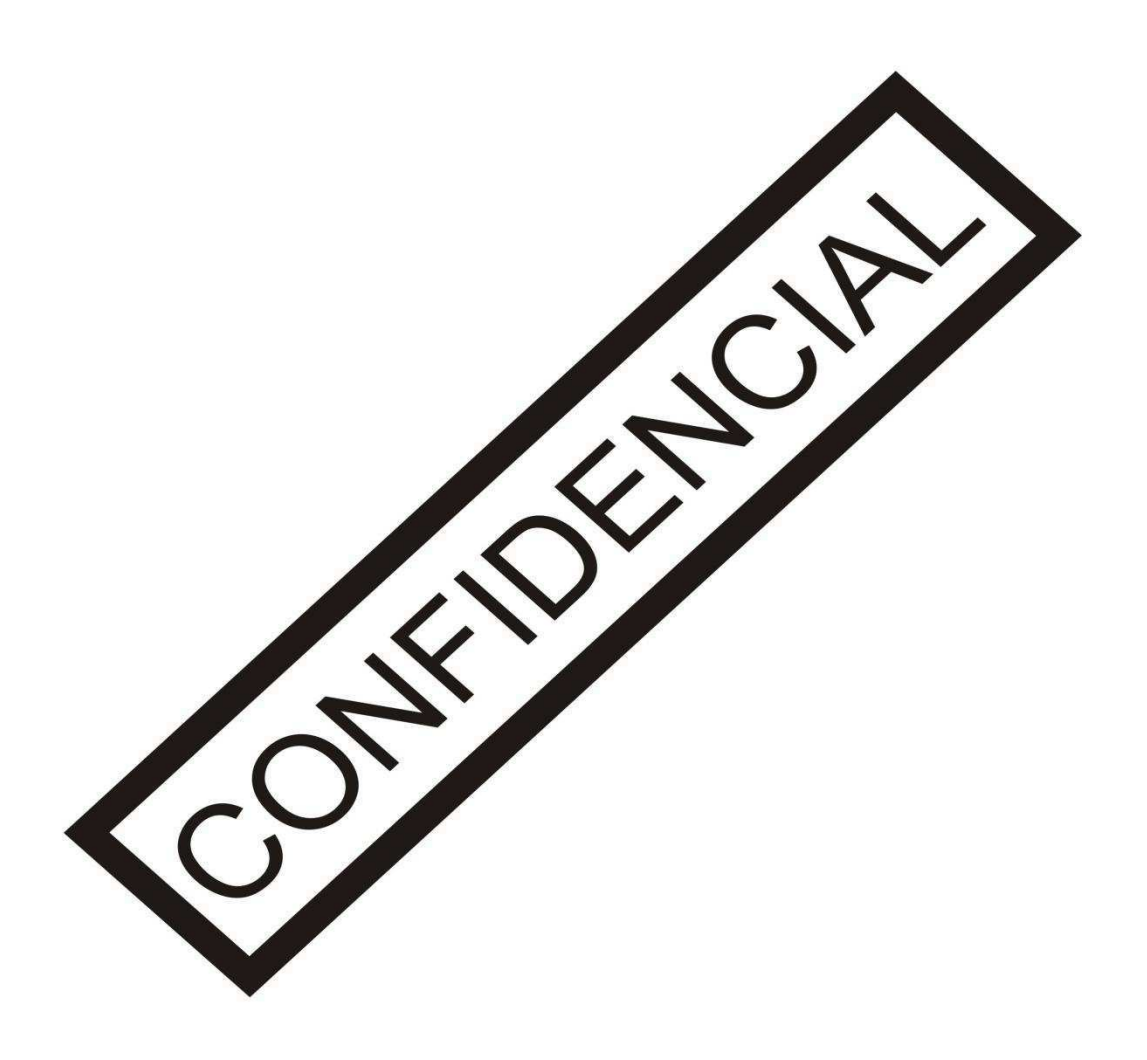

3.7.2 RELAÇÃO DE EMPRESAS SOLICITADAS A ENVIAR COTAÇÃO PARA O SISTEMA SUPERVISÓRIO

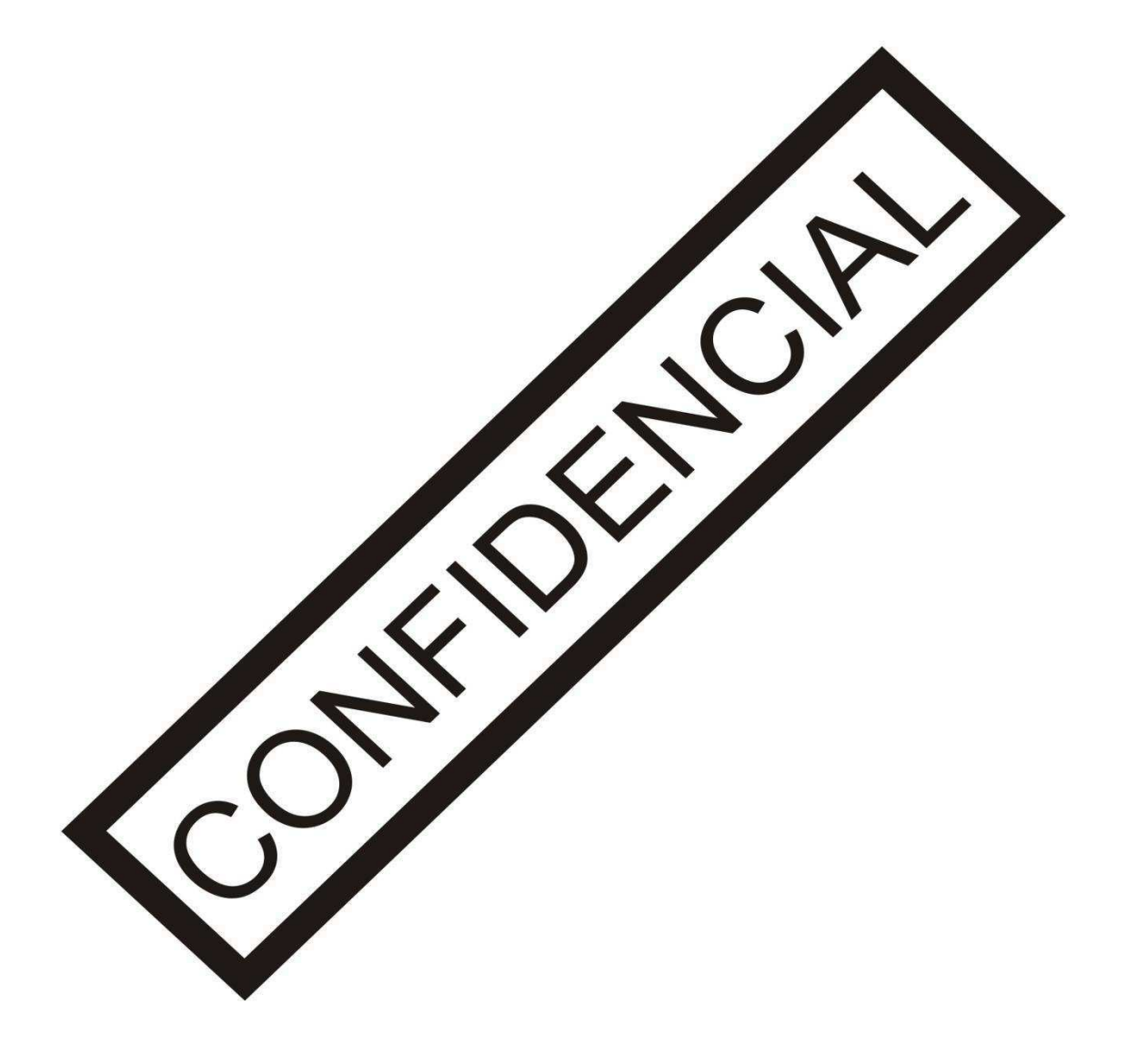

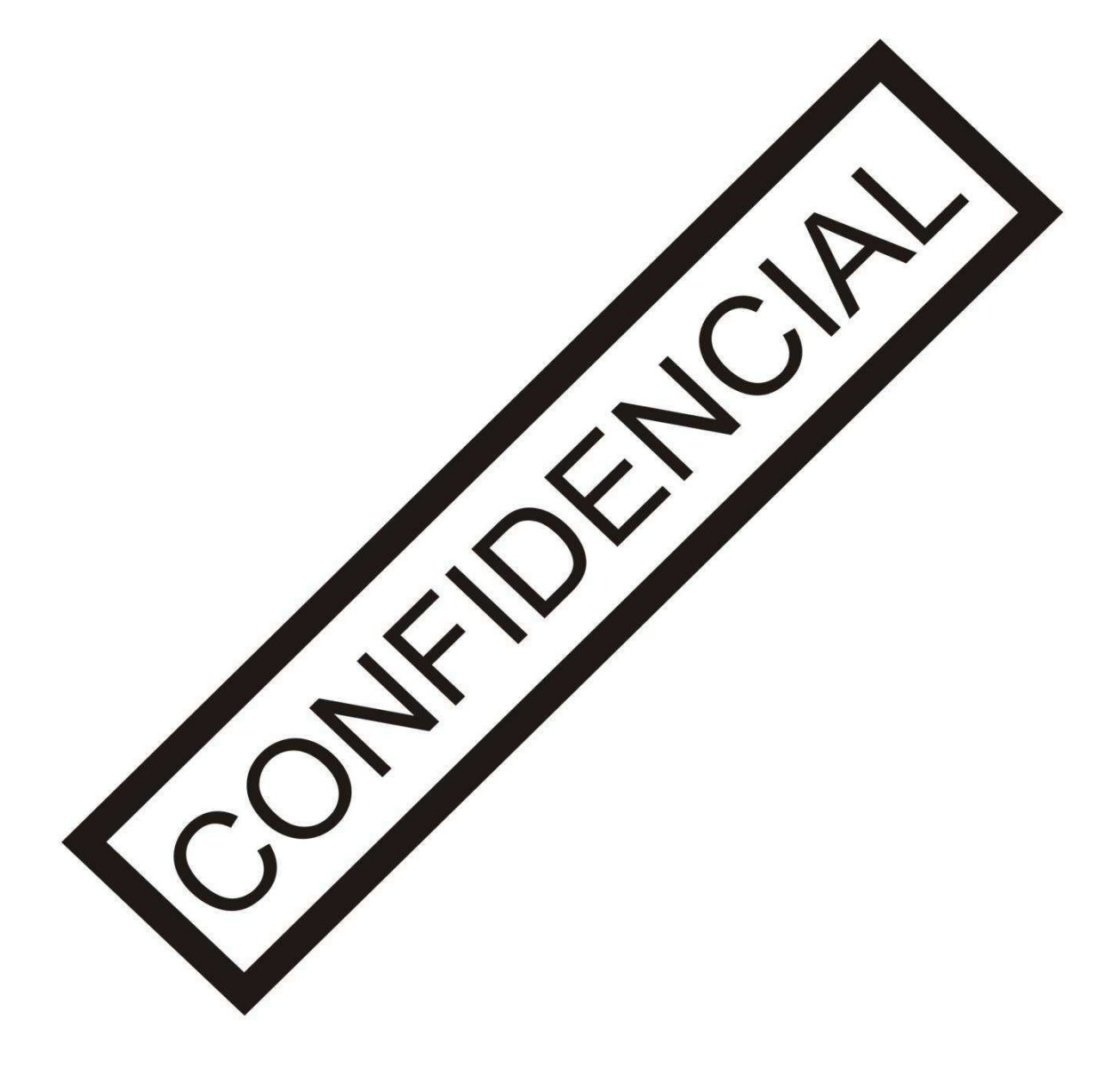

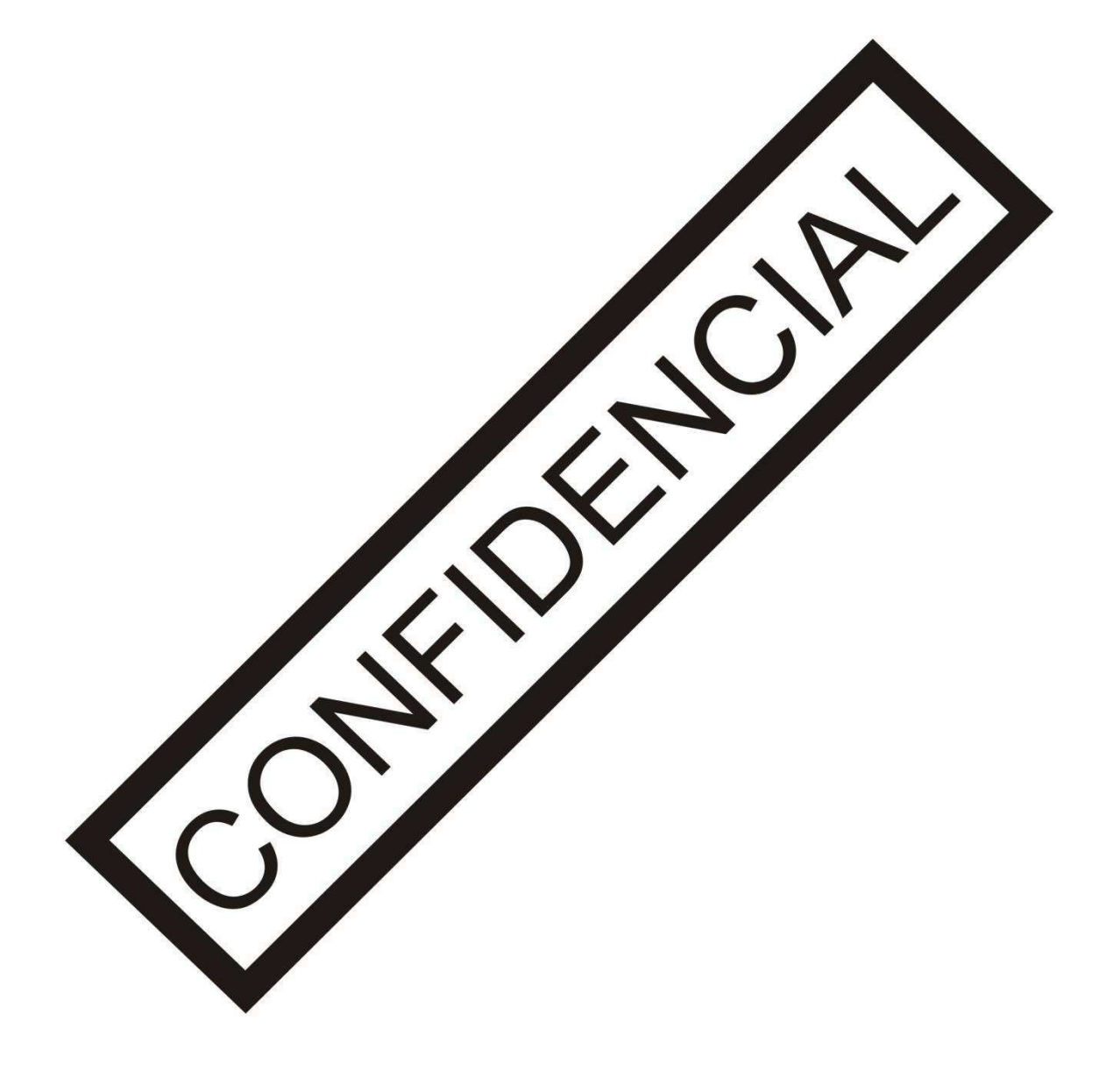

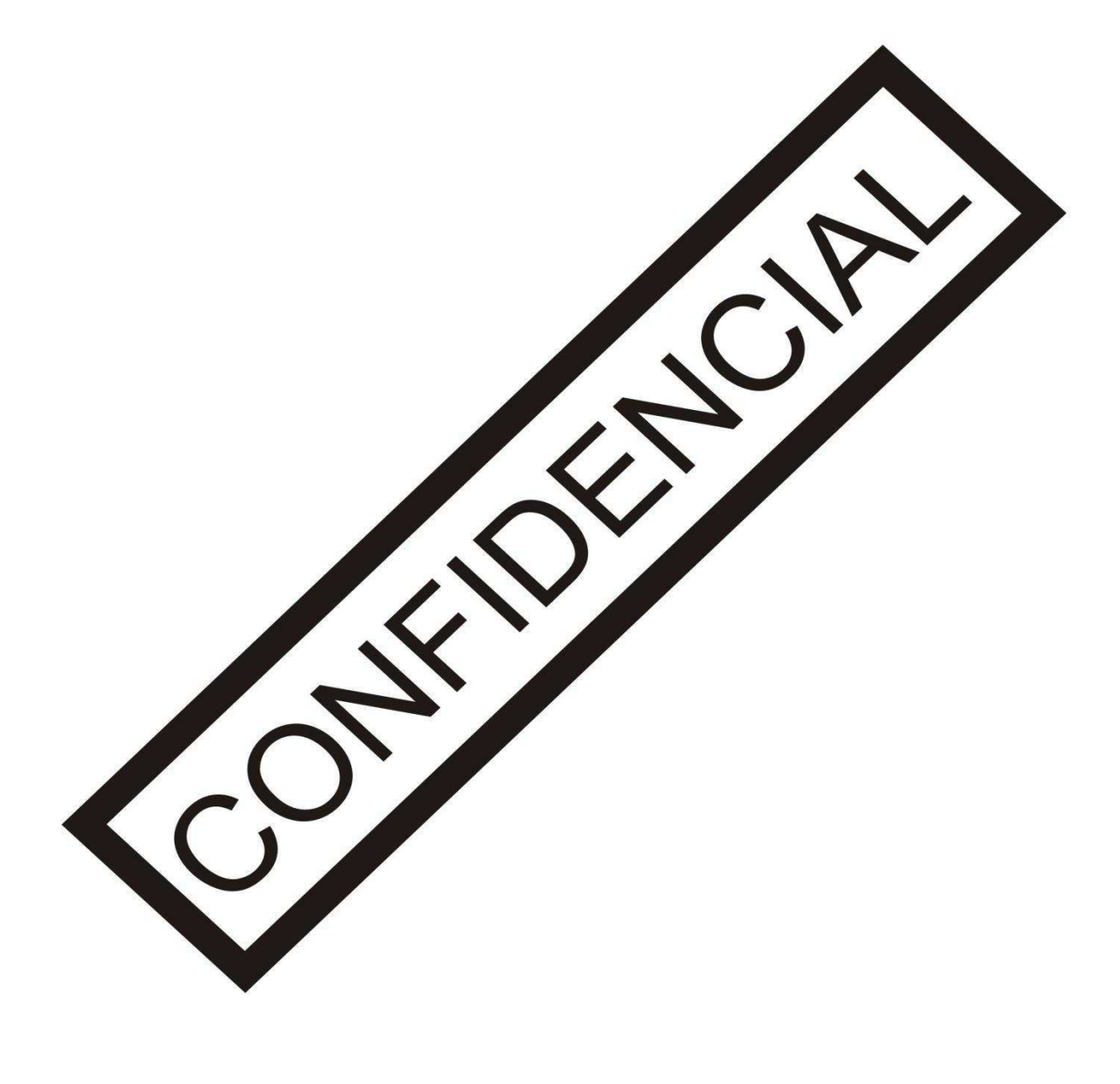

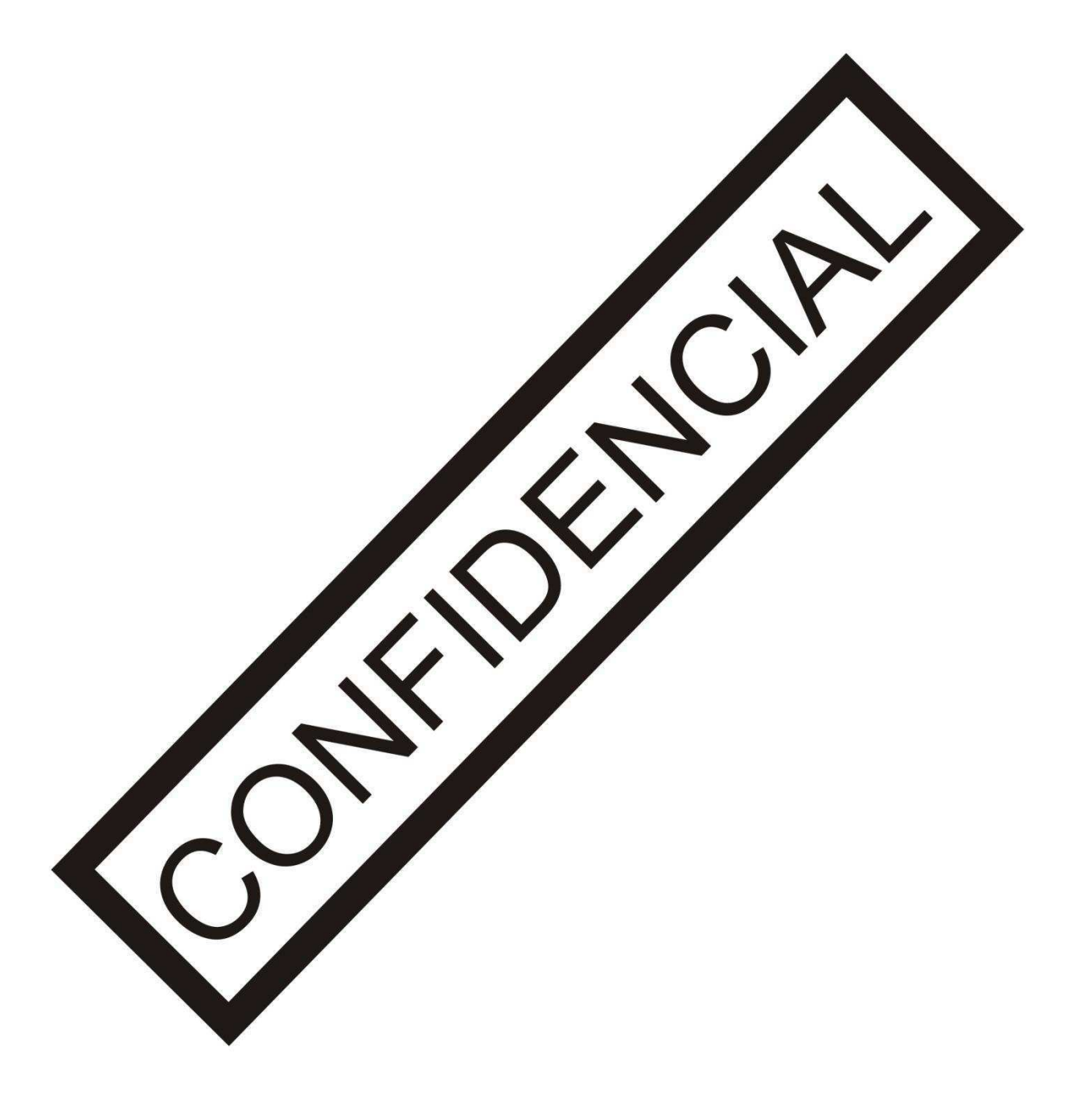

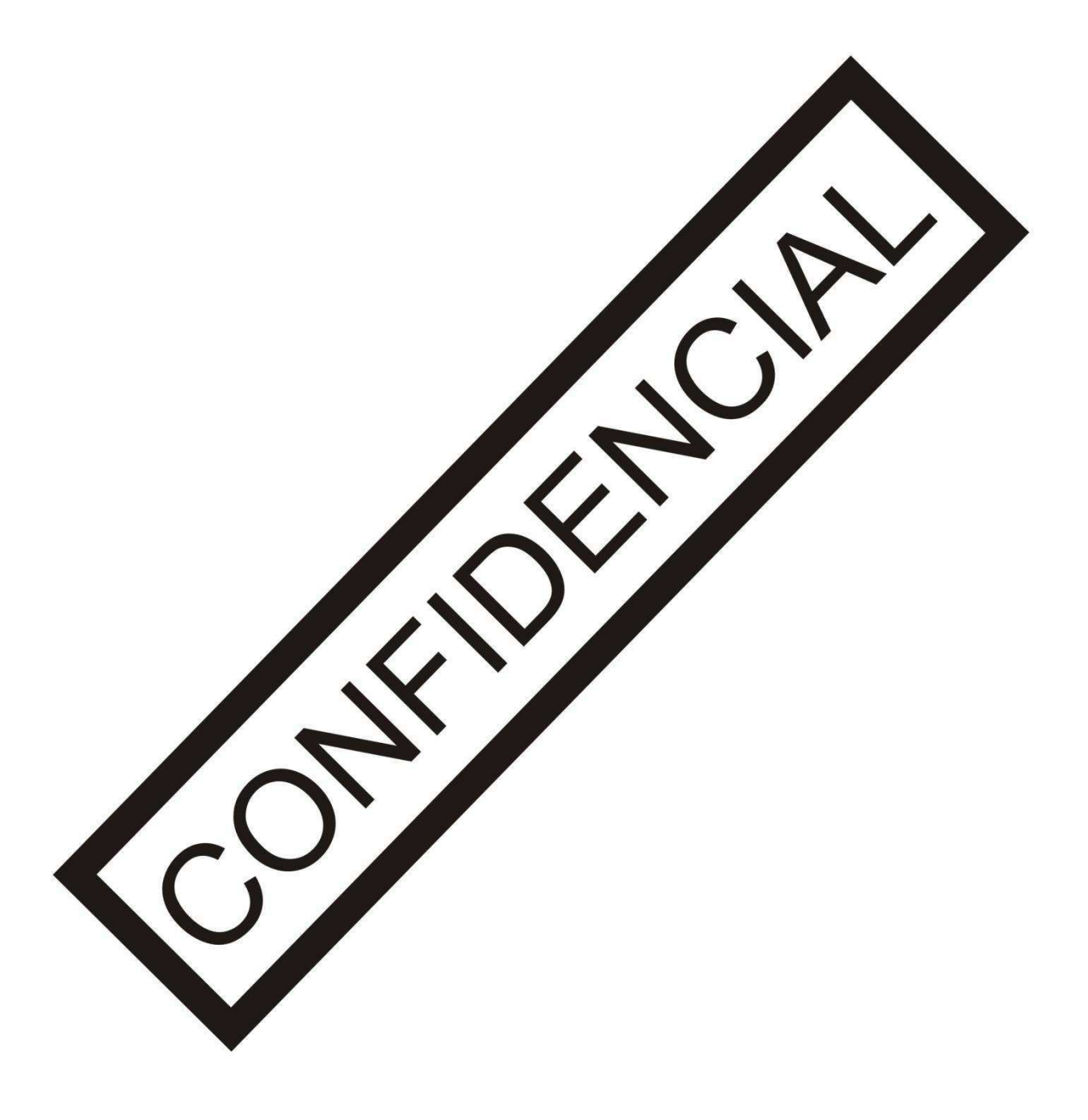

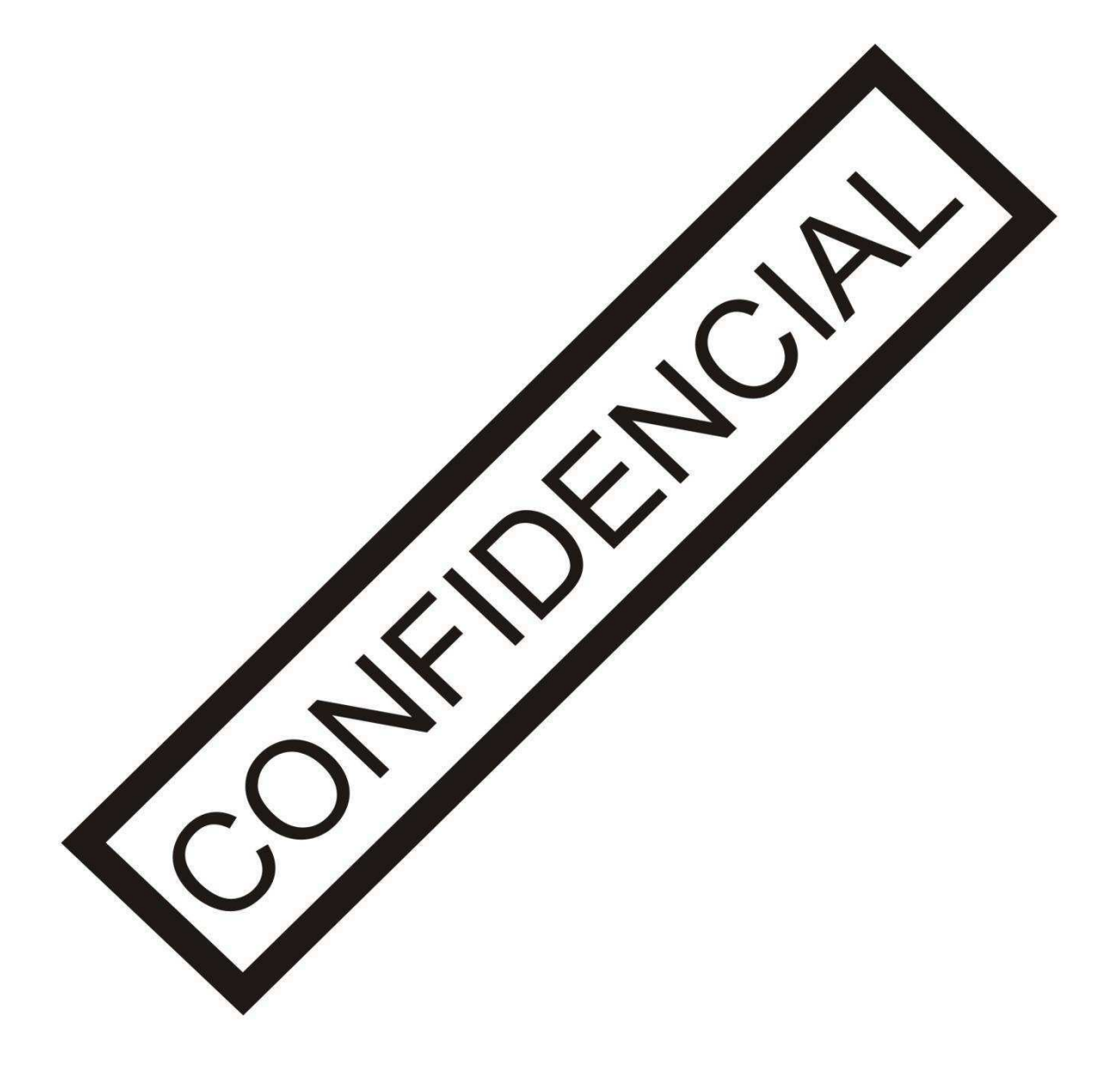

# 3.8 PLANEJAMENTO E ESPECIFICAÇÃO DAS ATIVIDADES PARA A IMPLANTAÇÃO DO SISTEMA PROPOSTO

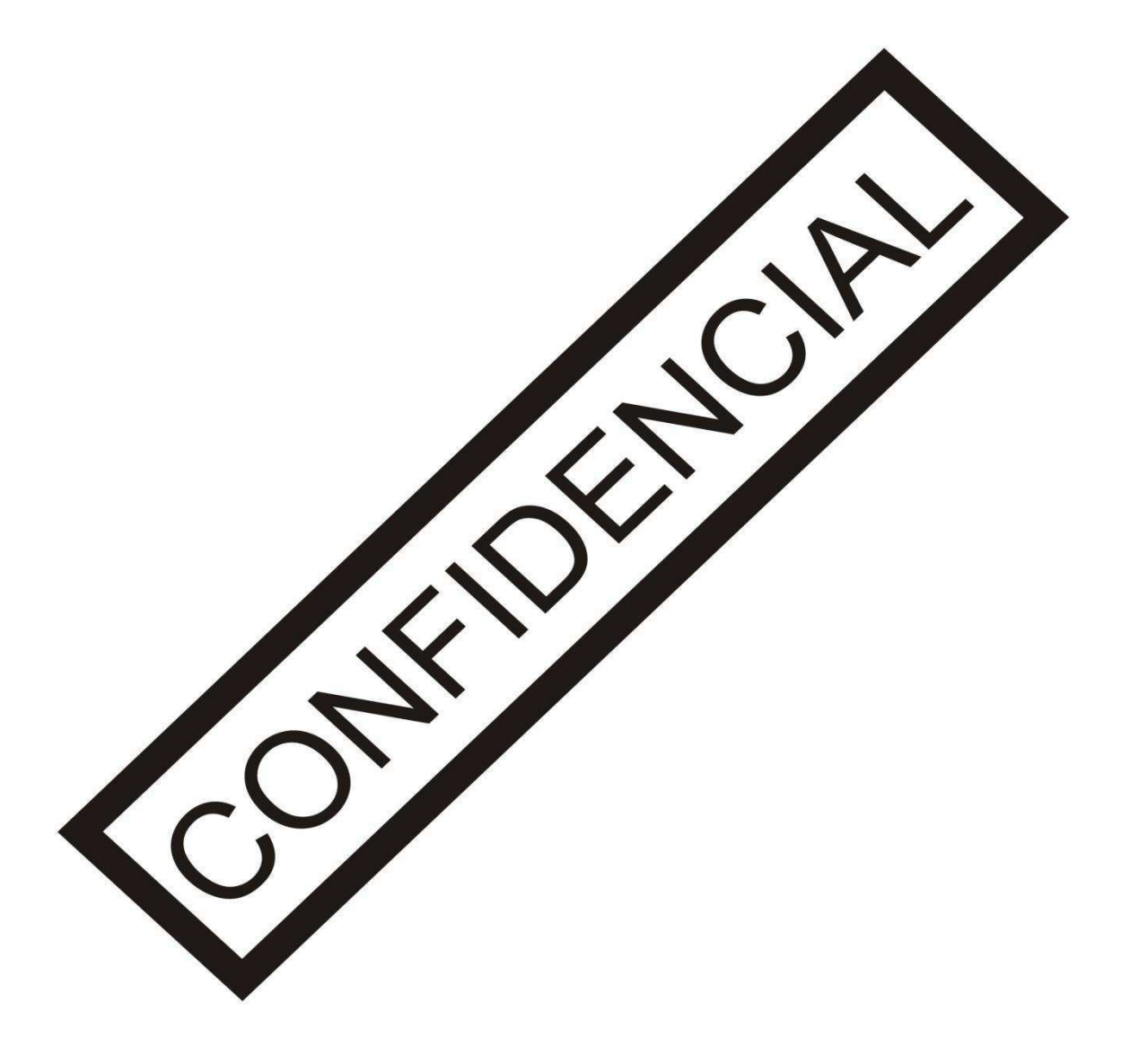

## 3.8.1 CRONOGRAMA DAS ATIVIDADES DE IMPLANTAÇÃO DO PROJETO

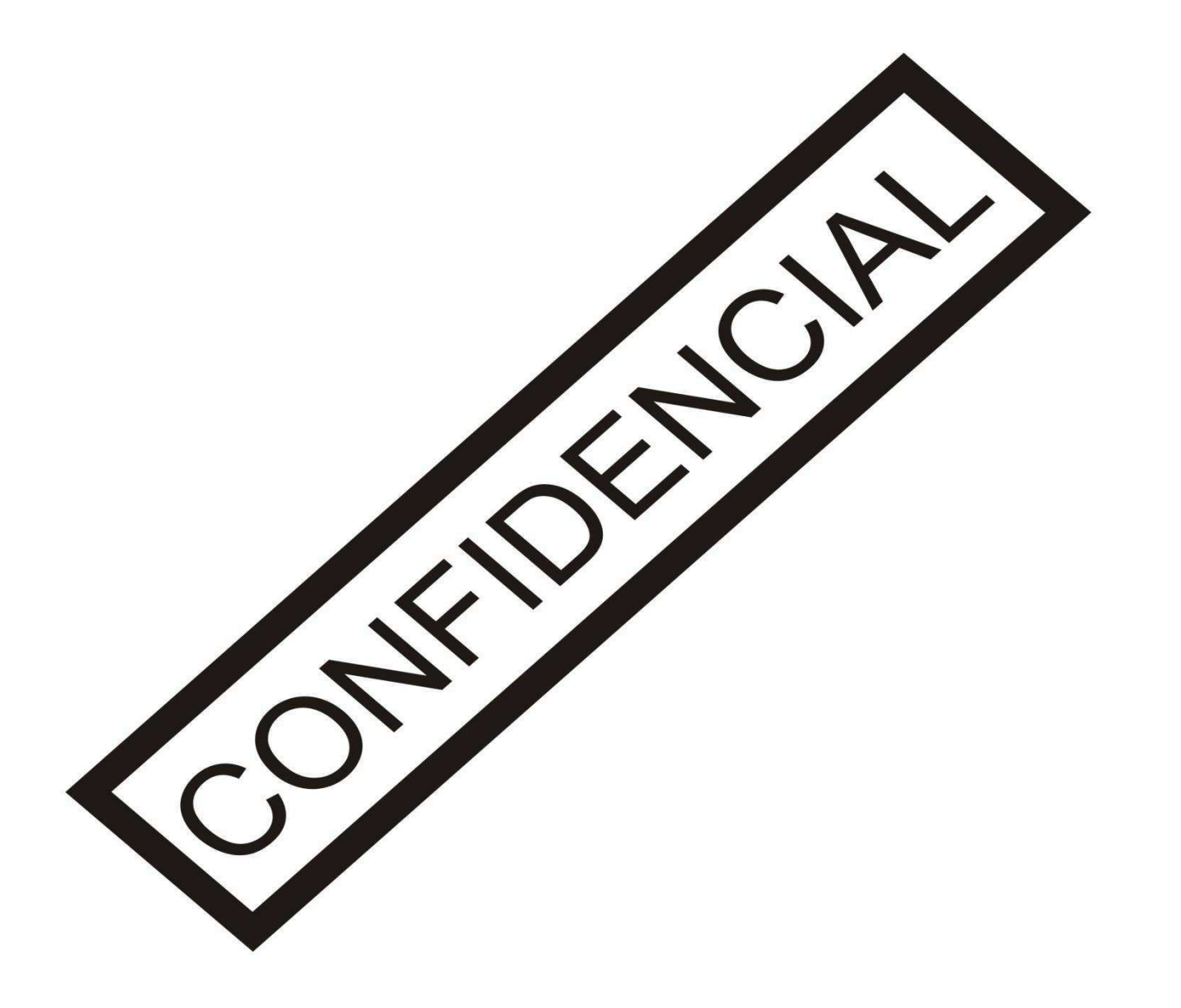

# 4 CONCLUSÃO

Ao longo da execução das atividades, pode-se utilizar de conceitos vistos nas disciplinas da graduação sendo elas: Introdução a Programação (Programação em C, Lógica de programação), Circuitos Lógicos e Eletrônica Digital, Arquitetura de Sistemas Digitais (Comunicação serial, utilização de Microcontroladores, Arquitetura de sistemas), Sistemas de Automação Industrial (Redes Industriais), Redes de Computadores (Redes Industriais, comunicação TCP/IP), Informática Industrial (Processo de criação de interfaces), entre outras.

Além do lado tecnológico o que mais marcou na vivência da empresa foram as relações com os colaboradores e os eventos de integração promovidos.

Foram desenvolvidas atividades de pesquisa, análise de sistemas, aplicações com microcontroladores, desenvolvimento e confecção de protótipos, gerenciamento e planejamento de projeto, relações interpessoais além de contato com fornecedores de outros países o que tornou a atividade um campo multidisciplinar e de muito valia para a formação e consolidação do profissional.

Os resultados foram satisfatórios, porém para a conclusão definitiva do projeto ainda restaram o desenvolvimento dos protótipos para a tecnologia Sulzer e Picanol, tendo esta última, ficada incompleta, por isso não foi mencionada neste trabalho, mais foram conseguidos bons resultados e que infelizmente por questão de tempo não foram concluídas.

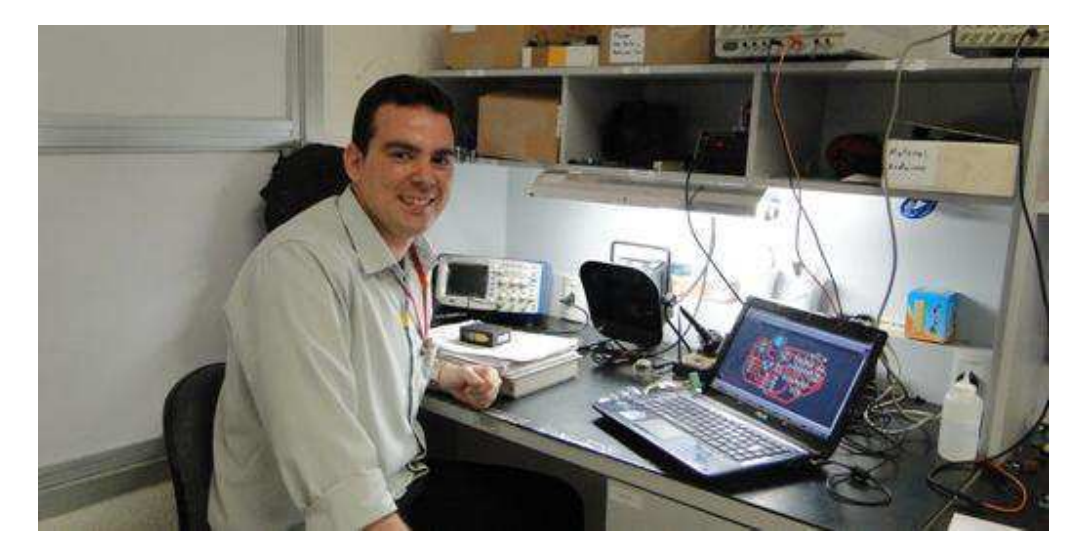

Figura 29 – Ramsés Araujo Gonçalves na bancada de trabalho no Laboratório de Eletrônica.

## BIBLIOGRAFIA

[1] McROBERTS, Michael. Arduino Básico. 1.ed. Tradução de Rafael Zanolli. São Paulo: Novatec. 2011, 456 p.

[2] MARGOLIS, Michael. Arduino Cookbook. 2.ed. Sebastopol: O'Reilly Media, 2011, 726 p.

[3] BANZI, Massimo. Getting Started With Arduino.1.ed. Sebastopol: O'Reilly Media, 2008, 128 p.

[4] Arduino Reference. Disponível em [<http://arduino.cc/en/Reference/HomePage>](http://arduino.cc/en/Reference/HomePage). Acesso em 10 de dezembro de 2013.

[5] COTEMINAS S.A. Disponível em: <http://www.coteminas.com.br>. Acesso em 10 de dezembro de 2013.

[6] COTEMINAS S.A./A COMPANHIA. Disponível em: <http://www.mzweb.com.br/coteminas/web/conteudo\_pt.asp?idioma=0&conta=28&tip o=26982 >. Acesso em 10 de dezembro de 2013.

[7] COTEMINAS S.A./SPRINGS. Disponível em:

<http://www.springs.com/springsglobal2013/web/default\_en.asp?idioma=1&conta=44# ad-image-1>. Acesso em 10 de dezembro de 2013.

# APÊNDICE A – TESTE DE REDE COM ARDUINO

#### **Rotina em Python adotada para o ensaio de Rede**

```
import socket, time
contact = 0while 1:
   print contador
  client socket1 = socket.socket(socket.AF_INET, socket.SOCK_STREAM)
  client socket1.connect(("132.1.0.91", 8080))
  time.sleep(0.1)
  client socket1.send("@")
   time.sleep(0.1)
  a = client socket1.recv(30) print a
  client socket1.close()
  time.sleep(0.1)
  client socket2 = socket.socket(socket.AF_INET, socket.SOCK_STREAM)
  client socket2.connect(("132.1.0.92", 8080))
  time.sleep(0.1)
  client socket2.send("@")
    time.sleep(0.1)
   a = client socket2.recv(30) print a
  client_socket2.close()
   time.sleep(0.1)
  client socket3 = socket.socket(socket.AF_INET, socket.SOCK_STREAM)
  client socket3.connect(("132.1.0.93", 8080))
   time.sleep(0.1)
   client_socket3.send("@")
   time.sleep(0.1)
  a = client socket3.recv(30) print a
   client_socket3.close()
  time.sleep(0.1)
  client socket4 = socket.socket(socket.AF_INET, socket.SOCK_STREAM)
  client socket4.connect(("132.1.0.94", 8080))
  time.sleep(0.1)
  client socket4.send("@")
  time.sleep(0.1)
  a = client socket4.recv(30) print a
  client socket4.close()
   time.sleep(0.1)
   contador = contador+1
print "Fim da Execução"
```
#### **Código para o Arduino utilizado no ensaio de Rede**

```
#include <SPI.h> 
#include <Ethernet.h> 
const int select memoria = 4;const int select_w5100 = 10; 
byte mac[] = { 0x00, 0x00, 0x00, 0x00, 0x00, 0x01 }; 
IPAddress ip(132, 1, 0, 91); 
IPAddress gateway(132, 1, 0, 50); 
IPAddress subnet(255, 255, 0, 0); 
EthernetServer server(8080); 
boolean alreadyConnected = false; // whether or not the client was connected
previously 
void setup() 
{ 
   pinMode(select_memoria, OUTPUT); 
   pinMode(select_w5100, OUTPUT); 
  digitalWrite(select memoria, LOW);
   digitalWrite(select_w5100, HIGH); 
   Ethernet.begin(mac, ip, gateway, subnet); 
   server.begin(); 
   Serial.begin(115200); 
  while (!Serial) {; }
   Serial.print("Chat server address:"); 
   Serial.println(Ethernet.localIP()); 
} 
void loop() { 
  EthernetClient client = server.available();
   if (client) 
   { 
     if (client.available() > 0) { 
      char thisChar = client.read();
       server.write("Conexao1"); 
       Serial.write(thisChar); 
     } 
   } 
}
```
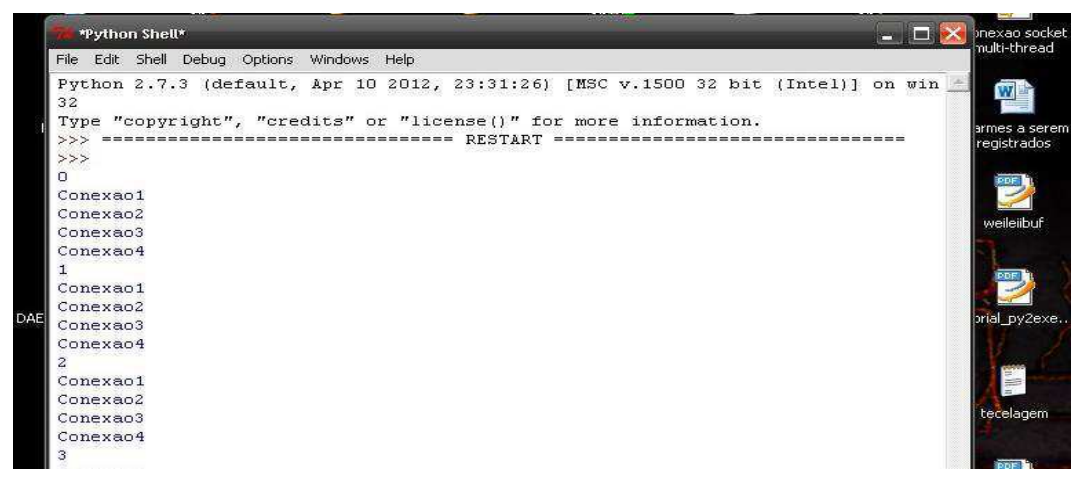

Figura 30 – Visualização das mensagens recebidas na interface durante o ensaio

# APÊNDICE B – ROTINAS PARA O PROTÓTIPO ZAX

#### **Rotina em Python adotada para a coleta e registro dos dados da Máquina P01**

```
import socket, time 
import sys 
from time import gmtime, strftime, localtime 
while(1):
    contador = 0 
    mensagem = [] 
    posicao = 0 
    ip = "132.1.0.91" 
   porta = 8081; myFile = open('regsmaqP01.txt', 'a'); 
    try: 
      client socket1 = socket.socket(socket.AF_INET, socket.SOCK_STREAM)
    except socket.error, msg: 
       sys.stderr.write("[ERROR] %s\n" % msg[1]) 
       sys.exit(1) 
    try: 
      client socket1.connect((ip, porta))
    except socket.error, msg: 
       sys.stderr.write("[ERROR] %s\n" % msg[1]) 
       sys.exit(2) 
    #print contador 
    client_socket1.send("%") 
    time.sleep(0.1) 
   a = client socket1.recv(1)lineP = strftime("\n" + "%d-%m-%y %H:%M:%S", localtime())
   while a := "0":if(a == '#'):
          recebeu = bytearray(mensagem) 
          print recebeu 
          teste = str(recebeu) 
          mensagem = [] 
         if(int(teste.find("P")) >= 0):
             myFile.write(lineP + " - " + receive[teste.find("P");]) else: 
             myFile.write('\n') 
             myFile.write(recebeu[2:]) 
          myFile.flush() 
       else: 
          mensagem.append(a) 
      a = client socket1.recv(1) client_socket1.close() 
    time.sleep(0.1)
```

```
regGeral = open('geral.txt', 'r+);
 regGeral.seek(0,0); 
lido = regGeral.read();teste = li\phi.split("\n");
teste[9] = "81.1";<br>
teste[10] = "0.61";<br>
teste[11] = "18.1";<br>
teste[12] = "501";<br>
# Batida
teste[10] = "0.61";
\text{teste}[11] = "18.1"; teste[12] = "501"; # Batida 
teste[13] = "Marcha"; \qquad # Status<br>teste[14] = "11"; \qquad # Falha
teste[14] = "11";string = '\n'.join(teste);
 print string; 
regGeral = open('geral.txt', 'w+);
 regGeral.seek(0,0); 
 regGeral.write(string); 
 regGeral.close(); 
 myFile.close(); 
 time.sleep(5)
```
# APÊNDICE  $C - I$ NTERFACE WEB

#### **Código PHP da página inicial da Interface Web implementada**

```
<!DOCTYPE html PUBLIC "-//W3C//DTD XHTML 1.0 Transitional//EN" 
"http://www.w3.org/TR/xhtml1/DTD/xhtml1-transitional.dtd"> 
<html xmlns="http://www.w3.org/1999/xhtml"> 
<head> 
<!--page generated by WebAcappella--> 
\langle 1-- 2013-09-14T18:06:57 ***********-->
<meta http-equiv="X-UA-Compatible" content="IE=EmulateIE7;IE=EmulateIE9" /> 
<meta http-equiv="Content-Type" content="text/html;charset=utf-8"/> 
<meta name="generator" content="WebAcappella 4.4.2 free edition (WIN)"/> 
<title></title> 
<meta name="keywords" content=""/> 
<meta name="description" content=""/> 
<style type="text/css"> 
body{margin-left:0px;margin-top:0px;margin-right:0px;margin-
bottom:0px;background-image:url('bg.png');background-repeat: repeat-
x;background-color:#ffffff;} 
</style> 
<link rel="stylesheet" type="text/css" href="wa_global_style.css"/> 
<script type="text/javascript" src="jquery.js?v=86c"></script> 
<script type="text/javascript"> 
var waJSQuery = jQuery.noConflict();
</script> 
<script type="text/javascript" src="webacappella_core.js?v=1e13"></script> 
                                                       type="text/javascript"
src="excanvas.js?v=1f2a"></script>
<![endif]--><br><!--[if
               lte IE 8]><script type="text/javascript"
src="webacappella_patch_ie8.js?v=1t0l"></script> 
\langle! [endif]-->
<script type="text/javascript"> 
document.write("\u003cscript type='text/javascript'
src='wa_site_global_settings.js?v=14y3yc4xk2zwy38"+urlSuffixe(1)+"'>\u003c/scr
ipt);
</script> 
<script type="text/javascript" src="jquery.mousewheel.js?v=use"></script> 
<link href="webacappella.css?v=10nl" rel="stylesheet" type="text/css" 
media="all"/> 
\langle !--[if lte IE 7]>
<link href="webacappella_ie.css?v=1tjn" rel="stylesheet" type="text/css" 
media="all"/> 
\langle! [endif] -->
<script type="text/javascript" src="webacappella_tools.js?v=blf"></script> 
<script type="text/javascript"> 
waJSQuery(function() { 
initializeWA_JQuery() 
}); 
</script> 
<script type="text/javascript"> 
var waWebFontDescription={families:[ 
]} 
</script> 
</head> 
<body> 
<?php 
$falhap01 = "11";$falhap03 = "13";
```

```
$falhap05 = "15";$falhap07 = "17";$falhap09 = "19";$falhap11 = "21";$statusp01 = "Marcha"; 
$statusp03 = "Marcha";$statusp05 = "Marcha";$statusp07 = "Marcha";$statusp09 = "Marcha";$statusp11 = "Marcha"; 
$batial= "501";
$batidap03 = "503";$batialp05 = "505";$batialp07 = "507";$batidap09 = "509";$batial = "511";
$fcmp01 = "10.1";$fcmp03 = "10.3";$fcmp05 = "10.5";$fcmp07 = "10.7";$fcmp09 = "10.9";$fcmp11 = "11.1";$xcmp01 = "0.21";$xcmp03 = "0.22";$xcmp05 = "0.23";$xcmpp07 = "0.24";$xcmp09 = "0.25";$xcmp11 = "0.26";$prodo01 = "81.0";$prodp03 = "83.0";$prodp05 = "85.0";$prod_{10}^{1000} = "87.0";$prodp09 = "89.0";$prod1 = "91.0";$mediaprod = "1"; 
$median = "2";
$mediafcmp = "3";$mediabatida = "4"; 
$mediafalhas = "5";$turnoatual = "2E 15:36";$arquivo = fopen('geral.txt','r'); 
if ($arquivo == false) die('Não foi possível abrir o arquivo.'); 
for (\frac{\xi_1=0;\xi_1<8;\xi_1++}{\xi_1,\xi_2+}) \frac{\xi_1}{\xi_1+\xi_2} = fgets(\frac{\xi_2}{\xi_1+\xi_2});
$linha1 = fgets($arquivo); # P01: 
$prodp01 = fgets($arquivo); 
$xcmpp01 = fgets($arquivo); 
$fcmp01 = fgets(Sarquivo);$batidap01 = fgets(Sarquiv);$statusp01 = fgets($arquivo); 
$falhap01 = fgets($arquivo); 
$linha1 = fgets($arquivo); 
$1inha1 = fgets(Sarquivo); # P03:$prodp03 = fgets($arquivo); 
$xcmpp03 = fgets($arquivo); 
$fcmp03 = fgets(Sarquiv);$batialap03 = fgets(Sarquiv);$statusp03 = fgets($arquivo);
$falhap03 = fgets(Sarquiv);$linha1 = fgets($arquivo);
```

```
$linha1 = fgets($arquivo); # P05: 
$prodp05 = fgets($arquivo); 
$xcmp05 = fgets(Sarquiv);$fcmp05 = fgets(Sarquiv);\frac{1}{2}$batidap05 = fgets($arquivo);
$statusp05 = fgets(Sarquiv);$falhap05 = fgets($arquivo); 
$linha1 = fgets($arquivo); 
$linhal = fgets(Sarquiv); # P07:$prodp07 = fgets(Sarquiv);$xcmpp07 = fgets($arquivo); 
$fcmpp07 = fgets($arquivo); 
$batidap07 = fgets(Sarquiv);$statusp07 = fgets($arquivo); 
$falhap07 = fgets($arquivo); 
$linha1 = fgets($arquivo); 
$limhal = fgets(Sarquiv); # P09:$prodp09 = fgets(Sarquiv);$xcmpp09 = fgets($arquivo); 
$fcmp09 = fgets(Sarquiv);$batidap09 = fgets(Sarquiv);$statusp09 = fgets($arquivo); 
$falhap09 = fgets(Sarquiv);$linha1 = fgets($arquivo); 
$linhal = fgets(Sarquiv); # Pl1:$prodp11 = fgets($arquivo); 
$xcmpp11 = fgets($arquivo); 
$fcmpp11 = fgets($arquivo); 
\frac{1}{2}$batidap11 = fgets($arquivo);
\text{Sstatusp11} = \text{fqets}(\text{Sarquiv}),$falhap11 = fgets(Sarquiv);fclose($arquivo); 
?> 
<div id='wa-dialog-container' class='wa-fullscreen-contenair' 
style='position:absolute;z-index:52000;'></div><div
style='position:relative;width:100%;z-index:200;'><div 
style='position:absolute;left:0px;z-index:999999;width:100%;height:30px'> 
                 style='border-spacing:0px;spacing:0px;padding:0px;background-
color:#000000;font-family:"Verdana";border-style:none;border-
width:0px;width:100%;height:100%;'><tr><td style="text-align:left;" ><br></td><td style='text-align:right;' ><a style='color:#F37021;font-
</td><td style='text-align:right;' ><a style='color:#F37021;font-
size:12px;text-decoration:none;margin:0px;padding:0px;margin-
right:15px;vertical-align:middle;line-height:30px;'>• By Ramsés Araujo
&\frac{149;}{<}</td></tr></table>
</div> 
                id='is-global-layer' class='wa-main-page-contenair'
style='position:relative;z-index:200;top:31px;width:900px;;text-
align:left;margin:0 auto; auto; auto; '><div
style="position:absolute;top:1px;left:0px;width:1px;height:1px;"><a 
name="anchor-top"> </a></div><br><div
                                                    style="position:absolute;z-
index:10280;left:715px;top:490px;width:175px;height:40px;border:0px;background
:rgba(0,0,0,0);overflow:hidden;" class="wa-comp wa-text wa-bg-gradient 
param[grad(rgba(0,0,0,0)) or(0 #969696)] " ><br>
div style="r
                                      style="position:absolute;z-index:10;line-
height:1.2;margin:2px;top:0px;left:0px;width:173px;height:38px;word-
wrap:break-word;overflow-y:auto;overflow-x:hidden;" > 
       <div align="left">
```
46

 <span style="font-family:'Arial';font-size:24px;fontweight:normal;color:#58585a;" >Varredura</span>  $\langle$ /div> </div> </div><br><div style="position:absolute;zindex:10276;left:740px;top:427px;width:120px;height:40px;border:0px;background :rgba(0,0,0,0);overflow:hidden;" class="wa-comp wa-text wa-bg-gradient  $param[grad(rgba(0,0,0,0)) border(0 #969696)] " >$ <br>  $\langle div \rangle$  style="posistyle="position:absolute;z-index:10;lineheight:1.2;margin:2px;top:0px;left:0px;width:118px;height:38px;wordwrap:break-word;overflow-y:auto;overflow-x:hidden;" > style="font-family:'Arial';fontsize:25px;font-weight:bold;color:#2098a3;" ><?php echo "\$mediafalhas"?></span>  $\langle$ div $>$  $\langle$ /div> </div> style="position:absolute;zindex:10272;left:640px;top:427px;width:100px;height:40px;border:0px;background<br>:rgba(0,0,0,0);overflow:hidden;" class="wa-comp wa-text wa-bq-gradient : $rqba(0,0,0,0)$ ; overflow: hidden; "class="wa-comp  $param[grad(rgba(0,0,0,0)) border(0 #969696)] " >$ style="position:absolute;z-index:10;lineheight:1.2;margin:2px;top:0px;left:0px;width:98px;height:38px;word-wrap:breakword;overflow-y:auto;overflow-x:hidden;" ><br>
<div align="center"><span style="font-family:'Arial';fontsize:25px;font-weight:bold;color:#2098a3;" ><?php echo "\$falhap11"?></span> </div>  $\langle$ /div $\rangle$ </div> style="position:absolute;zindex:10268;left:540px;top:427px;width:100px;height:40px;border:0px;background<br>:rgba(0,0,0,0);overflow:hidden;" class="wa-comp wa-text wa-bg-gradient :rgba( $0,0,0,0$ );overflow:hidden;" class="wa-comp  $param[grad(rgba(0,0,0,0)) border(0 #969696)] " >$ <br>  $\langle div \rangle$  style="posit style="position:absolute;z-index:10;lineheight:1.2;margin:2px;top:0px;left:0px;width:98px;height:38px;word-wrap:breakword;overflow-y:auto;overflow-x:hidden;" ><br>
<div align="center"><span style="font-family:'Arial';fontsize:25px;font-weight:bold;color:#2098a3;" ><?php echo "\$falhap09"?></span>  $\langle$  div> </div>  $\langle$ div $>$ style="position:absolute;zindex:10264;left:440px;top:427px;width:100px;height:40px;border:0px;background<br>:rgba(0,0,0,0);overflow:hidden;" class="wa-comp wa-text wa-bg-gradient : $r$ gba(0,0,0,0);overflow:hidden;" class="wa-comp param[grad(rgba(0,0,0,0)) border(0 #969696)] " > <div style="position:absolute;z-index:10;lineheight:1.2;margin:2px;top:0px;left:0px;width:98px;height:38px;word-wrap:breakword;overflow-y:auto;overflow-x:hidden;" > <div align="center"><span style="font-family:'Arial';fontsize:25px;font-weight:bold;color:#2098a3;" ><?php echo "\$falhap07"?></span>  $\langle$ div $>$  </div> </div> style="position:absolute;zindex:10260;left:340px;top:427px;width:100px;height:40px;border:0px;background<br>:rgba(0,0,0,0);overflow:hidden;" class="wa-comp wa-text wa-bq-qradient :rgba( $0,0,0,0$ );overflow:hidden;" class="wa-comp  $\begin{array}{c}\n\text{param}[\text{grad}(\text{rgba}(0,0,0,0))\text{ border}(0\neq969696)]\n\quad \text{day} \\
\text{div}\n\end{array}$ style="position:absolute;z-index:10;lineheight:1.2;margin:2px;top:0px;left:0px;width:98px;height:38px;word-wrap:breakword;overflow-y:auto;overflow-x:hidden;" ><br>
<div align="center"><span style="font-family:'Arial';fontsize:25px;font-weight:bold;color:#2098a3;" ><?php echo "\$falhap05"?></span> </div>  $\langle$ /div $\rangle$ </div> style="position:absolute;zindex:10256;left:240px;top:427px;width:100px;height:40px;border:0px;background

:rgba(0,0,0,0);overflow:hidden;" class="wa-comp wa-text wa-bg-gradient  $param[grad(rgba(0,0,0,0)) border(0 #969696)] " >$ <br>  $(div$  style="posistyle="position:absolute;z-index:10;lineheight:1.2;margin:2px;top:0px;left:0px;width:98px;height:38px;word-wrap:breakword;overflow-y:auto;overflow-x:hidden;" ><br>
<div align="center"><span style="font-family:'Arial';fontsize:25px;font-weight:bold;color:#2098a3;" ><?php echo "\$falhap03"?></span> </div>  $\langle$ /div $\rangle$  </div> style="position:absolute; zindex:10252;left:140px;top:427px;width:100px;height:40px;border:0px;background<br>:rgba(0,0,0,0);overflow:hidden;" class="wa-comp wa-text wa-bq-qradient : $rgb(0,0,0,0)$ ; overflow:hidden;" class="wa-comp  $param[grad(rgba(0,0,0,0)) border(0 #969696)] " >$ <br>  $\langle div$ style="position:absolute; z-index:10;lineheight:1.2;margin:2px;top:0px;left:0px;width:98px;height:38px;word-wrap:breakword;overflow-y:auto;overflow-x:hidden;" ><br>
<div align="center"><span style="font-family:'Arial';fontsize:25px;font-weight:bold;color:#2098a3;"><?php echo "\$falhap01"?></span>  $\langle$ /div $\rangle$  $\langle$  div> </div><br><div style="position:absolute;zindex:10248;left:2px;top:427px;width:140px;height:40px;border:0px;background:r<br>dba(0,0,0,0);overflow:hidden;" class="wa-comp wa-text wa-bq-qradient qba(0,0,0,0);overflow:hidden;" class="wa-comp  $param[grad(rgba(0,0,0,0)) border(0 #969696)] " >$ <br>  $\langle div$ style="position:absolute;z-index:10;lineheight:1.2;margin:2px;top:0px;left:0px;width:138px;height:38px;wordwrap:break-word;overflow-y:auto;overflow-x:hidden;" > <div align="left"><span style="font-family:'Arial';font-size:20px;fontweight:bold;color:#2098a3;" >Falhas</span> </div> </div> </div> style="position:absolute;zindex:10244;left:720px;top:132px;width:140px;height:40px;border:0px;background<br>:rgba(0,0,0,0);overflow:hidden;" class="wa-comp wa-text wa-bq-qradient :rgba(0,0,0,0);overflow:hidden;"  $param[grad(rgba(0,0,0,0)) border(0 #969696)] " >$ <br>  $\langle$ div style="posit style="position:absolute;z-index:10;lineheight:1.2;margin:2px;top:0px;left:0px;width:138px;height:38px;wordwrap:break-word;overflow-y:auto;overflow-x:hidden;" > <div align="right"><span style="font-family:'Arial';font-size:25px;fontweight:bold;color:#2098a3;" ><?php echo "\$turnoatual"?></span>  $\langle$ /div $\rangle$  $\langle$ /div $\rangle$ </div><br><span <span style="position:absolute;-webkit-transform:rotate(90deg);-moztransform:rotate(90deg);-o-transform:rotate(90deg);-mstransform:rotate(90deg);-webkit-transform-origin:0 0;-moz-transform-origin:top left;-o-transform-origin:0 0;-ms-transform-origin:0 0;-ms-transform-offset:-3  $0$ ; zindex:10240;left:742px;top:187px;width:280px;height:3px;border:0px;backgroundcolor:#999999;" class="wa-bg-gradient param[grad(#999999) border(0 #969696)] wa-comp "></span><br><span style="position:absolute;-webkit-transform:rotate(90deg);-moztransform:rotate(90deg);-o-transform:rotate(90deg);-mstransform:rotate(90deg);-webkit-transform-origin:0 0;-moz-transform-origin:top left;-o-transform-origin:0 0;-ms-transform-origin:0 0;-ms-transform-offset:-3  $0:7$ index:10236;left:143px;top:188px;width:280px;height:3px;border:0px;backgroundcolor:#999999;" class="wa-bg-gradient param[grad(#999999) border(0 #969696)] wa-comp "></span><br><span style="position:absolute;zindex:10232;left:1px;top:221px;width:860px;height:3px;border:0px;backgroundcolor:#999999;" class="wa-bg-gradient param[grad(#999999) border(0 #969696)] wa-comp "></span><br><div style="position:absolute;zindex:10228;left:740px;top:387px;width:120px;height:40px;border:0px;background

:rgba(0,0,0,0);overflow:hidden;" class="wa-comp wa-text wa-bg-gradient  $param[grad(rgba(0,0,0,0)) border(0 #969696)] " >$ <br>  $\langle div$  style="posit style="position:absolute;z-index:10;lineheight:1.2;margin:2px;top:0px;left:0px;width:118px;height:38px;wordwrap:break-word;overflow-y:auto;overflow-x:hidden;" > <div align="center"><span style="font-family:'Arial';fontsize:25px;font-weight:bold;color:#2098a3;" >--</span> </div>  $\langle$  div $\rangle$ </div> style="position:absolute;zindex:10224;left:640px;top:387px;width:100px;height:40px;border:0px;background :rgba(0,0,0,0);overflow:hidden;" class="wa-comp wa-text wa-bg-gradient<br>param[grad(rgba(0,0,0,0)) border(0 #969696)] "><div param[grad(rgba(0,0,0,0)) border(0 #969696)] style="position:absolute;z-index:10;lineheight:1.2;margin:2px;top:0px;left:0px;width:98px;height:38px;word-wrap:breakword;overflow-y:auto;overflow-x:hidden;" ><div align="center"><span style="font-family:'Arial';font-size:25px;font-weight:bold;color:#2098a3;" ><?php echo "\$statusp11"?></span></div></div></div></div></div> style="position:absolute;zindex:10220;left:540px;top:387px;width:100px;height:40px;border:0px;background :rgba(0,0,0,0);overflow:hidden;" class="wa-comp wa-text wa-bg-gradient<br>param[grad(rgba(0,0,0,0)) border(0 #969696)] "><div  $param[grad(rgba(0,0,0,0))$  border(0 #969696)] style="position:absolute;z-index:10;lineheight:1.2;margin:2px;top:0px;left:0px;width:98px;height:38px;word-wrap:breakword;overflow-y:auto;overflow-x:hidden;" ><div align="center"><span style="font-family:'Arial';font-size:25px;font-weight:bold;color:#2098a3;" ><?php echo "\$statusp09"?></span></div></div></div></div></div> style="position:absolute;zindex:10216;left:440px;top:387px;width:100px;height:40px;border:0px;background :rgba(0,0,0,0);overflow:hidden;" class="wa-comp wa-text wa-bg-gradient<br>paramforad(roba(0,0,0,0)) border(0 #969696)] "><div  $param[grad(rgba(0,0,0,0))$  border(0 #969696)] style="position:absolute;z-index:10;lineheight:1.2;margin:2px;top:0px;left:0px;width:98px;height:38px;word-wrap:breakword;overflow-y:auto;overflow-x:hidden;" ><div align="center"><span style="font-family:'Arial';font-size:25px;font-weight:bold;color:#2098a3;" ><?php echo "\$statusp07"?></span></div></div></div></div></div> style="position:absolute;zindex:10212;left:340px;top:387px;width:100px;height:40px;border:0px;background :rgba(0,0,0,0);overflow:hidden;" class="wa-comp wa-text wa-bg-gradient<br>paramforad(roba(0.0.0.0)) border(0 #969696)] "><div param[grad(rgba(0,0,0,0)) border(0 #969696)] style="position:absolute;z-index:10;lineheight:1.2;margin:2px;top:0px;left:0px;width:98px;height:38px;word-wrap:breakword;overflow-y:auto;overflow-x:hidden;" ><div align="center"><span style="font-family:'Arial';font-size:25px;font-weight:bold;color:#2098a3;" ><?php echo "\$statusp05"?></span></div></div></div></div></div> style="position:absolute;zindex:10208;left:240px;top:387px;width:100px;height:40px;border:0px;background :rgba(0,0,0,0);overflow:hidden;" class="wa-comp wa-text wa-bg-gradient<br>param[grad(rgba(0,0,0,0)) border(0 #969696)] "><div  $param[grad(rqba(0,0,0,0))$  border(0 style="position:absolute;z-index:10;lineheight:1.2;margin:2px;top:0px;left:0px;width:98px;height:38px;word-wrap:breakword;overflow-y:auto;overflow-x:hidden;" ><div align="center"><span style="font-family:'Arial';font-size:25px;font-weight:bold;color:#2098a3;" ><?php echo "\$statusp03"?></span></div></div></div></div></div> style="position:absolute;zindex:10204;left:140px;top:387px;width:100px;height:40px;border:0px;background :rgba(0,0,0,0);overflow:hidden;" class="wa-comp wa-text wa-bg-gradient<br>param[grad(rgba(0,0,0,0)) border(0, #969696)] "><div  $param[grad(rgba(0, 0, 0, 0))$  border(0 #969696)] style="position:absolute;z-index:10;lineheight:1.2;margin:2px;top:0px;left:0px;width:98px;height:38px;word-wrap:breakword;overflow-y:auto;overflow-x:hidden;" ><div align="center"><span style="font-family:'Arial';font-size:25px;font-weight:bold;color:#2098a3;" ><?php echo "\$statusp01"?></span></div></div></div> <div  $\langle$ div  $\langle$ iv  $\langle$ div  $\rangle$ index:10200;left:740px;top:348px;width:120px;height:40px;border:0px;background

:rgba(0,0,0,0);overflow:hidden;" class="wa-comp wa-text wa-bg-gradient

param[grad(rgba(0,0,0,0)) border(0 #969696)] " ><div style="position:absolute;z-index:10;lineheight:1.2;margin:2px;top:0px;left:0px;width:118px;height:38px;wordwrap:break-word;overflow-y:auto;overflow-x:hidden;" ><div align="center"><span style="font-family:'Arial';font-size:25px;font-weight:bold;color:#2098a3;" ><?php echo "\$mediabatida"?></span></div></div></div></div></div style="position:absolute;zindex:10196;left:640px;top:348px;width:100px;height:40px;border:0px;background :rgba(0,0,0,0);overflow:hidden;" class="wa-comp wa-text wa-bg-gradient<br>param[grad(rgba(0,0,0,0))) border(0 #969696)] "><div  $param[grad(rgba(0,0,0,0))$  border(0 #969696)] style="position:absolute;z-index:10;lineheight:1.2;margin:2px;top:0px;left:0px;width:98px;height:38px;word-wrap:breakword;overflow-y:auto;overflow-x:hidden;" ><div align="center"><span style="font-family:'Arial';font-size:25px;font-weight:bold;color:#2098a3;" ><?php echo "\$batidap11"?></span></div></div></div> <div <div style="position:absolute; zindex:10192;left:540px;top:348px;width:100px;height:40px;border:0px;background :rgba(0,0,0,0);overflow:hidden;" class="wa-comp wa-text wa-bg-gradient<br>paramforad(roba(0,0,0,0)) border(0 #969696)] "><div  $param[grad(rqba(0,0,0,0))$  border(0 #969696)] style="position:absolute;z-index:10;lineheight:1.2;margin:2px;top:0px;left:0px;width:98px;height:38px;word-wrap:breakword;overflow-y:auto;overflow-x:hidden;" ><div align="center"><span style="font-family:'Arial';font-size:25px;font-weight:bold;color:#2098a3;" ><?php echo "\$batidap09"?></span></div></div></div></div> style="position:absolute;zindex:10188;left:440px;top:348px;width:100px;height:40px;border:0px;background :rgba(0,0,0,0);overflow:hidden;" class="wa-comp wa-text wa-bg-gradient<br>param[grad(rgba(0,0,0,0)) border(0 #969696)] "><div  $param[grad(rgba(0, 0, 0, 0))$  border(0 #969696)] style="position:absolute;z-index:10;lineheight:1.2;margin:2px;top:0px;left:0px;width:98px;height:38px;word-wrap:breakword;overflow-y:auto;overflow-x:hidden;" ><div align="center"><span style="font-family:'Arial';font-size:25px;font-weight:bold;color:#2098a3;" ><?php echo "\$batidap07"?></span></div></div></div></div> style="position:absolute;zindex:10184;left:340px;top:348px;width:100px;height:40px;border:0px;background :rgba(0,0,0,0);overflow:hidden;" class="wa-comp wa-text wa-bg-gradient<br>paramforad(roba(0,0,0,0)) border(0 #969696)] "><div  $param[grad(rgba(0, 0, 0, 0))$  border(0 #969696)] style="position:absolute;z-index:10;lineheight:1.2;margin:2px;top:0px;left:0px;width:98px;height:38px;word-wrap:breakword;overflow-y:auto;overflow-x:hidden;" ><div align="center"><span style="font-family:'Arial';font-size:25px;font-weight:bold;color:#2098a3;" ><?php echo "\$batidap05"?></span></div></div></div></div></div></div></div <div style="position:absolute;zindex:10180;left:240px;top:348px;width:100px;height:40px;border:0px;background :rgba(0,0,0,0);overflow:hidden;" class="wa-comp wa-text wa-bg-gradient param[grad(rgba(0,0,0,0)) border(0 #969696)] " ><div style="position:absolute;z-index:10;lineheight:1.2;margin:2px;top:0px;left:0px;width:98px;height:38px;word-wrap:breakword;overflow-y:auto;overflow-x:hidden;" ><div align="center"><span style="font-family:'Arial';font-size:25px;font-weight:bold;color:#2098a3;" ><?php echo "\$batidap03"?></span></div></div></div></div> style="position:absolute;zindex:10176;left:140px;top:348px;width:100px;height:40px;border:0px;background :rgba(0,0,0,0);overflow:hidden;" class="wa-comp wa-text wa-bg-gradient<br>param[grad(rgba(0,0,0,0))) border(0 #969696)] "><div  $param[grad(rgba(0, 0, 0, 0))$  border(0 #969696)] style="position:absolute;z-index:10;lineheight:1.2;margin:2px;top:0px;left:0px;width:98px;height:38px;word-wrap:breakword;overflow-y:auto;overflow-x:hidden;" ><div align="center"><span style="font-family:'Arial';font-size:25px;font-weight:bold;color:#2098a3;" ><?php echo "\$batidap01"?></span></div></div></div> <div style="position:absolute;zindex:10172;left:740px;top:307px;width:120px;height:40px;border:0px;background :rgba(0,0,0,0);overflow:hidden;" class="wa-comp wa-text wa-bg-gradient<br>param[grad(rgba(0,0,0,0))) border(0 #969696)] "><div

 $param[grad(rgba(0, 0, 0, 0))$  border(0 #969696)] style="position:absolute;z-index:10;lineheight:1.2;margin:2px;top:0px;left:0px;width:118px;height:38px;wordwrap:break-word;overflow-y:auto;overflow-x:hidden;" ><div align="center"><span style="font-family:'Arial';font-size:25px;font-weight:bold;color:#2098a3;" ><?php echo "\$mediafcmp"?></span></div></div></div></div> style="position:absolute;zindex:10168;left:640px;top:307px;width:100px;height:40px;border:0px;background :rgba(0,0,0,0);overflow:hidden;" class="wa-comp wa-text wa-bg-gradient<br>param[grad(rgba(0,0,0,0)) border(0 #969696)] " ><div  $param[grad(rgba(0,0,0,0))$  border(0 style="position:absolute;z-index:10;lineheight:1.2;margin:2px;top:0px;left:0px;width:98px;height:38px;word-wrap:breakword;overflow-y:auto;overflow-x:hidden;" ><div align="center"><span style="font-family:'Arial';font-size:25px;font-weight:bold;color:#2098a3;" ><?php echo "\$fcmpp11"?></span></div></div></div></div> style="position:absolute;zindex:10164;left:540px;top:307px;width:100px;height:40px;border:0px;background :rgba(0,0,0,0);overflow:hidden;" class="wa-comp wa-text wa-bg-gradient<br>param[grad(rgba(0,0,0,0)) border(0 #969696)] " > < div  $param[grad(rgba(0,0,0,0))$  border(0 style="position:absolute;z-index:10;lineheight:1.2;margin:2px;top:0px;left:0px;width:98px;height:38px;word-wrap:breakword;overflow-y:auto;overflow-x:hidden;" ><div align="center"><span style="font-family:'Arial';font-size:25px;font-weight:bold;color:#2098a3;" ><?php echo "\$fcmpp09"?></span></div></div></div></div></div> style="position:absolute;zindex:10160;left:440px;top:307px;width:100px;height:40px;border:0px;background :rgba(0,0,0,0);overflow:hidden;" class="wa-comp wa-text wa-bg-gradient<br>param[grad(rgba(0,0,0,0)) border(0 #969696)] "><div  $param[grad(rgba(0, 0, 0, 0))$  border(0 #969696)] style="position:absolute;z-index:10;lineheight:1.2;margin:2px;top:0px;left:0px;width:98px;height:38px;word-wrap:breakword;overflow-y:auto;overflow-x:hidden;" ><div align="center"><span style="font-family:'Arial';font-size:25px;font-weight:bold;color:#2098a3;" ><?php echo "\$fcmpp07"?></span></div></div></div></div></div> style="position:absolute;zindex:10156;left:340px;top:307px;width:100px;height:40px;border:0px;background :rgba(0,0,0,0);overflow:hidden;" class="wa-comp wa-text wa-bg-gradient<br>param[grad(rgba(0,0,0,0)) border(0 #969696)] "><div  $param[grad(rqba(0,0,0,0))$  border(0 #969696)] style="position:absolute;z-index:10;lineheight:1.2;margin:2px;top:0px;left:0px;width:98px;height:38px;word-wrap:breakword;overflow-y:auto;overflow-x:hidden;" ><div align="center"><span style="font-family:'Arial';font-size:25px;font-weight:bold;color:#2098a3;" ><?php echo "\$fcmpp05"?></span></div></div></div></div></div> style="position:absolute;zindex:10152;left:240px;top:307px;width:100px;height:40px;border:0px;background :rgba(0,0,0,0);overflow:hidden;" class="wa-comp wa-text wa-bg-gradient<br>paramforad(rgba(0,0,0,0)) border(0 #969696)] "><div  $param[grad(rqba(0,0,0,0))$  border(0 #969696)] style="position:absolute;z-index:10;lineheight:1.2;margin:2px;top:0px;left:0px;width:98px;height:38px;word-wrap:breakword;overflow-y:auto;overflow-x:hidden;" ><div align="center"><span style="font-family:'Arial';font-size:25px;font-weight:bold;color:#2098a3;" ><?php echo "\$fcmpp03"?></span></div></div></div></div></div style="position:absolute;zindex:10148;left:140px;top:307px;width:100px;height:40px;border:0px;background :rgba(0,0,0,0);overflow:hidden;" class="wa-comp wa-text wa-bg-gradient<br>param[grad(rgba(0,0,0,0)) border(0 #969696)] "><div  $param[grad(rgba(0,0,0,0))$  border(0 style="position:absolute;z-index:10;lineheight:1.2;margin:2px;top:0px;left:0px;width:98px;height:38px;word-wrap:breakword;overflow-y:auto;overflow-x:hidden;" ><div align="center"><span style="font-family:'Arial';font-size:25px;font-weight:bold;color:#2098a3;" >>>>>>> php echo "\$fcmpp01"?></span></div></div></div> <div style="position:absolute;zindex:10144;left:740px;top:268px;width:120px;height:40px;border:0px;background :rgba(0,0,0,0);overflow:hidden;" class="wa-comp wa-text wa-bg-gradient<br>paramforad(rgba(0,0,0,0)) border(0 #969696)] "><div  $param[grad(rgba(0, 0, 0, 0))$  border(0 #969696)] style="position:absolute;z-index:10;lineheight:1.2;margin:2px;top:0px;left:0px;width:118px;height:38px;wordwrap:break-word;overflow-y:auto;overflow-x:hidden;" ><div align="center"><span style="font-family:'Arial';font-size:25px;font-weight:bold;color:#2098a3;" ><?php echo "\$mediaxcmp"?></span></div></div></div></div> style="position:absolute;zindex:10140;left:640px;top:268px;width:100px;height:40px;border:0px;background

:rgba(0,0,0,0);overflow:hidden;" class="wa-comp wa-text wa-bg-gradient<br>param[grad(rgba(0,0,0,0)) border(0 #969696)] "><div  $param[grad(rgba(0, 0, 0, 0))$  border(0 #969696)] style="position:absolute;z-index:10;lineheight:1.2;margin:2px;top:0px;left:0px;width:98px;height:38px;word-wrap:breakword;overflow-y:auto;overflow-x:hidden;" ><div align="center"><span style="font-family:'Arial';font-size:25px;font-weight:bold;color:#2098a3;" ><?php echo "\$xcmpp11"?></span></div></div></div></div></div> style="position:absolute;zindex:10136;left:540px;top:268px;width:100px;height:40px;border:0px;background :rgba(0,0,0,0);overflow:hidden;" class="wa-comp wa-text wa-bg-gradient<br>paramigrad(rgba(0,0,0,0)) bordor(0, #969696)] " ><div param[grad(rgba(0,0,0,0)) border(0 #969696)] " ><div style="position:absolute;z-index:10;lineheight:1.2;margin:2px;top:0px;left:0px;width:98px;height:38px;word-wrap:breakword;overflow-y:auto;overflow-x:hidden;" ><div align="center"><span style="font-family:'Arial';font-size:25px;font-weight:bold;color:#2098a3;" ><?php echo "\$xcmpp09"?></span></div></div></div></div></div> style="position:absolute;zindex:10132;left:440px;top:268px;width:100px;height:40px;border:0px;background :rgba(0,0,0,0);overflow:hidden;" class="wa-comp wa-text wa-bg-gradient<br>param[grad(rgba(0,0,0,0)) border(0 #969696)] "><div  $param[grad(rgba(0, 0, 0, 0))$  border(0 #969696)] style="position:absolute;z-index:10;lineheight:1.2;margin:2px;top:0px;left:0px;width:98px;height:38px;word-wrap:breakword;overflow-y:auto;overflow-x:hidden;" ><div align="center"><span style="font-family:'Arial';font-size:25px;font-weight:bold;color:#2098a3;" ><?php echo "\$xcmpp07"?></span></div></div></div> <div style="position:absolute;zindex:10128;left:340px;top:268px;width:100px;height:40px;border:0px;background :rgba(0,0,0,0);overflow:hidden;" class="wa-comp wa-text wa-bg-gradient<br>param[grad(rgba(0,0,0,0)) border(0, #969696)] "><div  $param[grad(rgba(0, 0, 0, 0))$  border(0 #969696)] style="position:absolute;z-index:10;lineheight:1.2;margin:2px;top:0px;left:0px;width:98px;height:38px;word-wrap:breakword;overflow-y:auto;overflow-x:hidden;" ><div align="center"><span style="font-family:'Arial';font-size:25px;font-weight:bold;color:#2098a3;" ><?php echo "\$xcmpp05"?></span></div></div></div></div></div> style="position:absolute;zindex:10124;left:240px;top:268px;width:100px;height:40px;border:0px;background :rgba(0,0,0,0);overflow:hidden;" class="wa-comp wa-text wa-bg-gradient<br>param[grad(rgba(0,0,0,0))) border(0 #969696)] "><div  $param[grad(rgba(0,0,0,0))$  border(0 #969696)] style="position:absolute;z-index:10;lineheight:1.2;margin:2px;top:0px;left:0px;width:98px;height:38px;word-wrap:breakword;overflow-y:auto;overflow-x:hidden;" ><div align="center"><span style="font-family:'Arial';font-size:25px;font-weight:bold;color:#2098a3;" ><?php echo "\$xcmpp03"?></span></div></div></div></div></div> style="position:absolute;zindex:10120;left:140px;top:268px;width:100px;height:40px;border:0px;background :rgba(0,0,0,0);overflow:hidden;" class="wa-comp wa-text wa-bg-gradient<br>param[grad(rgba(0,0,0,0)) border(0, #969696)] "><div param[grad(rgba(0,0,0,0)) border(0 #969696)] " ><div style="position:absolute;z-index:10;lineheight:1.2;margin:2px;top:0px;left:0px;width:98px;height:38px;word-wrap:breakword;overflow-y:auto;overflow-x:hidden;" ><div align="center"><span style="font-family:'Arial';font-size:25px;font-weight:bold;color:#2098a3;" ><?php echo "\$xcmpp01"?></span></div></div></div> <div <div style="position:absolute;zindex:10116;left:740px;top:229px;width:120px;height:40px;border:0px;background :rgba(0,0,0,0);overflow:hidden;" class="wa-comp wa-text wa-bg-gradient<br>param[grad(rgba(0,0,0,0)) border(0 #969696)] "><div  $param[grad(rgba(0,0,0,0))$  border(0 #969696)] style="position:absolute;z-index:10;lineheight:1.2;margin:2px;top:0px;left:0px;width:118px;height:38px;wordwrap:break-word;overflow-y:auto;overflow-x:hidden;" ><div align="center"><span style="font-family:'Arial';font-size:25px;font-weight:bold;color:#2098a3;" ><?php echo "\$mediaprod"?></span></div></div></div></div></div style="position:absolute;zindex:10112;left:640px;top:229px;width:100px;height:40px;border:0px;background :rgba(0,0,0,0);overflow:hidden;" class="wa-comp wa-text wa-bg-gradient<br>param[grad(rgba(0,0,0,0)) border(0 #969696)] "><div  $param[grad(rgba(0, 0, 0, 0))$  border(0 #969696)] style="position:absolute;z-index:10;lineheight:1.2;margin:2px;top:0px;left:0px;width:98px;height:38px;word-wrap:break-

word;overflow-y:auto;overflow-x:hidden;" ><div align="center"><span style="font-family:'Arial';font-size:25px;font-weight:bold;color:#2098a3;" ><?php echo "\$prodp11"?></span></div></div></div></div> style="position:absolute;zindex:10108;left:540px;top:229px;width:100px;height:40px;border:0px;background :rgba(0,0,0,0);overflow:hidden;" class="wa-comp wa-text wa-bg-gradient<br>paramforad(roba(0,0,0,0)) border(0 #969696)] "><div  $param[grad(rgba(0, 0, 0, 0))$  border(0 #969696)] style="position:absolute;z-index:10;lineheight:1.2;margin:2px;top:0px;left:0px;width:98px;height:38px;word-wrap:breakword;overflow-y:auto;overflow-x:hidden;" ><div align="center"><span style="font-family:'Arial';font-size:25px;font-weight:bold;color:#2098a3;" ><?php echo "\$prodp09"?></span></div></div></div></div> style="position:absolute;zindex:10104;left:440px;top:229px;width:100px;height:40px;border:0px;background :rgba(0,0,0,0);overflow:hidden;" class="wa-comp wa-text wa-bg-gradient param[grad(rgba(0,0,0,0)) border(0 #969696)] " ><div style="position:absolute;z-index:10;lineheight:1.2;margin:2px;top:0px;left:0px;width:98px;height:38px;word-wrap:breakword;overflow-y:auto;overflow-x:hidden;" ><div align="center"><span style="font-family:'Arial';font-size:25px;font-weight:bold;color:#2098a3;" ><?php echo "\$prodp07"?></span></div></div></div></div> style="position:absolute;zindex:10100;left:340px;top:229px;width:100px;height:40px;border:0px;background :rgba(0,0,0,0);overflow:hidden;" class="wa-comp wa-text wa-bg-gradient<br>param[grad(rgba(0,0,0,0)) border(0 #969696)] "><div  $param[grad(rgba(0,0,0,0))$  border(0 #969696)] style="position:absolute;z-index:10;lineheight:1.2;margin:2px;top:0px;left:0px;width:98px;height:38px;word-wrap:breakword;overflow-y:auto;overflow-x:hidden;" ><div align="center"><span style="font-family:'Arial';font-size:25px;font-weight:bold;color:#2098a3;" ><?php echo "\$prodp05"?></span></div></div></div></div></div> style="position:absolute;zindex:10096;left:240px;top:229px;width:100px;height:40px;border:0px;background :rgba(0,0,0,0);overflow:hidden;" class="wa-comp wa-text wa-bg-gradient<br>paramforad(rgba(0,0,0,0)) border(0 #969696)] "><div  $param[grad(rgba(0,0,0,0))$  border(0 #969696)] style="position:absolute;z-index:10;lineheight:1.2;margin:2px;top:0px;left:0px;width:98px;height:38px;word-wrap:breakword;overflow-y:auto;overflow-x:hidden;" ><div align="center"><span style="font-family:'Arial';font-size:25px;font-weight:bold;color:#2098a3;" ><?php echo "\$prodp03"?></span></div></div></div></div> style="position:absolute;zindex:10092;left:140px;top:229px;width:100px;height:40px;border:0px;background :rgba(0,0,0,0);overflow:hidden;" class="wa-comp wa-text wa-bg-gradient<br>param[grad(rgba(0,0,0,0)) border(0 #969696)] "><div param[grad(rgba(0,0,0,0)) border(0 #969696)] " ><div style="position:absolute;z-index:10;lineheight:1.2;margin:2px;top:0px;left:0px;width:98px;height:38px;word-wrap:breakword;overflow-y:auto;overflow-x:hidden;" ><div align="center"><span style="font-family:'Arial';font-size:25px;font-weight:bold;color:#2098a3;" ><?php echo "\$prodp01"?></span></div></div></div> <div style="position:absolute;zindex:10088;left:740px;top:188px;width:120px;height:40px;border:0px;background :rgba(0,0,0,0);overflow:hidden;" class="wa-comp wa-text wa-bg-gradient<br>param[grad(rgba(0,0,0,0))) border(0 #969696)] "><div param[grad(rgba(0,0,0,0)) border(0 #969696)] " ><div style="position:absolute;z-index:10;lineheight:1.2;margin:2px;top:0px;left:0px;width:118px;height:38px;wordwrap:break-word;overflow-y:auto;overflow-x:hidden;" ><div align="center"><span style="font-family:'Arial';font-size:25px;font-weight:bold;color:#2098a3;" >Média</span></div></div></div></div> <div style="position:absolute;zindex:10084;left:2px;top:387px;width:140px;height:40px;border:0px;background:r  $gba(0,0,0,0)$ ;overflow:hidden;" class="wa-comp wa-text wa-bg-gradient<br>param[grad(rgba(0,0,0,0)) border(0, #969696)] "><div  $param[grad(rqba(0,0,0,0))$  border(0 #969696)] style="position:absolute;z-index:10;lineheight:1.2;margin:2px;top:0px;left:0px;width:138px;height:38px;wordwrap:break-word;overflow-y:auto;overflow-x:hidden;" ><div align="left"><span style="font-family:'Arial';font-size:20px;font-weight:bold;color:#2098a3;" >Status</span></div></div></div>

<div style="position:absolute;zindex:10080;left:2px;top:347px;width:140px;height:40px;border:0px;background:r gba(0,0,0,0);overflow:hidden;" class="wa-comp wa-text wa-bg-gradient param[grad(rgba(0,0,0,0)) border(0 #969696)] " ><div style="position:absolute;z-index:10;lineheight:1.2;margin:2px;top:0px;left:0px;width:138px;height:38px;wordwrap:break-word;overflow-y:auto;overflow-x:hidden;" ><div align="left"><span style="font-family:'Arial';font-size:20px;font-weight:bold;color:#2098a3;" >Batida</span></div></div></div></div> style="position:absolute;zindex:10076;left:2px;top:307px;width:140px;height:40px;border:0px;background:r gba(0,0,0,0);overflow:hidden;" class="wa-comp wa-text wa-bg-gradient param[grad(rgba(0,0,0,0)) border(0 #969696)] " ><div style="position:absolute;z-index:10;lineheight:1.2;margin:2px;top:0px;left:0px;width:138px;height:38px;wordwrap:break-word;overflow-y:auto;overflow-x:hidden;" ><div align="left"><span style="font-family:'Arial';font-size:20px;font-weight:bold;color:#2098a3;" >f/cmp</span></div></div></div> style="position:absolute;zindex:10072;left:2px;top:268px;width:140px;height:40px;border:0px;background:r gba(0,0,0,0);overflow:hidden;" class="wa-comp wa-text wa-bg-gradient param[grad(rgba(0,0,0,0)) border(0 #969696)] " ><div style="position:absolute;z-index:10;lineheight:1.2;margin:2px;top:0px;left:0px;width:138px;height:38px;wordwrap:break-word;overflow-y:auto;overflow-x:hidden;" ><div align="left"><span style="font-family:'Arial';font-size:20px;font-weight:bold;color:#2098a3;" >xcmp</span></div></div></div></div> style="position:absolute;zindex:10068;left:2px;top:229px;width:140px;height:40px;border:0px;background:r gba(0,0,0,0);overflow:hidden;" class="wa-comp wa-text wa-bg-gradient param[grad(rgba(0,0,0,0)) border(0 #969696)] " ><div style="position:absolute;z-index:10;lineheight:1.2;margin:2px;top:0px;left:0px;width:138px;height:38px;wordwrap:break-word;overflow-y:auto;overflow-x:hidden;" ><div align="left"><span style="font-family:'Arial';font-size:20px;font-weight:bold;color:#2098a3;" >Produçao(%)</span></div></div></div></div> style="position:absolute;zindex:10064;left:0px;top:188px;width:140px;height:40px;border:0px;background:r  $gba(0,0,0,0); overflow: hidden; " class="wa-comp "wa-text "wa-bg-gradient  
paramfarad(raba(0,0,0,0)) border(0 #969696) ] "Xdiv"$  $\frac{1}{2}$  param[grad(rgba(0,0,0,0)) border(0  $\frac{4969696}{10}$ ] style="position:absolute;z-index:10;lineheight:1.2;margin:2px;top:0px;left:0px;width:138px;height:38px;wordwrap:break-word;overflow-y:auto;overflow-x:hidden;" ><div align="left"><span style="font-family:'Arial';font-size:25px;font-weight:bold;color:#2098a3;" >Parâmetro</span></div></div></div> <div style="position:absolute;zindex:10060;left:640px;top:188px;width:100px;height:40px;border:0px;background :rgba(0,0,0,0);overflow:hidden;" class="wa-comp wa-text wa-bg-gradient<br>param[grad(rgba(0,0,0,0))) border(0 #969696)] "><div  $param[grad(rqba(0,0,0,0))$  border(0 #969696)] style="position:absolute;z-index:10;lineheight:1.2;margin:2px;top:0px;left:0px;width:98px;height:38px;word-wrap:breakword;overflow-y:auto;overflow-x:hidden;" ><div align="center"><span style="font-family:'Arial';font-size:25px;font-weight:bold;color:#2098a3;" >P11</span></div></div></div></div> <div style="position:absolute;zindex:10056;left:540px;top:188px;width:100px;height:40px;border:0px;background :rgba(0,0,0,0);overflow:hidden;" class="wa-comp wa-text wa-bg-gradient<br>param[grad(rgba(0,0,0,0)) border(0, #969696)] "><div  $param[grad(rqba(0, 0, 0, 0))$  border(0 #969696)] style="position:absolute;z-index:10;lineheight:1.2;margin:2px;top:0px;left:0px;width:98px;height:38px;word-wrap:breakword;overflow-y:auto;overflow-x:hidden;" ><div align="center"><span style="font-family:'Arial';font-size:25px;font-weight:bold;color:#2098a3;" >P09</span></div></div></div></div> style="position:absolute;zindex:10052;left:440px;top:188px;width:100px;height:40px;border:0px;background :rgba(0,0,0,0);overflow:hidden;" class="wa-comp wa-text wa-bg-gradient<br>param[grad(rgba(0,0,0,0))) border(0 #969696)] "><div  $param[grad(rgba(0,0,0,0))$  border(0 #969696)]

style="position:absolute;z-index:10;lineheight:1.2;margin:2px;top:0px;left:0px;width:98px;height:38px;word-wrap:breakword;overflow-y:auto;overflow-x:hidden;" ><div align="center"><span style="font-family:'Arial';font-size:25px;font-weight:bold;color:#2098a3;" >P07</span></div></div></div></div> style="position:absolute;zindex:10048;left:340px;top:188px;width:100px;height:40px;border:0px;background :rgba(0,0,0,0);overflow:hidden;" class="wa-comp wa-text wa-bg-gradient<br>param[grad(rgba(0,0,0,0)) border(0 #969696)] "><div  $param[grad(rgba(0,0,0,0))$  border(0 style="position:absolute;z-index:10;lineheight:1.2;margin:2px;top:0px;left:0px;width:98px;height:38px;word-wrap:breakword;overflow-y:auto;overflow-x:hidden;" ><div align="center"><span style="font-family:'Arial';font-size:25px;font-weight:bold;color:#2098a3;" >P05</span></div></div></div></div> style="position:absolute;zindex:10044;left:240px;top:188px;width:100px;height:40px;border:0px;background :rgba(0,0,0,0);overflow:hidden;" class="wa-comp wa-text wa-bg-gradient<br>param[qrad(rgba(0,0,0,0)) border(0 #969696)] " ><div  $param[grad(rqba(0,0,0,0))$  border(0 style="position:absolute;z-index:10;lineheight:1.2;margin:2px;top:0px;left:0px;width:98px;height:38px;word-wrap:breakword;overflow-y:auto;overflow-x:hidden;" ><div align="center"><span style="font-family:'Arial';font-size:25px;font-weight:bold;color:#2098a3;" >P03</span></div></div></div></div> style="position:absolute;zindex:10040;left:140px;top:188px;width:100px;height:40px;border:0px;background :rgba(0,0,0,0);overflow:hidden;" class="wa-comp wa-text wa-bg-gradient<br>param[grad(rgba(0,0,0,0)) border(0 #969696)] "><div  $param[grad(rgba(0,0,0,0))$  border(0 style="position:absolute;z-index:10;lineheight:1.2;margin:2px;top:0px;left:0px;width:98px;height:38px;word-wrap:breakword;overflow-y:auto;overflow-x:hidden;" ><div align="center"><span style="font-family:'Arial';font-size:25px;font-weight:bold;color:#2098a3;" >P01</span></div></div></div> <img src="arrow.jpg?v=1qs1j4hubcw232" alt="" class="wa-img wa-comp " style="position:absolute;zindex:10036;left:672px;top:490px;width:34px;height:36px;border:0px;"/><div style="position:absolute;zindex:10032;left:391px;top:487px;width:175px;height:40px;border:0px;background :rgba(0,0,0,0);overflow:hidden;" class="wa-comp wa-text wa-bg-gradient<br>param[grad(rgba(0,0,0,0)) border(0 #969696)] "><div  $param[grad(rqba(0, 0, 0, 0))$ style="position:absolute;z-index:10;lineheight:1.2;margin:2px;top:0px;left:0px;width:173px;height:38px;wordwrap:break-word;overflow-y:auto;overflow-x:hidden;" ><div align="left"><span style="font-family:'Arial';font-size:24px;font-weight:normal;color:#58585a;" >Informaç õ es</span></div></div></div> <img src="iii.jpg?v=18l4xkhubcw232" alt="" class="wa-img wa-comp " style="position:absolute;zindex:10028;left:340px;top:484px;width:43px;height:42px;border:0px;"/><img src="eye.jpg?v=1sd0nshubcw232" alt="" class="wa-img wa-comp " style="position:absolute;zindex:10024;left:1px;top:490px;width:45px;height:24px;border:0px;"/><div style="position:absolute;zindex:10020;left:48px;top:488px;width:229px;height:40px;border:0px;background: rgba(0,0,0,0);overflow:hidden;" class="wa-comp wa-text wa-bg-gradient<br>param[grad(rgba(0,0,0,0)) border(0 #969696)] "><div  $param[grad(rqba(0, 0, 0, 0))$ style="position:absolute;z-index:10;lineheight:1.2;margin:2px;top:0px;left:0px;width:227px;height:38px;wordwrap:break-word;overflow-y:auto;overflow-x:hidden;" ><div align="left"><span style="font-family:'Arial';font-size:24px;font-weight:normal;color:#58585a;" >Alarmes</span></div></div></div></div> style="position:absolute;zindex:10016;left:0px;top:124px;width:309px;height:60px;border:0px;background:r  $gba(0,0,0,0); overflow: hidden; " class="wa-comp$  wa-text wa-bg-gradient param [grad(rgba(0,0,0,0)) border(0  $#969696$ )] "> < div  $param[grad(rqba(0, 0, 0, 0))]$ style="position:absolute;z-index:10;lineheight:1.2;margin:2px;top:0px;left:0px;width:307px;height:58px;wordwrap:break-word;overflow-y:auto;overflow-x:hidden;" ><div align="left"><span

style="font-family:'Arial';font-size:36px;font-weight:bold;color:#939393;" >Visão Geral:</span></div></div></div></div> style="position:absolute;zindex:10012;left:670px;top:530px;width:230px;height:60px;border:0px;background :rgba(0,0,0,0);overflow:hidden;" class="wa-comp wa-text wa-bg-gradient<br>param[grad(rgba(0,0,0,0)) border(0 #969696)] "><div  $param[grad(rgba(0,0,0,0))$  border(0 style="position:absolute;z-index:10;lineheight:1.2;margin:2px;top:0px;left:0px;width:228px;height:58px;wordwrap:break-word;overflow-y:auto;overflow-x:hidden;" ><div align="left"><span style="font-family:'Arial';font-size:13px;font-weight:normal;color:#3d3d3d;" >Informaç õ es do Ciclo de varredura realizado no processo de aquisiçao dos dados.</span></div></div></div></div> <div style="position:absolute;zindex:10008;left:340px;top:530px;width:230px;height:46px;border:0px;background :rgba(0,0,0,0);overflow:hidden;" class="wa-comp wa-text wa-bg-gradient<br>param[qrad(rqba(0,0,0,0)) border(0 #969696)] " ><div param[grad(rgba(0,0,0,0)) border(0 #969696)] " ><div style="position:absolute;z-index:10;lineheight:1.2;margin:2px;top:0px;left:0px;width:228px;height:44px;wordwrap:break-word;overflow-y:auto;overflow-x:hidden;" ><div align="left"><span style="font-family:'Arial';font-size:13px;font-weight:normal;color:#3d3d3d;" informação necessária ao processo</span></div></div></div></div> style="position:absolute;zindex:10004;left:0px;top:530px;width:230px;height:51px;border:0px;background:r gba(0,0,0,0);overflow:hidden;" class="wa-comp wa-text wa-bg-gradient param[grad(rgba(0,0,0,0)) border(0 #969696)] " ><div style="position:absolute;z-index:10;lineheight:1.2;margin:2px;top:0px;left:0px;width:228px;height:49px;wordwrap:break-word;overflow-y:auto;overflow-x:hidden;" ><div align="left"><span style="font-family:'Arial';font-size:13px;font-weight:normal;color:#3d3d3d;" >Observaç oes de Alarmes ou de mensagens importantes poderiam ser colocadas aqui.</span></div></div></div></div> style="position:absolute;zindex:10000;left:600px;top:132px;width:300px;height:35px;border:0px;background<br>:rqba(0,0,0,0);overflow:hidden;" class="wa-comp wa-text wa-bq-qradient :rgba(0,0,0,0);overflow:hidden;" class="wa-comp wa-text wa-bg-gradient<br>param[grad(rgba(0,0,0,0)) border(0 #969696)] "><div  $param[grad(rgba(0,0,0,0))$  border(0 style="position:absolute;z-index:10;lineheight:1.2;margin:2px;top:0px;left:0px;width:298px;height:33px;wordwrap:break-word;overflow-y:auto;overflow-x:hidden;" ><div align="left"><span style="font-family:'Arial';font-size:25px;font-weight:bold;color:#2098a3;" >Turno Atual:</span></div></div></div>  $\langle$ div onclick="return waOnClick('maquinap03.php',{})" class="wa-button-link<br>wa-comp param[bord(rgba(40,40,40,0)) inner bord(rgba(73,73,73,0)) param[bord(rgba(40,40,40,0)) inner bord(rgba(73,73,73,0)) bg(rgba(61,61,61,0) rgba(61,61,61,0)) txt(#4babb3) u(0) bg\_img() img() ]" style="position:absolute;zindex:28;left:385px;top:60px;width:70px;height:30px;;cursor:pointer;cursor:han<br>d;text-decoration:none;"><div class="waButInner" d;text-decoration:none;"><div style="position:absolute;left:1px;top:1px;padding:0px;margin:0px;width:66px;he ight:26px;border:1px solid rgba(110,110,110,0);" ></div>  $\text{c}$ toutton class="wa-button param[grad(rgba(92,92,92,0)) border(rgba(61,61,61,0)) inborder(rgba(110,110,110,0)) ]" style="overflow: hidden; inborder(rgba(110,110,110,0))  $]$ " position:static;margin:0px;padding:0px;width:70px;height:30px;border:0px;backg round:rgba(92,92,92,0);text-align:center;cursor:pointer;fontweight:normal;font-size:18px;color:#7a7a7a;font-family:'Arial';" > <div><a href="maquinap03.php" onclick="return false;" class="wa-but-txt " style="position:relative;margin:0px;padding:0px;display:inline;verticalalign:middle;font-weight:normal;font-size:18px;color:#7a7a7a;fontfamily:'Arial';text-decoration:none;" >P03</a></div></button>  $\langle \text{div}\rangle \langle \text{div} \rangle$  onclick="return waOnClick('maquinap01.php',{})" class="wa-button-<br>link wa-comp param[bord(rgba(40.40.40.0)) inner bord(rgba(73.73.73.0))  $w$ a-comp param[bord(rgba(40,40,40,0)) inner\_bord(rgba(73,73,73,0)) bg(rgba(61,61,61,0) rgba(61,61,61,0)) txt(#4babb3) u(0) bg img() img() ]" style="position:absolute;zindex:44;left:665px;top:60px;width:70px;height:30px;;cursor:pointer;cursor:han<br>d;text-decoration:none;"><div class="waButInner" d;text-decoration:none;"><div style="position:absolute;left:1px;top:1px;padding:0px;margin:0px;width:66px;he

ight:26px;border:1px solid rgba(110,110,110,0);" ></div>

 $\text{3}$  <br/>button class="wa-button param[grad(rgba(92,92,92,0)) border(rgba(61,61,61,0))<br>inborder(rgba(110,110,110,0)) ]" style="overflow: hidden; inborder(rgba(110,110,110,0))  $j''$ position:static;margin:0px;padding:0px;width:70px;height:30px;border:0px;backg round:rgba(92,92,92,0);text-align:center;cursor:pointer;fontweight:normal;font-size:18px;color:#7a7a7a;font-family:'Arial';" > <div><a href="maquinap01.php" onclick="return false;" class="wa-but-txt " style="position:relative;margin:0px;padding:0px;display:inline;verticalalign:middle;font-weight:normal;font-size:18px;color:#7a7a7a;fontfamily:'Arial';text-decoration:none;" >P11</a></div></button> </div><div onclick="return waOnClick('maquinap01.php',{})" class="wa-buttonlink wa-comp param[bord(rgba(40,40,40,0)) inner\_bord(rgba(73,73,73,0)) bg(rgba(61,61,61,0) rgba(61,61,61,0)) txt(#4babb3) u(0) bg img() img() ]" style="position:absolute;zindex:40;left:595px;top:60px;width:70px;height:30px;;cursor:pointer;cursor:han<br>d;text-decoration:none;"><div class="waButInner" d;text-decoration:none;"><div style="position:absolute;left:1px;top:1px;padding:0px;margin:0px;width:66px;he ight:26px;border:1px solid rgba(110,110,110,0);" ></div>  $\text{Sub}$  (button class="wa-button param[grad(rgba(92,92,92,0)) border(rgba(61,61,61,0))<br>inborder(rgba(110,110,110,0)) ]" style="overflow: hidden;  $inborder(rgba(110,110,110,0))$ position:static;margin:0px;padding:0px;width:70px;height:30px;border:0px;backg round:rgba(92,92,92,0);text-align:center;cursor:pointer;fontweight:normal;font-size:18px;color:#7a7a7a;font-family:'Arial';" > <div><a href="maquinap01.php" onclick="return false;" class="wa-but-txt " style="position:relative;margin:0px;padding:0px;display:inline;verticalalign:middle;font-weight:normal;font-size:18px;color:#7a7a7a;fontfamily:'Arial';text-decoration:none;" >P09</a></div></button>  $\langle \text{div}\rangle$   $\langle \text{div}\rangle$  onclick="return waOnClick('maquinap01.php',{})" class="wa-button-<br>link wa-comp param[bord(rgba(40.40.0)) inner bord(rgba(73.73.73.0))  $w$ a-comp param[bord(rgba(40,40,40,0)) inner bord(rgba(73,73,73,0)) bg(rgba(61,61,61,0) rgba(61,61,61,0)) txt(#4babb3) u(0) bg img() img() ]" style="position:absolute;zindex:36;left:525px;top:60px;width:70px;height:30px;;cursor:pointer;cursor:han<br>d;text-decoration:none;"><div class="waButInner" d;text-decoration:none;"><div style="position:absolute;left:1px;top:1px;padding:0px;margin:0px;width:66px;he ight:26px;border:1px solid rgba(110,110,110,0);" ></div>  $\text{Sub}$ ton class="wa-button param[grad(rgba(92,92,92,0)) border(rgba(61,61,61,0)) inborder(rgba(110,110,110,0)) ]" style="overflow: hidden;  $inborder(rgba(110,110,110,0))$ position:static;margin:0px;padding:0px;width:70px;height:30px;border:0px;backg round:rgba(92,92,92,0);text-align:center;cursor:pointer;fontweight:normal;font-size:18px;color:#7a7a7a;font-family:'Arial';" > <div><a href="maquinap01.php" onclick="return false;" class="wa-but-txt " style="position:relative;margin:0px;padding:0px;display:inline;verticalalign:middle;font-weight:normal;font-size:18px;color:#7a7a7a;fontfamily:'Arial';text-decoration:none;" >P07</a></div></button> </div><div onclick="return waOnClick('maquinap01.php',{})" class="wa-buttonlink wa-comp param[bord(rgba(40,40,40,0)) inner bord(rgba(73,73,73,0)) bg(rgba(61,61,61,0) rgba(61,61,61,0)) txt(#4babb3) u(0) bg\_img() img() ]" style="position:absolute;zindex:32;left:455px;top:60px;width:70px;height:30px;;cursor:pointer;cursor:han<br>d;text-decoration:none;"><div class="waButInner" d;text-decoration:none;"><div style="position:absolute;left:1px;top:1px;padding:0px;margin:0px;width:66px;he ight:26px;border:1px solid rgba(110,110,110,0);" ></div>  $\text{c}$  <br/>button class="wa-button param[grad(rgba(92,92,92,0)) border(rgba(61,61,61,0))<br>inborder(rgba(110,110,110,0)) ]" style="overflow: hidden;  $inborder(rqba(110,110,110,0))$ position:static;margin:0px;padding:0px;width:70px;height:30px;border:0px;backg round:rgba(92,92,92,0);text-align:center;cursor:pointer;fontweight:normal;font-size:18px;color:#7a7a7a;font-family:'Arial';" > <div><a href="maquinap01.php" onclick="return false;" class="wa-but-txt " style="position:relative;margin:0px;padding:0px;display:inline;verticalalign:middle;font-weight:normal;font-size:18px;color:#7a7a7a;fontfamily:'Arial';text-decoration:none;" >P05</a></div></button>  $\langle \text{div}\rangle \langle \text{div} \rangle$  onclick="return waOnClick('maquinap01.php',{})" class="wa-button-<br>link wa-comp param[bord(rgba(40,40,40,0)) inner bord(rgba(73,73,73,0))  $w$ a-comp param[bord(rgba(40,40,40,0)) inner bord(rgba(73,73,73,0)) bg(rgba(61,61,61,0) rgba(61,61,61,0)) txt(#4babb3) u(0) bg img() img() ]" style="position:absolute;zindex:24;left:315px;top:60px;width:70px;height:30px;;cursor:pointer;cursor:han<br>d;text-decoration:none;"><div class="waButInner" d;text-decoration:none;"><div style="position:absolute;left:1px;top:1px;padding:0px;margin:0px;width:66px;he ight:26px;border:1px solid rgba(110,110,110,0);" ></div>

 $\text{Sub}$ ton class="wa-button param[grad(rgba(92,92,92,0)) border(rgba(61,61,61,0)) inborder(rgba(110,110,0)) ]" style="overflow: hidden; inborder(rgba(110,110,110,0))  $j''$ position:static;margin:0px;padding:0px;width:70px;height:30px;border:0px;backg round:rgba(92,92,92,0);text-align:center;cursor:pointer;fontweight:normal;font-size:18px;color:#7a7a7a;font-family:'Arial';" > <div><a href="maquinap01.php" onclick="return false;" class="wa-but-txt " style="position:relative;margin:0px;padding:0px;display:inline;verticalalign:middle;font-weight:normal;font-size:18px;color:#7a7a7a;fontfamily:'Arial';text-decoration:none;" >P01</a></div></button></div><div style="position:absolute;zindex:20;left:137px;top:34px;width:100px;height:54px;border:0px;background:rgb  $a(0,0,0,0)$ ;overflow:hidden;" class="wa-comp wa-text wa-bg-gradient<br>param[grad(rgba(0,0,0,0)) border(0 #969696)] "><div  $param[grad(rqba(0, 0, 0, 0))]$ style="position:absolute;z-index:10;lineheight:1.2;margin:2px;top:0px;left:0px;width:98px;height:52px;word-wrap:breakword;overflow-y:auto;overflow-x:hidden;" ><div align="left"><span style="fontfamily:'Arial';font-size:44px;font-weight:bold;color:#ffffff;" >ZAX</span></div></div></div> <img src="aba0.png?v=1xbc3s1s8d2a4n" alt="" class="wa-img wa-comp " style="position:absolute;zindex:16;left:135px;top:0px;width:93px;height:94px;border:0px;"/><div style="position:absolute;zindex:12;left:13px;top:29px;width:140px;height:54px;border:0px;background:rgba<br>(0,0,0,0);overflow:hidden;" class="wa-comp wa-text wa-bg-gradient class="wa-comp wa-text wa-bg-gradient<br>border(0 #969696)] " ><div  $param[grad(rqba(0, 0, 0, 0))$ style="position:absolute;z-index:10;lineheight:1.2;margin:2px;top:0px;left:0px;width:138px;height:52px;wordwrap:break-word;overflow-y:auto;overflow-x:hidden;" ><div align="left"><span style="font-family:'Arial';font-size:48px;font-weight:bold;color:#921f18;" >Rede</span></div></div></div> <div onclick="return waOnClick('contato.php',{})" class="wa-button-link wa- $\frac{1}{2}$  param [bord (rgba (40,40,40,0)) inner\_bord(rgba(73,73,73,0)) bg(rgba(61,61,61,0) rgba(61,61,61,0)) txt(#4babb3)  $u(\overline{0})$  bg\_img() img() ]" style="position:absolute;zindex:8;left:735px;top:60px;width:87px;height:30px;;cursor:pointer;cursor:hand<br>text-decoration:none;"><div class="waButInner" ;text-decoration:none;"><div style="position:absolute;left:1px;top:1px;padding:0px;margin:0px;width:83px;he ight:26px;border:1px solid rgba(110,110,110,0);" ></div> <button class="wa-button param[grad(rgba(92,92,92,0)) border(rgba(61,61,61,0)) style="overflow: hidden; position:static;margin:0px;padding:0px;width:87px;height:30px;border:0px;backg round:rgba(92,92,92,0);text-align:center;cursor:pointer;fontweight:normal;font-size:18px;color:#7a7a7a;font-family:'Arial';" > <div><a href="contato.php" onclick="return false;" class="wa-but-txt " style="position:relative;margin:0px;padding:0px;display:inline;verticalalign:middle;font-weight:normal;font-size:18px;color:#7a7a7a;fontfamily:'Arial';text-decoration:none;" >Contato</a></div></button> </div><div onclick="return waOnClick('index.php',{})" class="wa-button-link  $wa$ -comp param[bord(rgba(40,40,40,0)) inner\_bord(rgba(73,<br>bq(rgba(61,61,61,0) rgba(61,61,61,0)) u(0) bq imq() bg(rgba(61,61,61,0) style="position:absolute;zindex:4;left:228px;top:60px;width:87px;height:30px;;cursor:pointer;cursor:hand<br>text-decoration:none:"><div class="waButInner" ;text-decoration:none; "><div style="position:absolute;left:1px;top:1px;padding:0px;margin:0px;width:83px;he ight:26px;border:1px solid rgba(73,73,73,0);"  $>\sqrt{div}$  $\text{Sub}$  (10,40,40,0))  $\text{inborder}(\text{rgba}(73,73,73,0))$   $\text{inborder}(\text{rgba}(73,73,73,0))$   $\text{inborder}(\text{rgba}(73,73,73,0))$ inborder(rgba(73,73,73,0)) ]" style="overflow: hidden; position:static;margin:0px;padding:0px;width:87px;height:30px;border:0px;backg round:rgba(61,61,61,0);text-align:center;cursor:pointer;fontweight:normal;font-size:18px;color:#4babb3;font-family:'Arial';" > <div><a href="index.php" onclick="return false;" class="wa-but-txt " style="position:relative;margin:0px;padding:0px;display:inline;verticalalign:middle;font-weight:normal;font-size:18px;color:#4babb3;fontfamily:'Arial';text-decoration:none;" >Home</a>></div></button></div><img src="blur.png?v=1az8ukfgqifhla" alt="" class="wa-img wa-comp " </div><img src="blur.png?v=1az8ukfgqifh1a" alt="" style="position:absolute;zindex:0;left:0px;top:88px;width:900px;height:24px;border:0px;"/><img src="logo2.jpg?v=1sf2a01s8cqd67" alt="" class="wa-img wa-comp "

```
style="position:absolute;z-
index:20044;left:660px;top:594px;width:200px;height:81px;border:0px;"/><img<br>src="logo1.png?v=1txjfshubjbzmu" alt="" class="wa-imq wa-comp
src="logo1.png?v=1txjfshubjbzmu" alt="" class="wa-img wa-comp " 
style="position:absolute;z-
index:20040;left:7px;top:597px;width:140px;height:74px;border:0px;"/><span 
style="position:absolute;z-
index:20036;left:450px;top:589px;width:450px;height:1px;border:0px;background:<br>-webkit-gradient(linear,9 0, 450
-webkit-gradient (linear, 9
0,from(#c7c7c7),to(rgba(199,199,199,0)));background:-moz-linear-gradient(top
left 0deg,#c7c7c7 9px,rgba(199,199,199,0) 450px);" class="wa-bg-gradient 
param[grad(9 0 450 0 #c7c7c7 rgba(199,199,199,0)) border(0 #969696)] wa-comp<br>"></span><span="position:absolute;z-
                                                       style="position:absolute;z-
index:20032;left:0px;top:589px;width:450px;height:1px;border:0px;background:-
webkit-gradient(linear, 450 1, 9)
1,from(#c7c7c7),to(rgba(199,199,199,0)));background:-moz-linear-gradient(top 
right 180deg,#c7c7c7 1px,rgba(199,199,199,0) 440px);" class="wa-bg-gradient 
param[grad(450 1 9 1 #c7c7c7 rgba(199,199,199,0)) border(0 #969696)] wa-comp 
"></span><div 
style="position:absolute;top:654px;left:0px;width:1px;height:1px;" ><a 
name="anchor-bottom"> </a></div><div did='dynmenu-container'
                                                       style='position:absolute;z-
index:51000:>'></div></div></div> <!--end html-centered--> 
<script type="text/javascript"> 
< 1 - -document.webaca page option background=0
document.webaca page background img size=[1,1064]
document.webaca_page_is_centered=true; 
document.webaca_width_page=900; 
document.webaca_height_page=674; 
document.webaca_banner_height=31;
document.webaca_is_preview=false;
var wa qlobal market = {markets:new Array(),id modif dlg js:''};
Translator.m_lang="pt"; 
Translator.m_languages={} 
Translator.m_lang_for_filename="";<br>function
                                            wa timeout(fct, time, p1, p2, p3) {return
setTimeout(fct, time,p1,p2,p3)}
function wa_evaluate(_s){return eval(_s)} 
function IS onload(){
IS onload WA();
} 
--</script> 
<script type="text/javascript" src='wa_common_messages_pt.js?v='></script> 
<script type="text/javascript"> 
< 1 - -WA loadMessages();
--&</script> 
<script type="text/javascript"> 
2 + 1 = ---&></script> 
</body> 
</html>
```
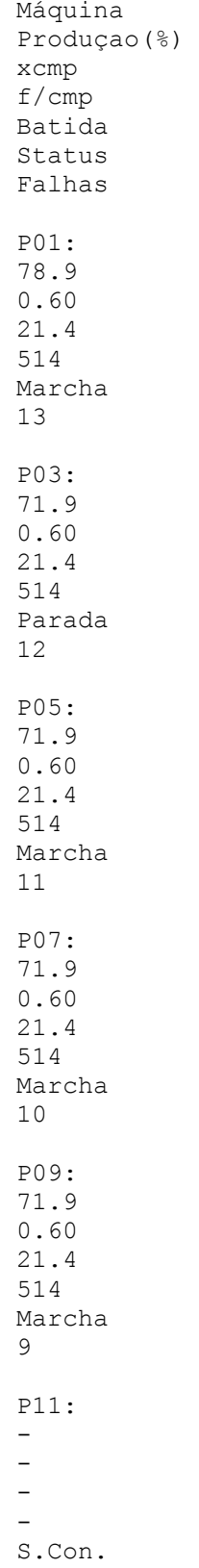

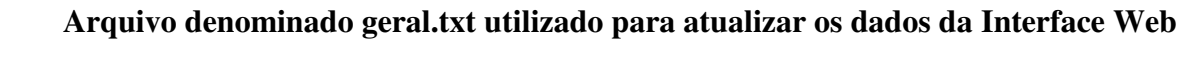

-

### **Resultados da aplicação**

| 127.0.0.1/my portable files/ir x                                                                                                    |                                                                    |             |                      |                                             |                                           |                    |                                                                                       |                      | $= 0$                     | $\mathbf{x}$  |
|----------------------------------------------------------------------------------------------------|--------------------------------------------------------------------|-------------|----------------------|---------------------------------------------|-------------------------------------------|--------------------|---------------------------------------------------------------------------------------|----------------------|---------------------------|---------------|
| 127.0.0.1/my%20portable%20files/index.php<br>C<br>$\leftarrow$                                                                                                    |                                                                    |             |                      |                                             |                                           |                    |                                                                                       |                      | $\stackrel{\sim}{\omega}$ | $\equiv$      |
| Contato   On The Cake   a Facebook a python - twisted stdio.S [ Writing Servers - Twist [ ] twisted web.http.HTTP.   Reta final Arduino+ethe.   B Arduino & Cia: Ethernet [ ] [ Tutorial de Python - Lo<br><b>H</b> : Aplicativos |                                                                    |             |                      |                                             |                                           |                    |                                                                                       |                      |                           |               |
|                                                                                                    |                                                                    |             |                      |                                             |                                           |                    |                                                                                       |                      | • By Ramses Araujo •      | $\rightarrow$ |
|                                                                                                    |                                                                    |             |                      |                                             |                                           |                    |                                                                                       |                      |                           |               |
| <b>RedeZAX</b>                                                                                                    |                                                                    | Home        | P01<br>P03           | P <sub>05</sub>                             | P07<br>P09                                | P11                | Contato                                                                               |                      |                           |               |
|                                                                                                    |                                                                    |             |                      |                                             |                                           |                    |                                                                                       |                      |                           |               |
|                                                                                                    |                                                                    |             |                      |                                             |                                           |                    |                                                                                       |                      |                           |               |
|                                                                                                    | Visão Geral:<br><b>Turno Atual: 2E 15:36</b>                       |             |                      |                                             |                                           |                    |                                                                                       |                      |                           |               |
| <b>Parâmetro</b>                                                                                                    | <b>P01</b>                                                         | P03         | <b>P05</b>           | <b>P07</b>                                  | <b>P09</b>                                | <b>P11</b>         | <b>Média</b>                                                                          |                      |                           |               |
| Produçao(%)                                                                                                    | 78.9                                                               | 71.9        | 71.9                 | 71.9                                        | 71.9                                      | ÷.                 |                                                                                       |                      |                           |               |
| xcmp                                                                                                    | 0.60                                                               | 0.60        | 0.60                 | 0.60                                        | 0.60                                      | ٠                  | $\overline{2}$                                                                        |                      |                           |               |
| f/cmp                                                                                                    |                                                                    |             |                      |                                             |                                           |                    |                                                                                       |                      |                           |               |
|                                                                                                    | 21.4                                                               | 21.4        | 21.4                 | 21.4                                        | 21.4                                      | ÷                  | 3                                                                                     |                      |                           |               |
| <b>Batida</b>                                                                                                    | 514                                                                | 514         | 514                  | 514                                         | 514                                       |                    | 4                                                                                     |                      |                           |               |
| <b>Status</b>                                                                                                    |                                                                    |             |                      |                                             | Marcha Parada Marcha Marcha Marcha S.Con. |                    | --                                                                                    |                      |                           |               |
| <b>Falhas</b>                                                                                                    | 13                                                                 | 12          | 11                   | 10                                          | 9                                         | $\sim$             | 5                                                                                     |                      |                           |               |
| <b>D</b> Alarmes                                                                                                    |                                                                    | Informações |                      |                                             |                                           | Varredura          |                                                                                       |                      |                           |               |
| colocadas aqui.                                                                                                    | Observações de Alarmes ou de<br>mensagens importantes poderiam ser |             |                      | Alguma informação necessária ao<br>processo |                                           |                    | Informações do Ciclo de varredura<br>realizado no processo de aquisição<br>dos dados. |                      |                           |               |
|                                                                                                    |                                                                    |             |                      |                                             |                                           |                    |                                                                                       |                      |                           |               |
| $0.80$ "<br><b>14 Iniciar</b><br>5 Windows Explorer                                                                                                    | W RelatorioEstagioRams                                             |             | C:\Arquivos de progr | EasyPHP 13.1                                |                                           | P - Bloco de notas |                                                                                       | 127.0.0.1/my portabl | ← 三翁 1 0 4 1 3 1 06:44    |               |

Figura 31 – Página de índice (home) da interface web.

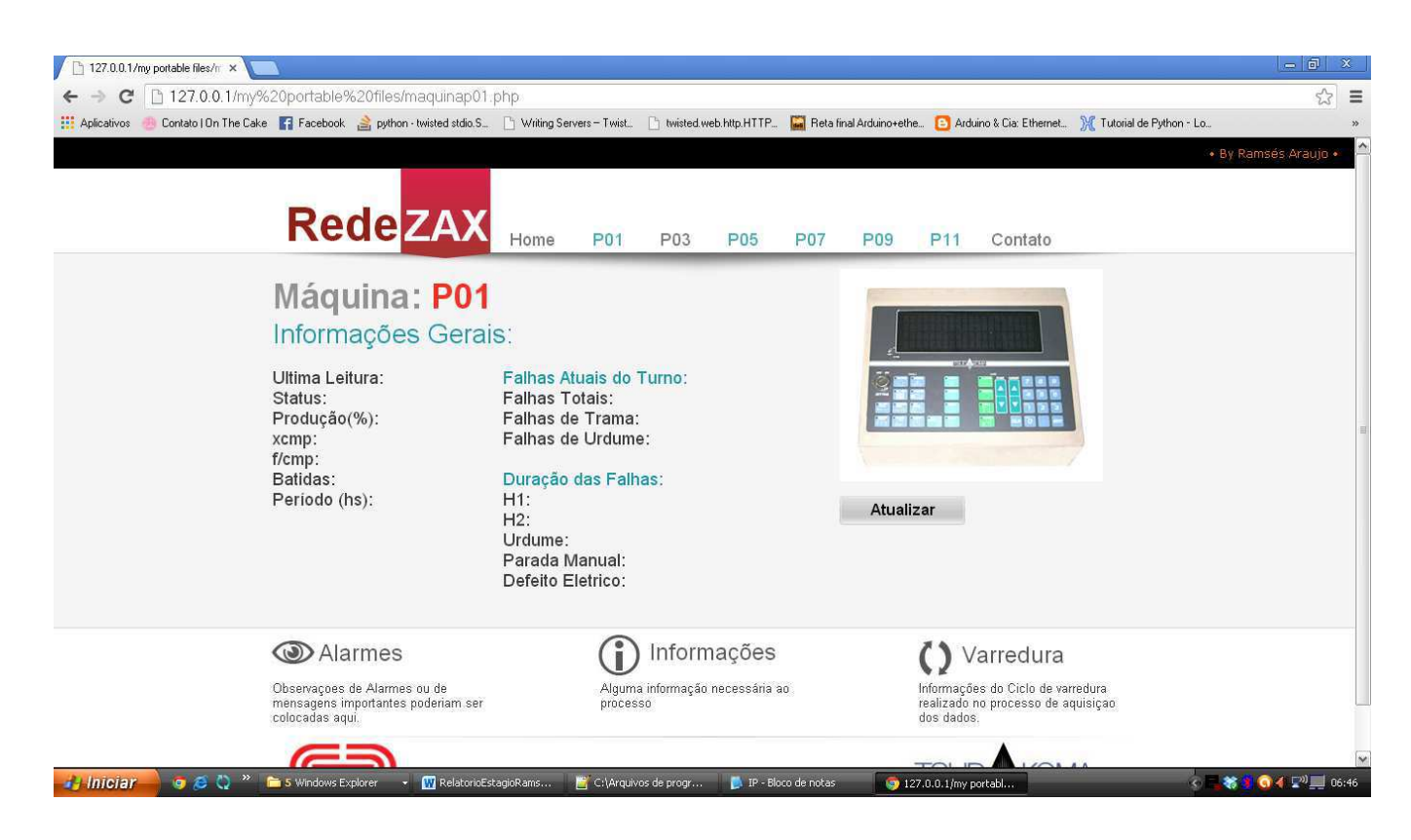

Figura 32 – Página referente a máquina P01.

# APÊNDICE D – FALHAS IDENTIFICADAS PELA ZAX

#### **Stop:**

1. Paragem manual

#### **H1:**

- 1. Celula H1 cor 1
- 2. Celula H1 cor 2
- 3. Celula H1 cor 3
- 4. Celula H1 cor 4
- 5. Ganho baixo celula H1

#### **H2:**

- 1. Celula H2 cor 1
- 2. Celula H2 cor 2
- 3. Celula H2 cor 3
- 4. Celula H2 cor 4
- 5. Ganho baixo celula H2

#### **Urdume:**

1. Quebra-teia

#### **Avaria:**

- 2. Parag.Diag.Elect.142 Falha ELO(L)
- 3. Parag.Diag.Elect.143 Falha no ETU
- 4. Parag.Diag.Elect.150 Falha no SVU
- 5. Parag.Diag.Elect.160 SQC nao funciona
- 6. Parag.Diag.Elect.170 SVU,ELO,ETU nao fun.
- 7. Parag.Diag.Elect.171 SVU nao funciona
- 8. Parag.Diag.Elect.172 ELO nao funciona
- 9. Parag.Diag.Elect.173 ELO (L) nao funciona
- 10. Parag.Diag.Elect.174 ETU não funciona
- 11. Parag.Diag.Elect.230 Programa iB apagado
- 12. Parag.Diag.Elect.270 iB desarmou
- 13. Parag.Diag.Elect.370 SQC desarmou
- 14. Parag.Diag.Elect.371
- 15. Parag.Diag.Elect.372
- 16. Parag.Diag.Elect.373
- 17. Parag.Diag.Elect.374 cabo NE
- 18. Parag.Diag.Elect.375 Seguranca SQC
- 19. Parag.Diag.Elect.376 FS defeito conex
- 20. Parag.Diag.Elect.377 botao RUN,FOR,VER curto circuito
- 21. Parag.Diag.Elect.378 Sobrecarga REG. VEL. carga tear fusiv.
- 22. Parag.Diag.Elect.379 Correia tuckin parte
- 23. Parag.Diag.Elect.380 MSD-MSM em contacto
- 24. Parag.Diag.Elect.381 MSD sem tensão
- 25. Parag.Diag.Elect.382 SVU-ELO-EPC-ETU Erro de transmissão
- 26. Parag.Diag.Elect.383 Termico desarmou
- 27. Parag.Diag.Elect.384 Dados de avanço
- 28. Parag.Diag.Elect.385 Tempo dos sensores
- 29. Parag.Diag.Elect.386 Control.quebra-trama
- 30. Parag.Diag.Elect.387 Sobrecarga Motor
- 31. Parag.Diag.Elect.388 Problema FDP
- 32. Parag.Diag.Elect.389 Regulacao retrocesso
- 33. Parag.Diag.Elect.390 Afinacoes APR
- 34. Parag.Diag.Elect.391 Tempo enrolam. APR nao fixada
- 35. Parag.Diag.Elect.392
- 36. Parag.Diag.Elect.393 Posicao de paragem
- 37. Parag.Diag.Elect.394 Tempo de retrocesso
- 38. Parag.Diag.Elect.395 Retro. APR(Maquineta)
- 39. Parag.Diag.Elect.396 Avanco APR(Maq.ta)
- 40. Parag.Diag.Elect.397 APF/APR,PROBLEMA Mudando sob tensão
- 41. Parag.Diag.Elect.398 Defeito na fixacao do Sinal de paragem
- 42. Parag.Diag.Elect.399 Problema maquineta
- 43. Parag.Diag.Elect.300 Cabo CE defeituoso
- 44. Parag.Diag.Elect.420 Regulacao 0 SVU
- 45. Parag.Diag.Elect.430 Dados SVU apagados
- 46. Parag.Diag.Elect.460 Sobre intensidade48VC:elect valvula/pino
- 47. Parag.Diag.Elect.470 SVU desarma
- 48. Parag.Diag.Elect.511 Limite tensao max.
- 49. Parag.Diag.Elect.512 Limite tensão MIN.
- 50. Parag.Diag.Elect.513 Alarme S.Pack
- 51. Parag.Diag.Elect.520 Regulacao 0 ELO
- 52. Parag.Diag.Elect.522 Regul.tensao ELO
- 53. Parag.Diag.Elect.526 Motor ELO salta
- 54. Parag.Diag.Elect.530 Dados ELO apagados
- 55. Parag.Diag.Elect.531 Dados ELO n/fixados
- 56. Parag.Diag.Elect.533 Ajuste tensao 0 nao concluid
- 57. Parag.Diag.Elect.570 ELO desarma
- 58. Parag.Diag.Elect.611 Limite tensao max.
- 59. Parag.Diag.Elect.612 Limite tensao MIN.
- 60. Parag.Diag.Elect.613 AlarmeS.Pack ELO(L)
- 61. Parag.Diag.Elect.620 Regulacao 0 ELO
- 62. Parag.Diag.Elect.622 Regul.tensao ELO(L)
- 63. Parag.Diag.Elect.626 Motor ELO(L) salta
- 64. Parag.Diag.Elect.630 Dados ELO(L)apagados
- 65. Parag.Diag.Elect.631 Dados ELO(L) nao fixados
- 66. Parag.Diag.Elect.633 Ajuste tensao 0 nao concluido
- 67. Parag.Diag.Elect.670 ELO(L) desarma
- 68. Parag.Diag.Elect.723 regul. Passada EPC
- 69. Parag.Diag.Elect.728 Regul. Passada EPC
- 70. Parag.Diag.Elect.730 Dados EPC apagados
- 71. Parag.Diag.Elect.731 DadosEPCnao fixados
- 72. Parag.Diag.Elect.770 EPC desarma
- 73. Parag.Diag.Elect.810 Motor ETU salta
- 74. Parag.Diag.Elect.813 Sobrecarga motor ETU
- 75. Parag.Diag.Elect.820 ETU roda para tras
- 76. Parag.Diag.Elect.823 Regulacao ETU 0
- 77. Parag.Diag.Elect.824 Problema control ETU
- 78. Parag.Diag.Elect.826 Codificad. ETU salta
- 79. Parag.Diag.Elect.827 Codificad. ETU salta
- 80. Parag.Diag.Elect.830 Dados ETU apagados
- 81. Parag.Diag.Elect.831 dado ETU não fixado
- 82. Parag.Diag.Elect.850 ETU densidade pass.
- 83. Parag.Diag.Elect.851 Densidade pass. ETU
- 84. Parag.Diag.Elect.852 Densidade pass. ETU
- 85. Parag.Diag.Elect.870 ETU desarma.

# ANEXO A – COTAÇÃO PARA CONFECÇÃO DAS PCIS

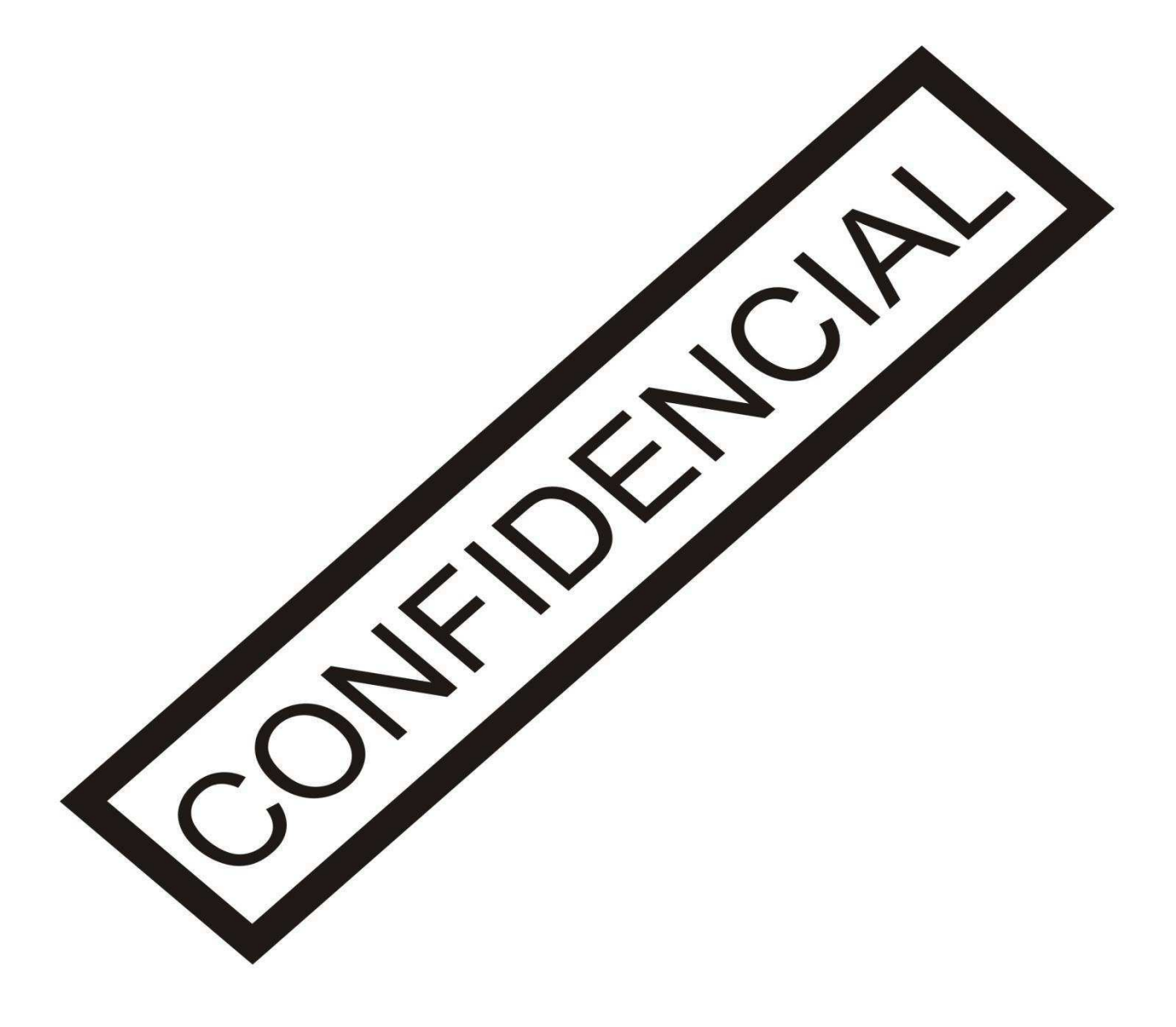